As Interrupções do PC - ContinuaçãoA/licro

 $\overset{\circ}{\bullet}$  )

<sup>A</sup> PRIMEIRA REVISTA BRASILEIRA DE MICROCOMPUTADORES PROGRAMAS TSR Como Implementar um programa residente em TURBO PASCAL

Multimídia no Windows Computação Gráfica - Parte III Configuração de Cores para o Clipper O Advanced do Setup dos AT's - Parte II

### **VEJA O QUE AS QUTRAS IMPRESSORAS VÃO SER QUANDO CRESCEREM.**

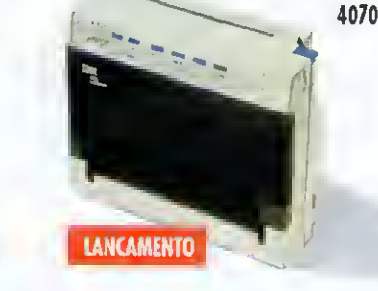

2381

A PCI tem a mais completa e avançada linha de impressaras matriciais, laser e ink jet do País. Tadas cam o nossa tradicional padrãa de qualidade, que foi testado e apravada pelo ISO 9.000. Uma, com certeza, sab medida para a sua necessidade. E para a seu bolso também: financiamas em até 24 meses. Dê uma alhada nos nossos madelas e veja o que a concarrência vai estar fazendo nos práximas anos.

**FINANCIADAS EM 24 MESES** 

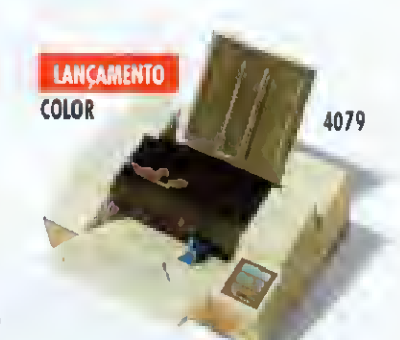

2390

2391

4029

4019

4226

2380

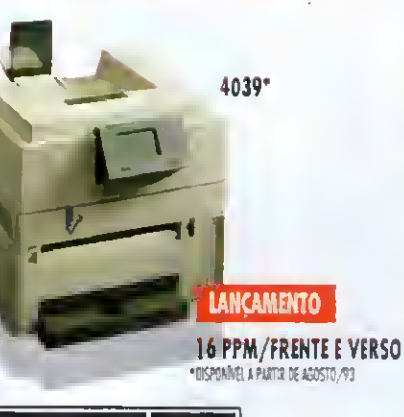

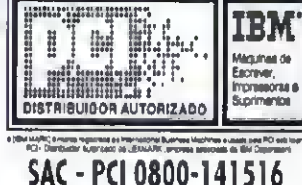

CONSULTE SEU REPRESENTANTE IBM OU OS DISTRIBUIDORES AUTORIZADOS ABAIXO RELACIONADOS.

São Paulo (011): OP 885-6645 · Supridata 536-0611 · Loyor B29-9599 · Equipo 270-7566 · Sacco B53-9111 · Texto B14-9411 · RPS 270-3400 · Computer Place B20-2B51 Comprimas (0192): Albuquerque 32-3700 · Multibyte 54-2507 Ribeirão Preto (016): Mactron 625-1800 Belo Horizonte (031): Meta Automorão 2B1-2B28 · SPE Data/MG 223-4313 Brasília (061): WF 225-1414 · M. Marcelino 274-09B0 Recife (0B1): Nercompute 471-2222 · Sistemoq 427-2022 Aracoju (079): Oodos 224-4246 Belém (091): M.Marceline 235-4034 Cuieba (065): Milon 624-2121 Rio de Joneiro (021): SPE 297-0088 · CAT 220-8456 · AM 220-9733 · Sacco 205-5038 . Zentec 260-1352 Monaus (092): M.Morcelino 615-1080 Fortoleza (085); LBM 231-7478 Suntos (0132): BPS 35-2410 Curitiba (041); Comasul 254-B144 Florianópolis (0482); Comasul 24-9066 Goldrie (062): Assiste 2B1-4455 Porto Alegre (051): Gomo 224-6169 . CMN 228-5800 Bento Gonçolves (054): Compbe 452-3822 Jainvile (0474): Sotes 22-4221 Compo Grande (067): Escrimaq 3B2-0B99.

#### EDITOR GERAL Renato Degiovani

REDAÇÀO: Márcia Corrêa e Claudia Siqueira

PRODUÇÃO GRÁFICA; Marcelo Zochio

CONSULTORIA TÉCNICA; Cleuton Sampao de Melo Jr

#### COLABORADORES:

Carlos Rodrigues Sarti, Vicente José Moredo, Manmlza Bruno de Carvalho Vander Roberto Nunes Das, Gelson Das Santos, Cesar Valmor, Schneider, Carlos Luis Marques Castanheiros, Paulo Moreira Franco, Miguel Ângelo Clemente. Janderson Bispo Moreira, Henrique Ávila Vianna. Laércio Vasconcelos. Alexandre de Azevedo Palmeira Filho, Renato da Silva Ferraz, Vison J, Lefla Mário Leiie José Laurindo Chiappa, João Paulo H.C. de Andrade Antôno Marcelo da Fonseca, Fer nando Zemor. José Carlos Frantz. Jorge Luis Bublitz e André Caldas Oliveira.

#### **REPRESENTANTES**

Baixada Santista: EMBRASS REPR. LTDA Tel.: (0132) 22-7621 Nordeste Márcio Augusto Viana R. Independência, 123 - Salvador - BA CEP 40040-340-Tel. (071)241-5877 Sâo Paulo: EQUIPE REPRESENTAÇÕES R Capitáo Sabmáo 40 sala 903 CEP 01034-020 -Sáo Paulo -SP Rio de Janeiro Alipio Lopes Pereira Filho Terezinha Ramos Loúetti Wagner de Oliveira

CIRCULAÇÃO: Dilma Menezes da Silva

CAPA: FOCUS Inlormátca

IMPRESSÃO: Gráfica Editora lord

DISTRIBUIÇÃO: FernandoChinaglia Distr Ltda

ASSINATURAS; <sup>1</sup> ano CR\$ 3.420,00 - 2 anos CRS 6.840,00

Os amgos assinados sáo de respon sabilidade única e exclusiva dos autores. Todos os direitos de reprodução do conteúdo da revista estáo reservados e qualquer reprodução com finalidade com ercial ou náo. só poderá ser feita mediante autorização prévia. Transcrições parciais de trechos para comentário ou referências podem ser feitas, desde que sejam mencionados os dados bibliográficos de MICRO SISTEMAS A revista não aceita material publicitário que possa ser confundido com matéria redaconal

MICRO SISTEMAS é uma publicação mensal da ATI Análise Teleprocessamento e Informática Editora S A DIRETOR GERAL: Ademar Belon Zochio DIRETORA COMERCIAL: Elizabeth Lopes Santos Endereço: Rua Washington Luiz, 91402 Rio de Janeiro - RJ - Cep. 20230-900 Tel: (021) 232-2517/Fax (021)242-9981

JORNALISTA: Dolar Tanus RS-430

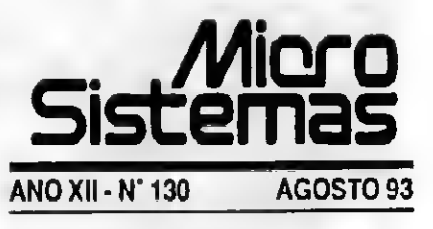

#### Ao leitor

A grande feira de informática (Fenasoft) mostrou algo que já era óbvio há muito tempo: no Brasil, o intervalo entre eventos desta natureza ou é estupidamente grande ou é ridiculamente pequeno. Mal os expositores acabam de desmontar seus estandes, lá vem a feira internacional.

Nada de mais significativo irá acontecer nos próximos dias para causar espanto no Anhembí. E no entanto, ficar quase um ano sem um acontecimento desse tipo deixa o público ávido por consumir. É isso que, em última análise, representou a Fenasoft: um grande bazar de variedades para consumo imediato. Quem foi ao pavilhão de exposição, se deu bem.

Há quem não goste e ainda sonhe com feiras para clientes corporativos, ou com aquele drink descontraído para a imprensa. O que acontece, no entanto, é que o usuário comum invadiu a praia dos ditos "profissionais do ramo". Viva a democracia.

No final das contas, a popularização do uso do computador começa a dar mostras de que é bem maior do que se imaginava. As pessoas estão perdendo o medo de usar o micro, de escolher software e de discutir assuntos técnicos. Começa a ficar claro, para o universo dos usuários, de que nem tudo nesse segmento é digno de aplauso e que esta é uma área onde os gatos ainda se confundem facilmente com as lebres.

Portanto, olhos e ouvidos abertos pois a informática no Brasil começa agora a ficar interessante.

Renato Degiovani

### Neste Número

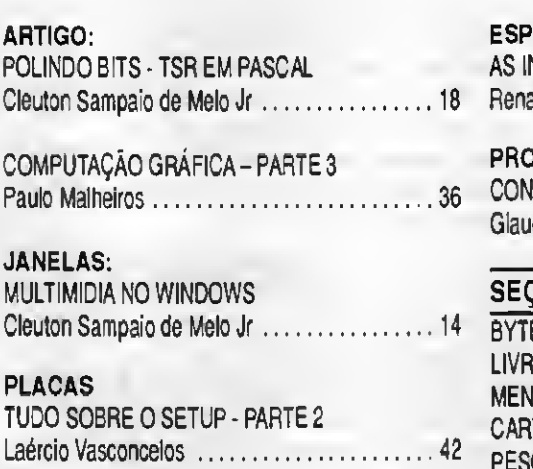

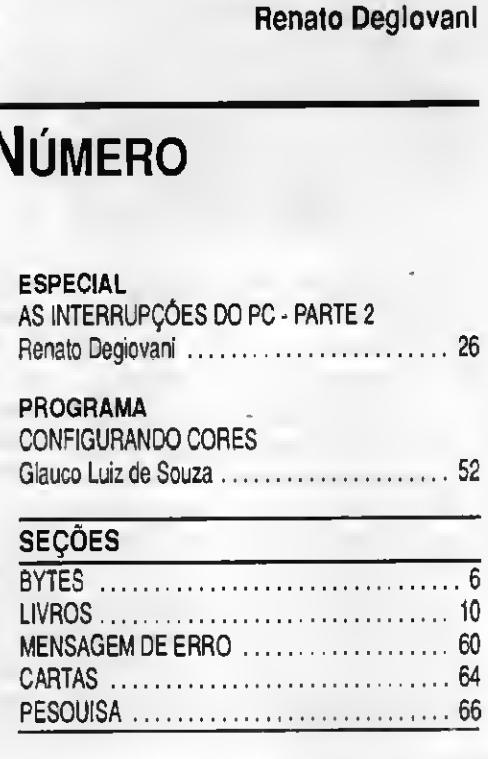

MICRO SISTEMAS 3

### Os lançamentos da Unisys na Fenasoft

<sup>A</sup> Unisys apresentou diversos produtos durante a 7a. Fenasoft, dentre eles:

O XSEED é uma ferramenta projetada para maximizar a produtividade na produção de sistemas de informação. Sua linguagem de quarta geração, orientada a negócios, estimula a participação dos usuários no projeto dos sistemas e traduz, com grande facilidade, a realidade e a dinâmica do mundo comercial: vocé diz ao computador o que fazer e não como fazer.

O software LINC II é o núcleo do am biente CASE da Unisys para o desenvolvimento de aplicações integradas, com capacidade de processamento de alto volume de transações voltadas as necessidades vitais mission-critical das organizações. Automatizando o processo de geração de aplicações, o LINC II permite que a equipe de desenvolvimento tenha o foco de seus esforços voltados a concepção e projeto do sistema para atender às necessidades estratégicas da organização.

O ALLY é um ambiente completo de desenvolvimento e execução que independe de hardware, sistema operacional e sistema de gerenciamento de banco de dados. Com o ALLY, os analistas de aplicações podem criar uma gama de aplicações comerciais baseadas em DOS/WINDOWS, CTOS e UNIX. Projetado para ser aberto, o ALLY está registra no X/Open. É uma ferramenta de desenvolvimento estraté gico para aplicações cliente/servidor distribuídas.

O MAPPER é um ambiente de quarta geração, utilizado para desenvolver sofisticados sistemas de apoio a desisão, per mitindo que o próprio usuário crie suas soluões sem ter que dedicar tempo e esforço para aprender linguagens de programação. O usuário passa então a contar com um poderoso recurso para responder as necessidades do seu dia a adia em um ambiente empresarial de constantes mudanças e novos desafios.

O DW (Designer Workbench) muda o conceito de geração de sistemas, trazendo para o mundo dos mainframes as in terfaces gráficas que já tomaram conta do universo dos microcomputadores. É o software responsável pelo papel principal na estratégia da Unisys para GUI (Graphical User Interfaces), que elegeu o Windows como padrão.

O MTMS é uma solução orientada para o planejamento industrial, com mais de 500 cópias instaladas no mundo. Trata-se um sistemas de gerenciamento total para indústria, que atende de uma forma integrada as necessidades de diversas áreas. O produto.se destaca por possuir funções exclusivas tais como a rastreabilidade, controle de lote e fabricação por contrato, oferecendo total flexibilidade e modularidade, o produto é adequado para os mais diversos ambien tes industriais, tais como produção contínua, intermitente ou ainda para projetos de engenharia.

O FACTORYLINC é um software desenvolvida pela empresa americana USDATA e apresentado ao mercado pela Unisys. Trata-se de um pacote integrado para a supervisão e aquisição de dados, controle estatístico de processos, monitoração e controle de processos contínuos ou não. Adicionalmente é utilizado em sistemas de segurança, aquecimento, ventilação e ar con dicionado. O Factorylinc possui um editor gráfico colorido, orientado a objeto, permitindo que displays gráficos sejam criados de uma forma amigavel,

O FINESSE é uma solução voltada mais especificamente para bancos varejistas e atacadistas, cujo objetivo é aumentar as oportunidades de vendas de produtaos e serviços, possibilitando à gerência do banco acessar as informações rapidamente, dedicando-se mais as operações de venda. O Finesse oferece aplicações na área de caixa e atendimento ao cliente.

O SFD\*PLUS (Sistema Financeiro Bancário)é a solução da Unisys para a automação corporativa das instituições bancárias. Desenvolvido em LINC II, lin guagem de quarta geração da Unisys, e destinado a instituições que buscam a integração de informações para visão unica de clientes, atualização tecnológica

dos atuais aplicativos e sistemas de informação orientado aos programas de marketing e desenvolvimento de produtos.

### Política comercial para Windows NT

<sup>A</sup> Microsoft Brasil ja anunciou sua política comercial para a distribuição da família Windows NT, plataforma de sistema operacional para processamento cliente-servidor. O Windows NT estará disponível em duas versões básicas; uma para equipamentos desktop e outra para servidores de rede.

"O NT como sistema operacional para desktop será comercializado por um amplo canal de vendas, que inclui OEMs, distribuidores e os revendedores tradicionais. Já a versão servidora do Windows NT necessita de um canal de comercializão especializado.

### Série 20000: Nova Linha Alfa Digital

<sup>A</sup> Alfa Digital está oferecendo ao usuário uma linha de microcomputadores 486 caracterizada pelos avanços, recursos, preço com petitivo e inovações tecnológicas, disponíveis em poucas soluções do mercado.

ß.

<sup>A</sup> série 20000 e formada por computadores 486 DLC com configuração básica de 4 Mega de memória RAM, placa Local Bus, que oferece ao usuário uma alta performance no acesso a disco e vídeo, aumentando também a velocidade de processamento; hard disk de 130 MB, placa fax/modem, joystick, mouse, monitor colorido de 15 polegadas, CDROM e Shareware com 500 Mb de programas compactados.

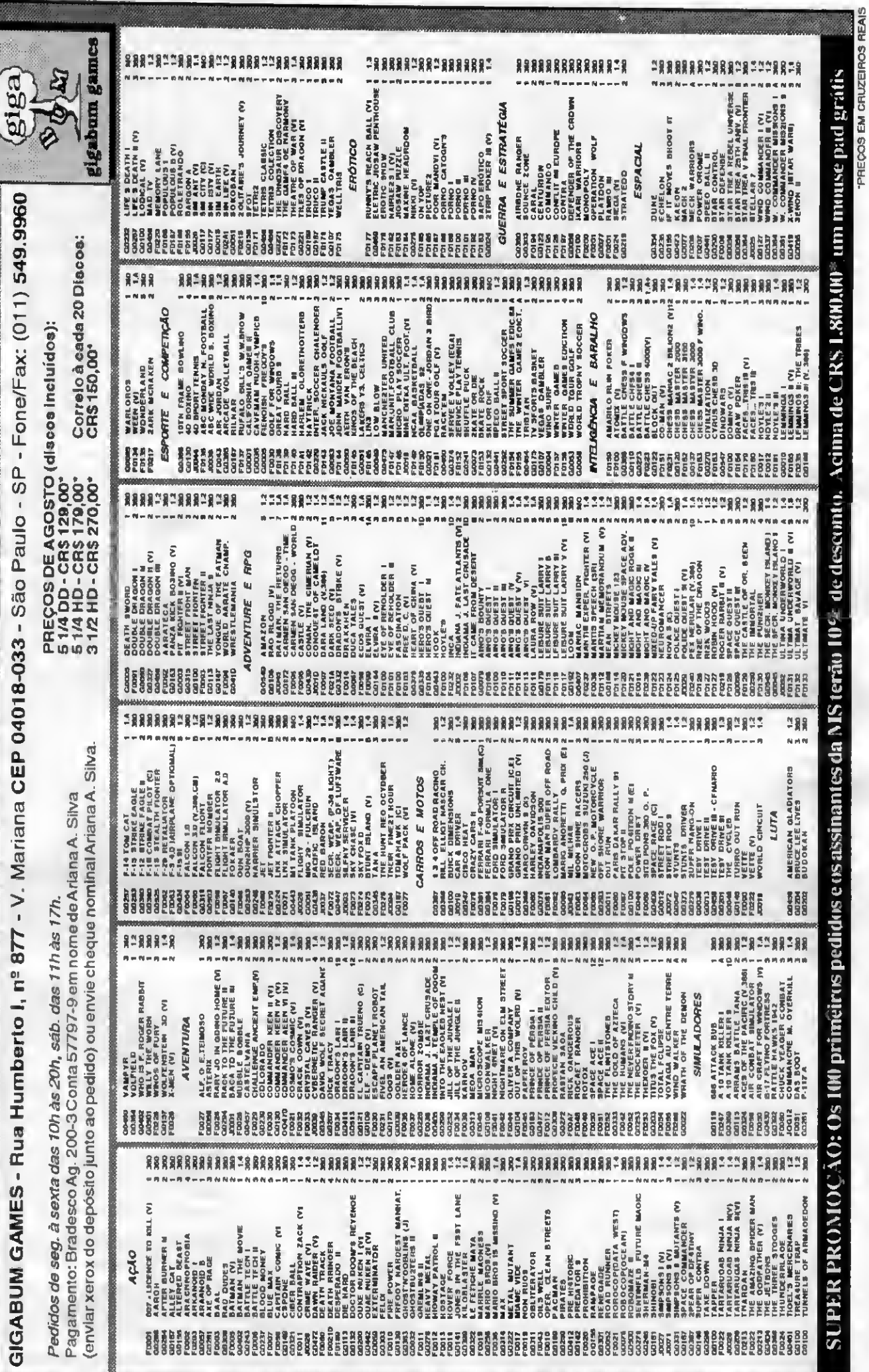

 $\ll 2$ 

.

 $\blacksquare$ 

### Empresas descobrem o database marketing

Empresas como Telemensagem, Alcoa-Divisâo TendTudo, Pirelli contrataram nos últimos dois meses a Souza Aranha para implementar <sup>o</sup> sistema de Database Marketing. O uso desta ferramenta é a grande revolução do Marketing desta dócada. Prova disto e a participação de mais de 100 clientes e prospects no Ciclo de Treinamento de Marketing Direto, patrocinado pela Souza Aranha, que teve como tema o uso de Database.

### Estações Video Toaster

A Multsoft traz, pela primeira vez no Brasil, as principais configurações das Estações Video Toaster com com putadores Amiga abrindo-se o mercado para produtoras de vídeo e artistas

gráficos que desejam integrar-se a um mercado moderno e competitivo, com o mínimo de investimentos.

As estações serão comercializadas considerando desde uma configuração mínima, até estações completas.

### Multimídia e redes locais: alvos de US\$ 20 milhões

<sup>A</sup> Infosul está de olho nos dois segmen tos em expansão para o mercado de informática: redes locais/sistemas multiusuáríos e computação gráfica/multimidia. Juntos, eles deverão movimentar mais de US\$ 20 milhões nos dois próximos anos.

Com a maior disseminação da filosofia de downsizing, as companhias continuarão a investir pesadamente nas redes locais/sistemas multiusuários. Quanto a computação gráfica e aplicações de tratamento de im agem, incluindo multimídia, desktop publishing e desktop presentation, as vendas comecam a ganhar impulso, alimentadas

principalmente pela divulgação maciça promovida pelos veículos especializados

### Futurekids inaugura unidade no Rio de Janeiro

Futurekids, centro de computação voltado para crianças de 3 a 14 anos, visa complementar a escola básica, ensinando computação e facilitando o aprendizado infantil, tendo como ferramentas básicas o computador, jogos e brincadeiras.

Por tratar-se de sistema diferente do convencional, a Futurekids, pioneira nessa especialidade, consegue que cerca de 90% do conteúdo ensinado seja absorvido, contra 10% do método convencional. Este resultado atribui-se ao método de ensino do Futurekids, baseado no conceito contrutivista de Jean Piaget, que consiste em ensinar computação, desenvolvendo o raciocínio lógico, o senso crítico e o aprendizado infantil.

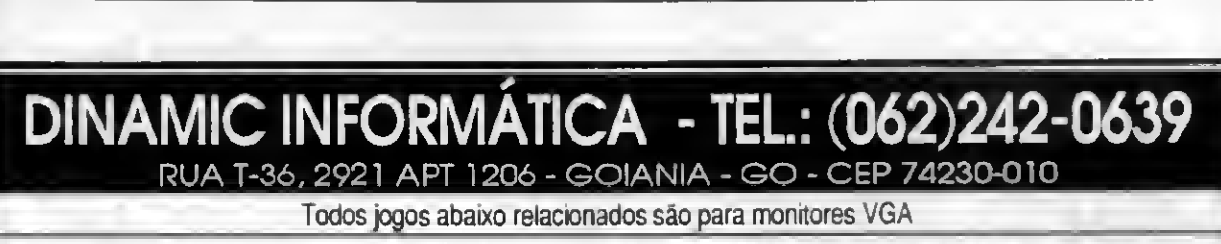

Todos jogos abaixo relacionados são para monitores VGA

CRIME WAVES(03HD) ULTIMA 7 Pane 2(07 HD) HEINDALL (02 HD) CARMEN SANDIEGO IN THE SPACE (04 HD) FLASH BACK (03 HD) ULTRARTS (02 HD) ECOQUEST II (04 HD) SHADOW PRESIDENT (03 HD) DINOSSAUR ADVENTURE (04 HD) LEGEND OF VALLOUR (04 HD) STAR CONTROL 2 (04 HD)<br>FREDDY PARKAS (06 HD)<br>ROGER WILCO (01 HD)<br>SPECTOR GADGET (04 HD)<br>ACTION SPORTS SOCCER (01 HD)<br>HIGTORY LINE (04 HD)<br>STRIKE COMMANDER (08 HD)<br>STRIKE COMMANDER (08 HD)<br>MICHAEL JORDAN IN FLIGHT (02 HD) WAX WORKS (04 HD) WIN POKER (01 HD) VEIL OF DARKNESS (03 HD) MIGHT AND MAGIC (09 HD)

**NOVIDADES**<br>ATP II (03 HD)<br>CURSE OF ENCHANTIA (04 HD) CREEPERS (01 HD) COMMANDER KEEN V (01 HD) COMMANDER KEEN VI (01 HD) CHESS MANIAC 5 BILLION (12 HD) DISCOVERY (01 HD) DOUBLE DRAGON III (01 HD) ECO OUEST I (05 HD)<br>EYE OF BEHOLOER III (04 HD)<br>F-15 STRIKE EAGLE III (06 HD)<br>ULTIMA UNDERWORD II (05 HD) FRONT PAGE FOOTBALL (03 HD) FREE DC (05 HD)<br>GOBLINS (03 HD)<br>GOBLINS 2 (02 HD)<br>HOME ALONE 2 (02 HD)<br>HONG KONG MAJOR PRO (02 HD)<br>HOOK (PETER PAN) (02 HD) INCLUBE MACHINE (01 HD) INCA (05 HD) ISAAC ASIMÓVS ADVENTURE (05 HD) CAR \* DRIVE (04 HD) DARK SAVANT (03 HD) THE LEGEND OFKYRANDIA (04 HD) THE GOODFATHER (03 HD)

JILLOFINFORUNGLEII (01 HD) BATMAN RETURNS (07 HD) KALOWLEDGE ADVENTURE (04 HD) LURE OF TEMPTESS (04 HD) LEMMINGS 3 - THE TRIBES (02 HD) LINKS 386 (04 HD) OLIMPÍADAS 92 (01 HD) MERCENARIES (03 HD) MUNSLAY LOST IN L.A. (03 HD) PRINCE OF PÉRSIA 2 (05 HD) PLAN 9 FROM OUTER SPACE (02 HD) POOL OF RADIANA (02 HD) R080C0D (01 HD) RISK FOR WINDOWS (02 HD) RSKY WOODS (01 HD)<br>SYNDICATE (01 HD)<br>SPELL CASTING (04 HD)<br>SHERLOCK HOLMES (10 HD)<br>SHERLOCK HOLMES (10 HD) SIM LIFE (01 HD) SPACE ADVENTURE (04 HD) SPEAR OF DESTINY (02 HD) STRIKE COMMANDER SPEECH (04 HD) STREET FIGHTERII (05 HD) SUMMER CHALLENGE (01 HD) THE SECRET OF ANCIENT EMPIRE (01 HD) THE DARK HALF (04 HD)

PREÇOS DE JOGOS (Disco Incluso) Disco 5 1/4 HD (1,2 Mb) .... CR\$ 150,00<br>Disco 5 1/4 DD (360 Kb) .... CR\$ 110,00 Disco 3 1/2 (1.44 Mb) ........ CR\$ 220,00 (Valores em Cruzeiro Real)

Pedidos acima de CR\$2.000,00 pagamento em duas vezes, com cheque pré-datado, um à vista e outro para 15 dias.

#### COMO FAZER SEU PEDIDO:

Peça por telefone ou relacione numa folha depapelosjogosquedesejaeaquantidade de discos ocupados e escreva seu nome, endereço, cidade, eslado e CEP e envie para o nosso endereço;

#### FORMAS DE PAGAMENTO:

A)ChequerominalàSTEFANIOMACEDO FERREIRA. Vocádeveráanexarocheque ao seu pedido.<br>B) SEDEX A COBRAR - Vocé só pagará

quando retirar seu pedido no cooreio de sua cidade. Taxa de Correio CR\* 200.00 p/ cada 20 discos (Valor em Cruzeiro FERREIRA Voce devera anexaro chaque<br>ao seu pedido.<br>B) SEDEX A COBRAR - Voce só pagará<br>quando retirar seu pedido no coorelo de<br>sua cidade. Taxa de Correio CR\$ 200,00<br>p/ cada 20 discos (Valor em Cruzeiro<br>Real).

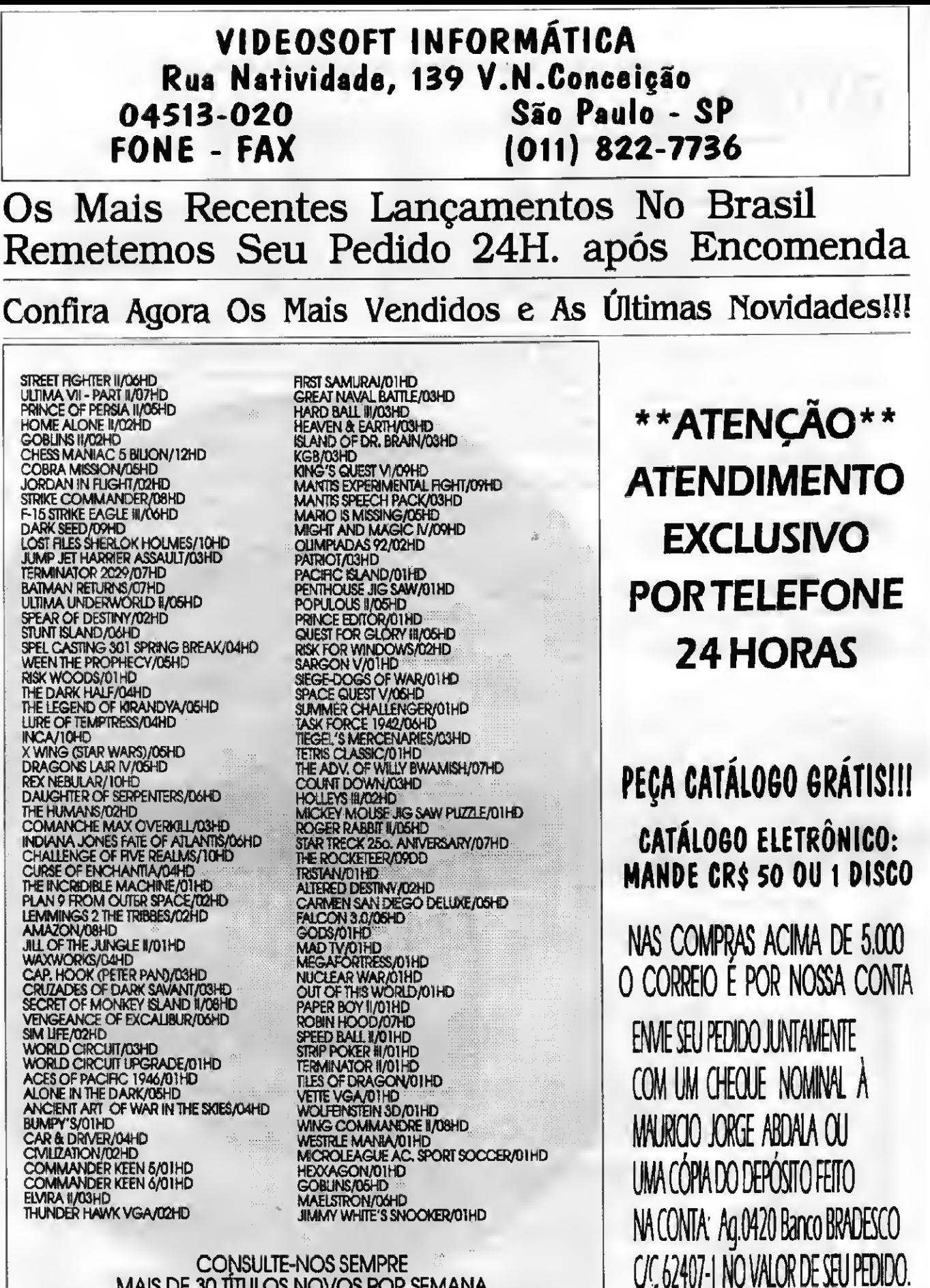

MAIS DE 30 TÍTULOS NOVOS POR SEMANA MAIS DE 2.000 PROGRAMAS EM ACERVO

PREÇOS PARA AGOSTO<br>(Cheque ou depósito)<br>Eheque ou depósito) (cheque ou depósito)<br>DD (COM DISCO)......CRS 127<br>HD (COM DISCO)......CRS 177 HD (COM DISCO)......CRS 177<br>(cartão VISA)<br>DD(COM DISCO).......CRS 147 DD(COM DISCO).......CR\$ 147<br>HD(COM DISCO).......CR\$ 197<br>CORREIO<br>(a cada 10 discos)....CR\$ 1<mark>20</mark>

SUPER PROMOÇÃO!! Os 60 Primeiros Pedidos que forem enviados Juntamente com este Cupom, Receberão, **Intelramente** GRÁTIS 1 (UM) Jogo.

NÃO ESQUEÇA A TAXA DE CORREIO.

### Star lança nova impressora

<sup>A</sup> empresa Diana Paolucci está colocando no mercado um novo modelo matricial, de 24 agulhas, 136 colunas, destinada a aplicações que demandem grandes volumes e alta velocidade de impressão: a Star XB-2425 Mult-Font.

Entre as principais características da máquina, destacam-se: impressão colorida de alta resolução com 24 tipos diferentes de fontes, painel com display de cristal líquido, dip-switch eletrónico e 76 Kb de buffer.

### 0 Lance da Kogumelo

O Lance é um gerador que produz uma aplicação completa a partir da descrição de sua rede de arquivos interligados. Sua

simplicidade de uso aliada a velocidade de geração e execução potencializam a criação rápida de protótipos de sistemas, permitindo que a aplicação gerada possa ser extendida quando necessário.

O programa gera manutenção de arquivos, formulários, consultas, atualizações, relatórios e etiquetas dentre outros. O suporte à utilização dispõe de telas de auxílio sesíveis ao contexto e contínua assistência técnica por telefone. Outras informações peto telefone (021)622-2246.

### LDS 4000 da Digigraf

<sup>A</sup> Digigraf está lançando o LDS 4000, o primeiro scanner do mercado especialmente voltado para aplicações de automação industrial. O novo produto pos sui modelos específicos para as plataformas MS-DOS e Windows, que capturam desenhos, imagens e documentos até o formato AO, e permitem trata-los em 256 tons de cinza. O LDS 4000 opera com

velocidades variáveis de scanning, sendo o mais rápido de sua categoria. Os principais usuários do LDS 4000 serão as companhias que produzem e manipulam grandes quantidades de desenhos, além dos novos birôs de digitalização que começam a surgir no mercado.

### HQS em sintonia com as redes

HQS, empresa de assessoria e consultoria em informática, comercializa produtos de conectividade para usuários de redes. São programas de fornecedores e distribuidores nacionais e internacionais. Os produtos se dividem em trés grandes grupos: E-Mail, Groupware e Lan Utilities. A maioria dos produtos já possuem versão para ambientes Windows. Para quem já se utiliza de sistemas em rede, a HQS oferece os serviços de assessoria e manutenção.

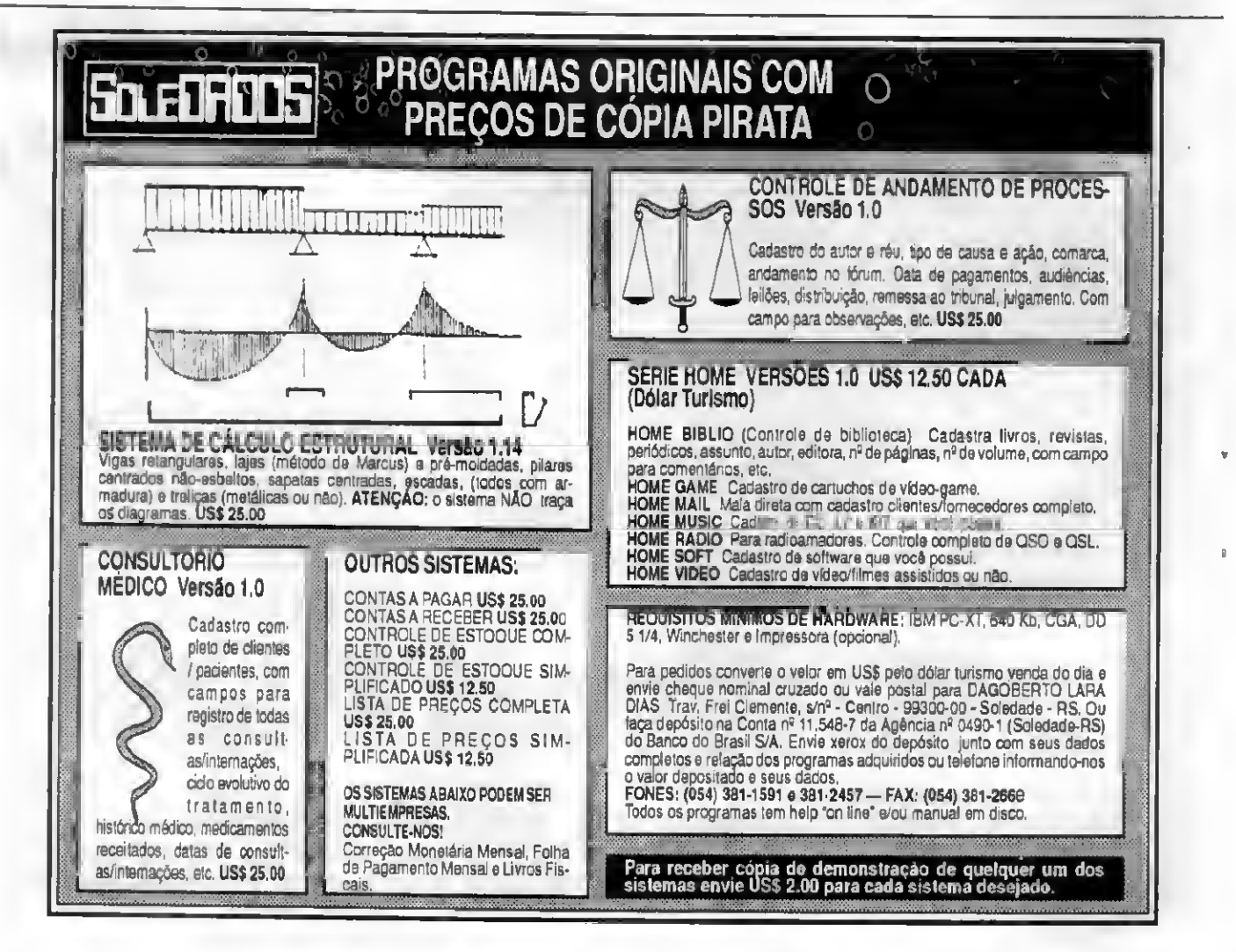

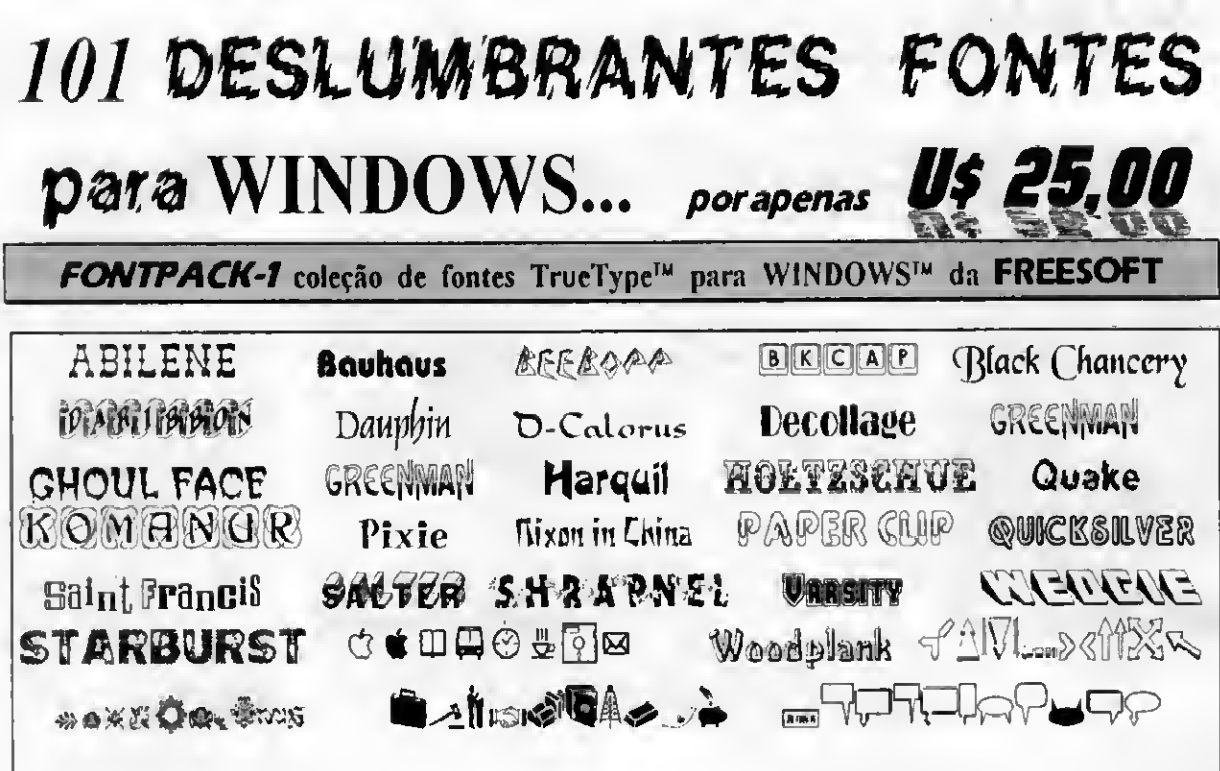

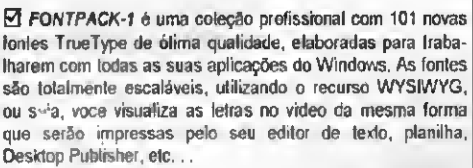

Com FONTPACK-1 voce tem uma completa biblioteca de letras clássicas e decorativas como (ambém simbolos e desembos.

Agora voce pode escolher o perfeito tipo de letra, para criar uma boa impressão em seus memorandos, relatorios, cartas e todos os outros documentos.

Ø FONTPACK-1 é totalmente compativel com lodas as impressoras suportadas pelo Windows, desde matriciais e ink-jels até impresseras faser e imageseiters. Esteja voce<br>acrescentando novas fontes, ou iniciando sua coleção,<br>FONTPACK 1 da FREESOFT irá proporcionar um toque de classe em todas as suas publicações.

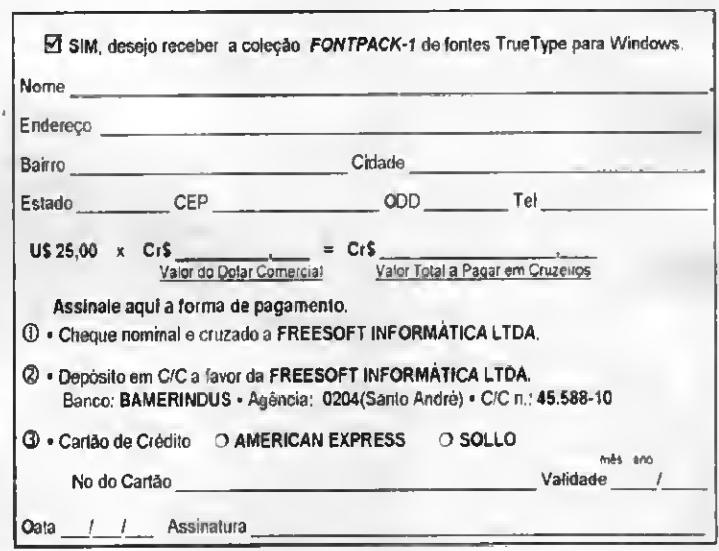

#### Pacotes de SHAREWARE para Compativeis PC:

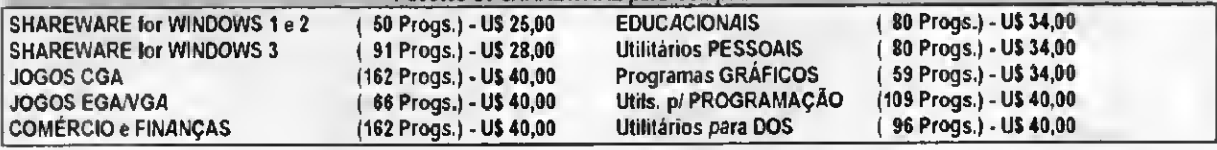

SEXXY SOFT. Milhares de fotos digitalizadas de maravilhosas garotas em poses sedutoras e sensuais. Morenas, louras, nuvas, orientais, Casais, etc..., irão lhe proporcionar várias horas de sonhos e prazer. MINI-FILMES com movimentos reais, extremamente ousados. Imagens totalmente coloridas para VGA e SuperVGA. Somente para corações fortes. (PROIBIDO PARA MENORES DE 18 ANOS)

Valores expressos em Dotar Comercial, á ser convetido em Cruzeiros na data da compra O

Envie seu pedido para:

FREESOFT INFORMATICA LTDA.

Praça Ademar de Barros 88 - Santo André - SP - CEP 09020-020

Fax: 2 (011) 444-1167 Tel: 8 (011) 412-7610

Windows is a trademark of Microsoft Corporation . TrueType is a trademark of Apple Computers, Inc.

## LIVROS

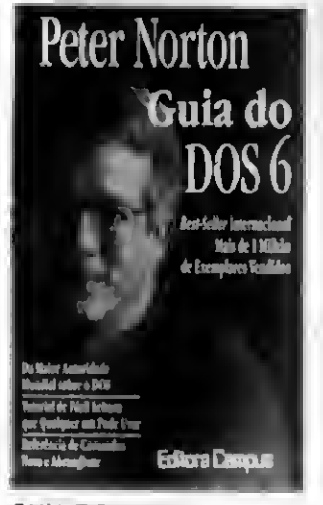

GUIADO DOS6 Peter Norton Editora Campus 624 páginas

Escrito pelo célebre Peter Norton, considerado uma das maiores autoridades mundiais em DOS, este livro, oferece ao usuário uma versão totalmente revista e atualizada para o DOS 6.

Através de uma abor dagem completa das últimas melhorias introduzidas com o DOS 6, o livro permite ao usuário tirar o máximo de proveito dos novos utilitários, entender o uso avançado das capacidades de gerenciamento da memória; conhecer as normas de utilização completa das novas ferramentas para Windows incluidas no DOS. dentre outros, além de oferecer uma nova referência de comandos, glossário e instruções detalhadas para instalação do DOS 6.

O livro garante ao usuário uma familiaridade com todos os tópicos essenciais além de ser um excelente incentivo à novos usuários do DOS 6.

#### HARVARD GRAPHICS FOR WINDOWS

David Harrison e John W. Yu LTC Editora 332 páginas

Esta obra permite que pes-

soas com pouca experiência com gráficos aprendam a produzí-los com qualidade e em pouco tempo. O livro ensina a usar os conceitos básicos do Harvard Graphics for Windows, passo a passo, com técnicas práticas que permitem criar gráficos atraentes para apresentações dinâmicas. Dentre outras coisas o livro oferece diretrizes detalhadas para criação de gráficos, Screen-Shows, slides e transparências; inclui seções sobre o Chart Gallery, opções de gráficos e recursos de dese-nho, além de fornecer orientações de estilo para cada tipo de gráfico.

#### PC- GUIA DO PROGRAMADOR Solução de problemas Robert Jourdain e The Peter Norton Group-Editora Campus 540 páginas

Produzido em conjunto por Robert Jourdain e The Peter Norton Group, este lançamento traz centenas de ex emplos de programação criados nos compiladores mais usados por programadores em DOS, como Microsoft C, Turbo Pascal e Turbo C, tornando-se um livro essencial para quem deseja dominar todas as funções fundamentais do PC, como gerenciamento de programas, avaliações de recursos do sistema e melhor aproveitamento do espaço em disco.

Com capítulos abordando impressão, operações com disco, acesso a diretórios, timers, entre outras coisas, este livro mostra que depois de anos de "reinado sobre o sistema operacional para PC, o DOS começa a envelhecer", mas não morrerá tão cedo. Segundo o autor, a programação baseada em DOS está longe de de saparecer, basta lembrar que o Windows roda sob o DOS.

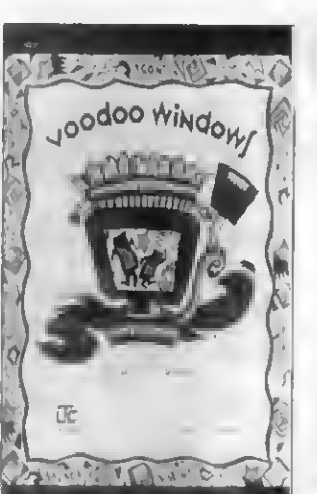

VOODOO WINDOWS Kay Yarborough Nelson LTC Editora 236 paginas

Seja um mago do Win dows!

Escrito em linguagem simples e sobretudo bemhumorada este livro oferece ao usuário a magia de obter resultados rápidos sem ser necessário entender a teoria que há por trás através de inúmeros truques e dicas "mágicos". O livro abrange todo o espectro do Windows através de vários tópicos: Personalização encantada; Segredos do Program Manager; Mágica do File Manager; Magia da otimização, dentre outros.

Escrito pela "feiticeira" Kay Y. Nelson (também autora de Voodoo WordPerfect for Windows - LTC, 304 páginas), Woodo Windows é como um livro de receitas onde o usuário pode consultá-lo do jeito que quiser e mergulhar nesse mágico e divertido caldeirão de truques para o ambiente Windows.

Usando Windows 3.1 Ron Person/Karen Rose

Livros Técnicos e Científicos Editora 912 páginas

Com ampla abordagem e um texto de fácil compreensão, este livro ensina os

fundamentos do Windows 3.1. Nele o usuário encontrará indicações abalizadas para tirar maior proveito desta versão repleta de recursos.

O livro está dividido em sete partes, começando com as informações mais fundamentais e progredindo até as mais avançadas. No final do livro existe um apêndice que descreve como instalar o Windows além de dicas e informações que visam aumentar seu entendimento e sua produtividade trazendo também informações sobre troca dinâmica de dados e OLE, como ampliar a memória e rodar o Windows em redes, além de um catálogo de compras contendo descrição de produtos destinado a este am biente.

#### **MACROS DO 1-2-3** Don Roche Editora Campus 172 páginas

Apesar de ser um dos mais úteis recursos da planilha Lotus <sup>1</sup> -2-3, o uso de macros ainda é ignorado por milhares de usuários deste polpular programa. Por esta rasão é que o autor resolveu mostrar neste livro como pode ser fácil criar e executar macros aumentando assim a produtividade.

Da definição à incorporação de funções e fórmulas, o livro aborda todos os aspectos básicos da criação e execução de macros, explicando como gastar menos tempo na criação, edição e impressão de planilhas, graficos, banco de dados, prevenir erros e possíveis problemas, dentre outras coisas,

#### PARA MAIORES INFORMAÇÕES **CONSULTE**

- Editora Campus: Tel.: (021) 293-
- 6443 Fax: (021)293-5683 • LTC Editora: Tel.: (021) 580
- 6055 Fax: (021) 580-9174

SE VOCÊ QUER GASTAR MAIS, O PROBLEMA É SEU. SE VOCÊ QUER QUALIDADE, SEGURANÇA, GARANTIA E MENOR PREÇO, O PROBLEMA É NOSSO.

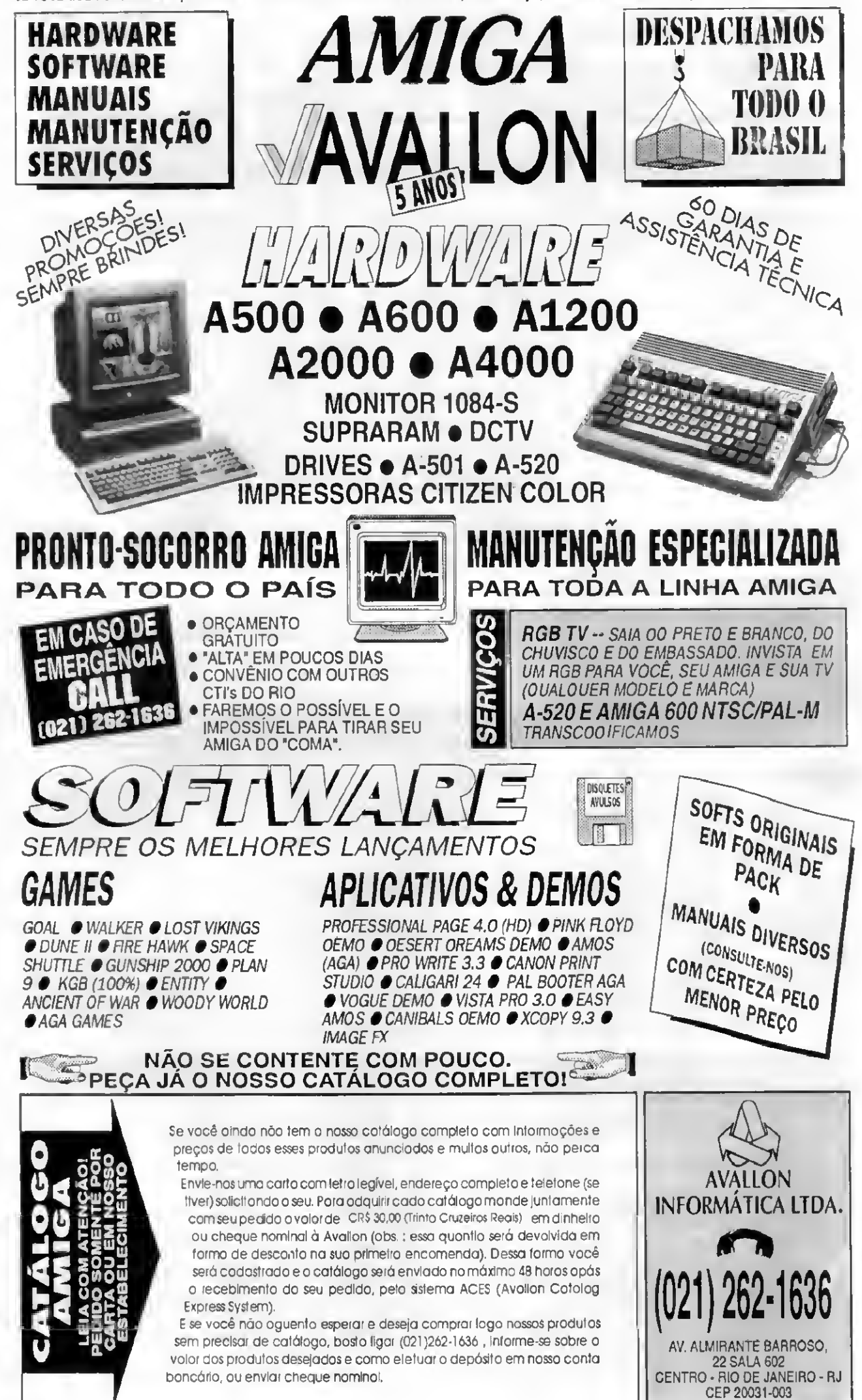

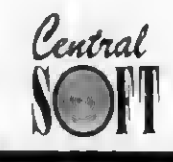

200

FO

PC

**SIG** 

 $\bullet$ 

 $\blacksquare$ 

### CENTRAL INFORMÁTICA LTDA. RUA BARÃO DE ITAPETININGA, 88 CONJ. 707 - CEP 01042-000 - SÃO PAULO - SP TEL.: (011)256-2544 · FAX: (011)259-8430

#### **APLICATIVOS MAIS VENDIDOS**

#### CR\$ 130,00 - A VISTA<br>CR\$ 160,00 - CARTÃO 5 1/4 DD

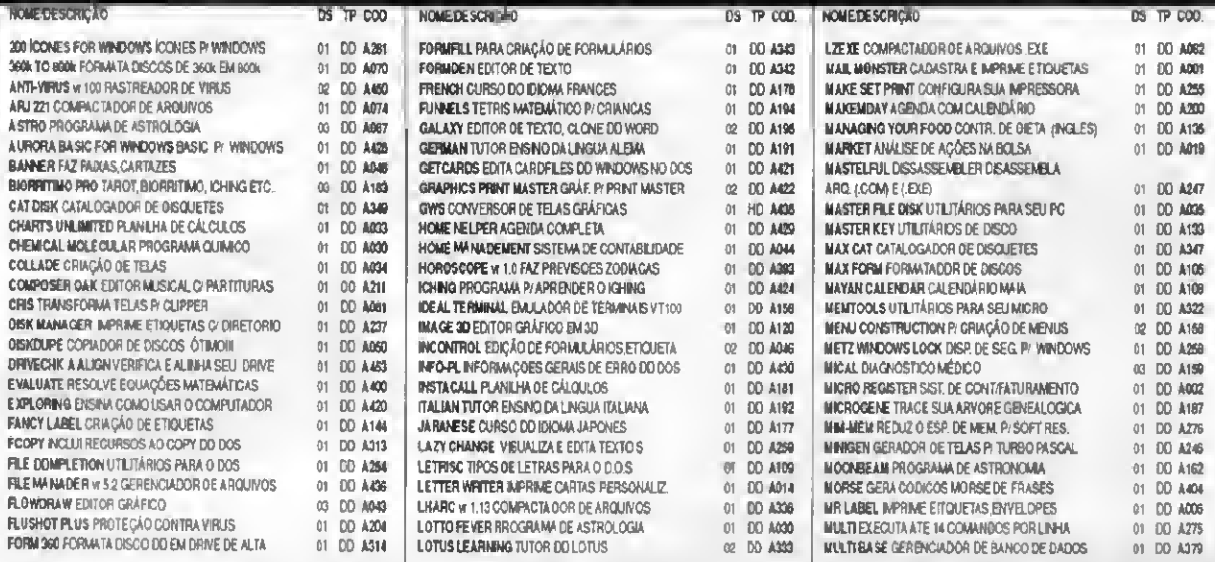

### **ATENÇÃO**

• OS PROGRAMAS DA PCSIG (USA) ADQUIRIDOS DIRETAMENTE PELA CENTRAL INFORMÁTICA, ENCONTRAM-SE NOS Nº ANTERIORES DA REVISTA MICRO SISTEMAS. PARA ADOUIRIR CATÁLOGO ELETRÔNICO (3 DISCOS COM MAIS DE 400 PROGRAMAS) ENVIE-NOS CR\$ 190,00 OU ENTRE EM CONTATO PARA DEPÓSITO BANCÁRIO.

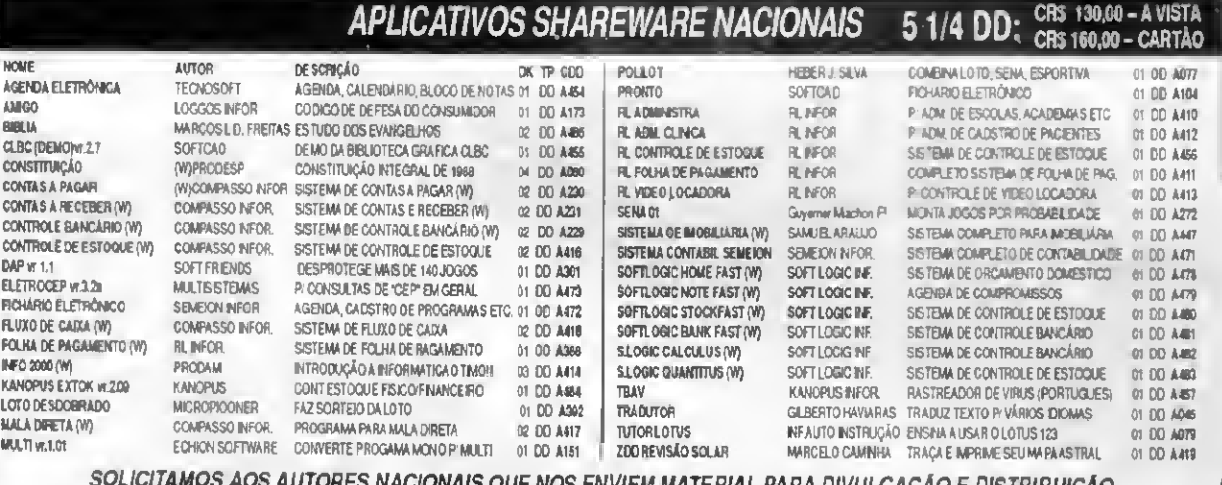

### APLICATIVOS COMPONET (SHAREWARE "USA") 5 1/4 DD CRS 170,00 - AVISTA

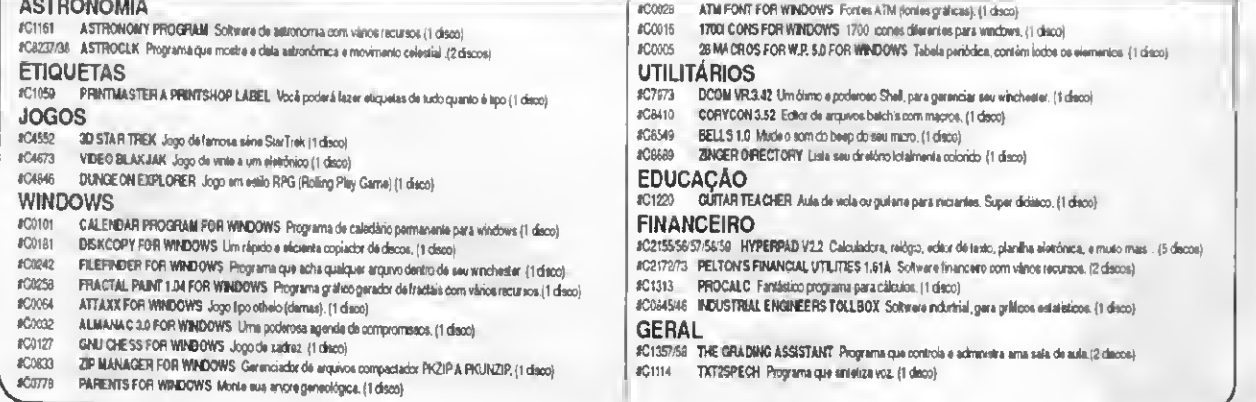

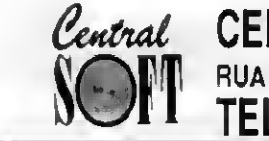

### **CENTRAL INFORMÁTICA LTDA.** RUA BARÃO DE ITAPETININGA, 88 CONJ. 707 - CEP 01042-000 - SÃO PAULO - SP TEL.: (011)256-2544 · FAX: (011)259-8430

JOGOS PC · JOGOS PC · JOGOS PC · JOGOS PC · JOGOS PC · JOGOS

#### **ÚLTIMAS NOVIDADES EM JOGOS**

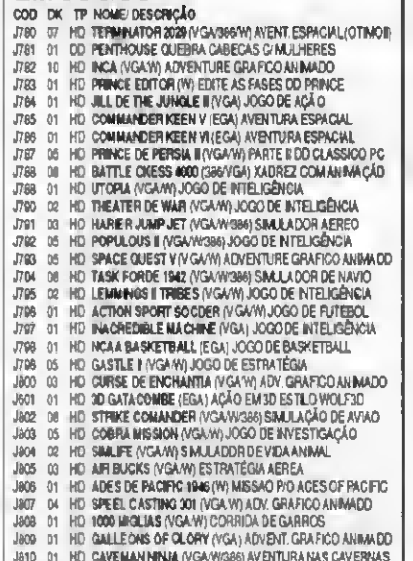

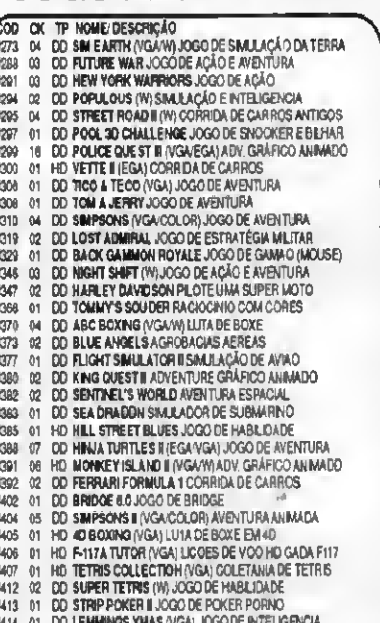

- 04 DO ORBITS (VGA) SAIBA TUBO SOBRE UNIVERSO **J420**
- **J421** 03 DD PREDATOR II (VGA) JOGO DE AÇÃO

# COD OK TP NOME DESCRIÇÃO<br>JS67 03 HD WOLF STENGO (COMPLETO) AVENTURA EMBO (VGA/W)<br>JS68 03 HD CIVILIZATION (VGA) COLONIZE O PLANETA TERRA<br>JS69 01 DD ULTBIA I ADVENTURE GRÁFICO EMPREC 1997 108 HD WAX THE MISCONNELLED ANNOUNCE DRAFINE ERAFTER AND 100 CONTINUES ON THE MISCONNELLED AND CONTINUES (SAVE CHARGED AND CONTINUES ON DEVICATION AND UNLIMITED AND CONTINUES ON THE MISCONNELLES IN A MANUSCRIPT OF A S J688 01 HD PORNO IV (VGA) ANIMACOES PORNO

PROMOCAO CENTRAL ACIMA DE 20 DISCOS GANHE 10% DE DESCONTO OU SE VOCÊ POSSUIR MODEM GANHE UMA ASSINATURA DE 1 (UM) MÉS DA CENTRAL SOFT BBS (Veja anúncio na pag. 28 desta revista)

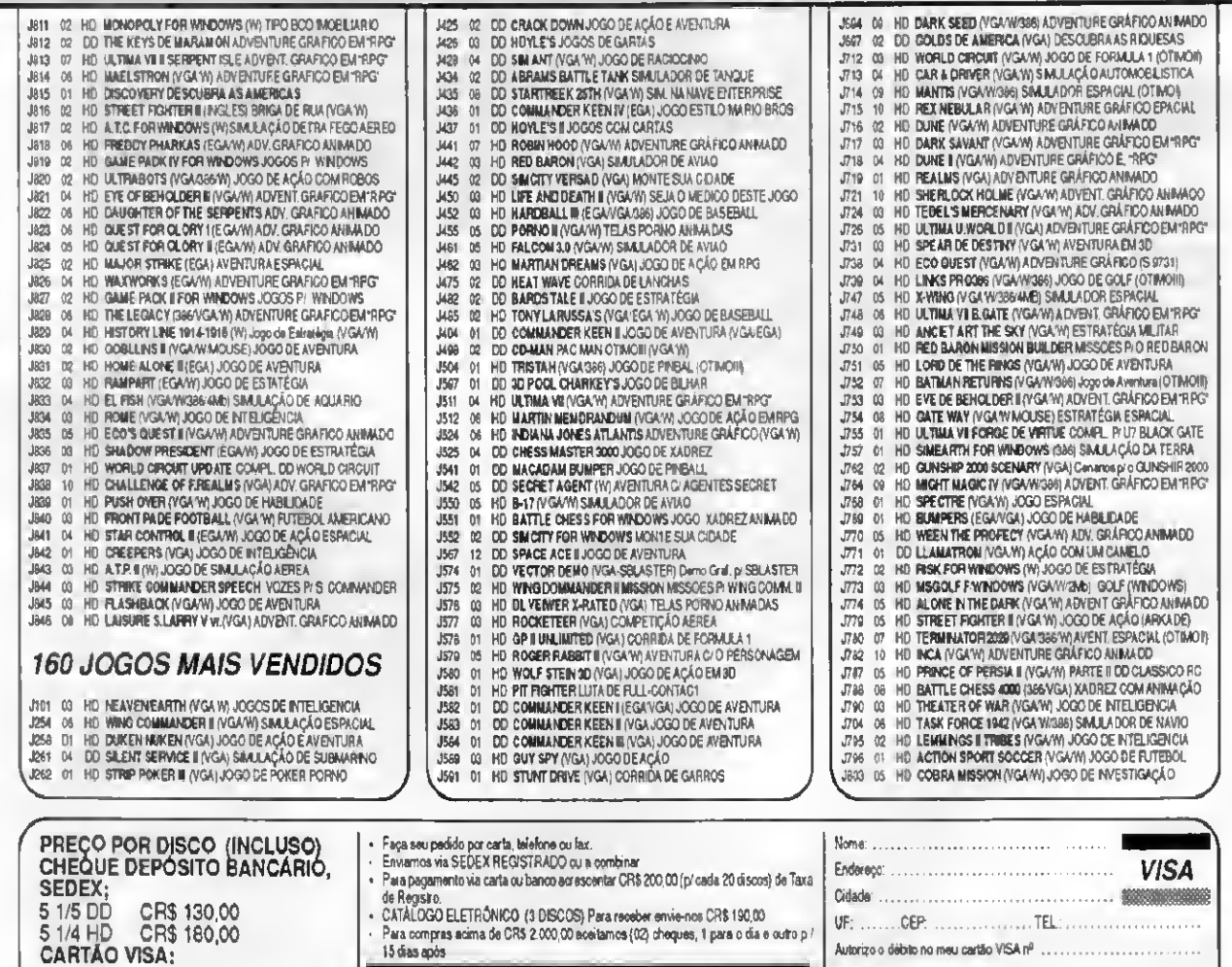

ATENÇÃO : A taxa de SEDEX está muito elevada. Verifique a Taxa<br>de sua cidade, antes de confirmar o pedido por SEDEX.

vaidade ............... data: ..........

CR\$ 160,00

CR\$ 210,00

5 1/4 DD

5 1/4 HD

## JANELAS

## Multimídia no Windows

Acomode-se na cadeira e mantenha sua atenção: o show vai começar...

#### Cleuton Sampaio de Melo Jr

Um dos melhores frutos de minha ida a COMDEX/Windows World foi ver de perto o mercado de titulos Multimídia. Realmente, agora o computador está sendo útil como eletrodoméstico tamiliar... Se o teitor procurar se lembrar, verá que este era o apelo de venda de micros, logo que apareceram por aqui. Dizia-se que o micro era a máquina da família, que poderia armazenar receitas culinárias, controlar a contabilidade doméstica, ajudar na lição de casa e dar comida para o gato! O que não deu muito certo é que os micros da época eram tão precários e complicados, que exigiam muita interveniência do usuário, sem dar a devida reciprocidade, não atingindo o seuobjetivo de facilitar a vida doméstica. Já pensou em

utilizar uma agenda em um Apple II com 48 KB de memória e <sup>1</sup> drive de 170 KB? Hoje em dia, com a sofisticação do software e do hardware, várias pessoas utilizam agendas e bancos de informações no computador, mas isto ainda está longe de torná-lo um aparelho indispensável nos lares, como a TV... Mas a Multimídia está conseguindo reverter esta situação, fazendo com que as pessoas utilizem o micro como um instrumento, ou um meio, e não um fim. Em outras palavras, o micro está deixando de ser uma finalidade (ganhar dinheiro) para ser um meio (estudo, trabalho e lazer).

Como não podia deixar de ser. a Microsoft não comeu mosca e disponibilizou no Win dows várias ferramentas para o desenvolvimento de aplicações Multimídia, a começar pelo WINDOWS MULTIMÍDIA EXTENSIONS

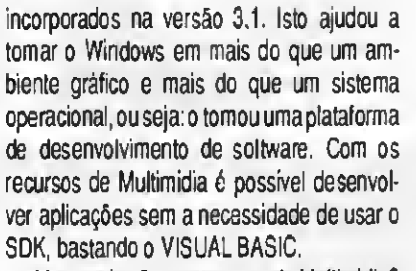

Mas quais são os recursos de Multimidia? Como colocar som no Windows? E imagens? Bem, vamos tentar responder a estas questões neste artigo.

#### OS RECURSOS MULTIMÍDIA BÁSICOS

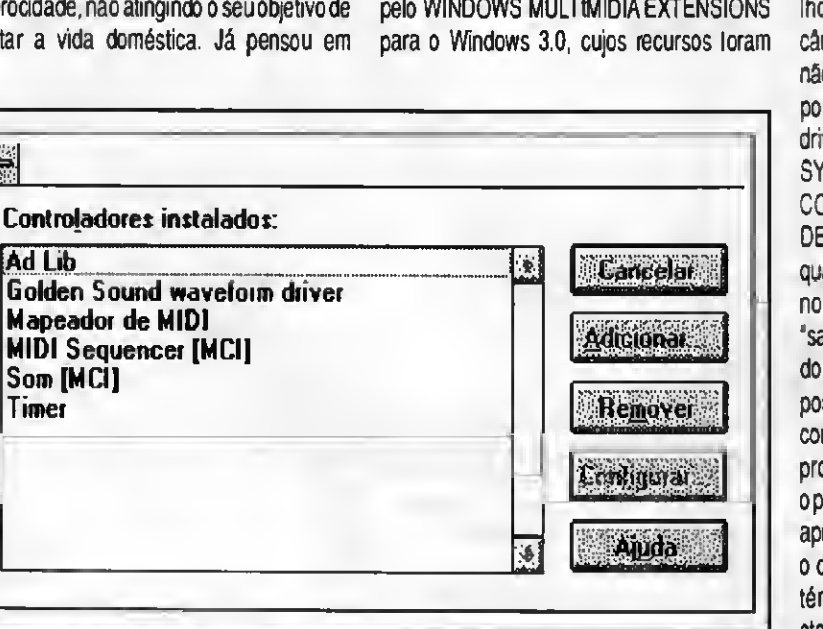

Figura <sup>1</sup> \* Instalação de controladores

14 MICRO SISTEMAS

O Windows 3.1 permite a instalação de Dnvers (controladores de dispositivos) para placas de som, drivers de CO-ROM, aparelhos de CD comuns. Vídeo cassetes e câmeras, sintetizadores etc. No Windows 3.0 não havia um padrão para DRIVERS de dis positivos e podíamos utilizar os mesmos drivers do DOS, apenas informando isto no SYS.INI. Com o 3.1 basta utilizarmos a opção CONTROLADORES do programa PAINEL DE CONTROLE. O que é um DRIVER? Bem, quando você instala um hardware especifico no seu micro, o sistema operacional não sabe" trabalhar com ele, pois os fabricantes do DOS não podem adivinhar quais dispositivos serão fabricados e como trabalhar com eles. Para isto eles fazem um pequeno programa que recebe a chamada do sistema operacional e envia os comandos apropriados para a porta onde está instalado o dispositivo. Os drivers para o Windows 3.1 tém um padrão próprio e devem ser instalados, como já loi dito, na opção CON-TROLADORES do PAINEL DE CONTROLE

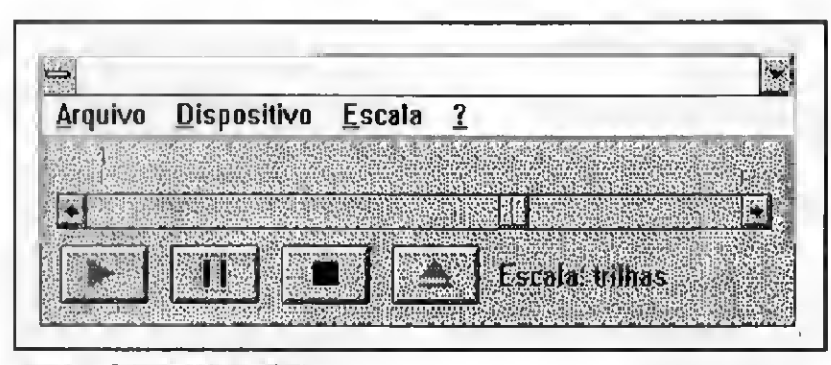

Figura 2 • Controlador de Mídia

que está no grupo PRINCIPAL. Na figura <sup>1</sup> vemos a tela de instalação de DRIVERS, e vocês podem ver o controlador da minha placa de som GOLDEN SOUND instalado. O Windows vem com drivers para Ad Lib, Sound Blaster e Roland, e a maioria das placas (inclusive a minha) aceita pelo menos um destes, mas para desfrutar de características próprias do seu hardware, você deve instalar o controlador que veio com sua placa.

Alguns programas e placas de som que funcionavam bem com o Windows 3.0 não funcionam com o 3.1. Isto se deve ao fato da Microsoft ter padronizado os formatos WAVE e MIDI, além dos respectivos drivers. Um exemplo é a placa MUSICON, que necessita de adaptações para funcionar com o 3.1.

Os recursos Multimídia do Windows 3.1 são:

SOM DIGITALIZADO: Padrão WAVE (.WAV), requer controlador de placa de som instalado

SOM SINTETIZADO; Padrão MIDI(.MID), requer controlador de MÍDIA instalado.

IMAGENS ANIMADAS DE VÍDEO: Padrão Multimedia Movie Player (.MMM), requer controlador de MÍDIA apropriado instalado.

Para utilizar estes recursos você precisa de algumas adaptações:

PARATOCAR ARQUIVOS WAVE: Instale uma placa de som e o seu driver apropriado. Se você não tem, pode utilizar o próprio alto falante do PC, pois a Microsoft está distribuindo (extra oficialmente) o driver PC SPEAKER (falaremos adiante). Você poderá gravar e tocar sons WAVE através do programa GRAVADOR DE SOM (figura 2), e poderá também alterar os sons do Windows na opção SOM do PAINEL DE CONTROLE.

PARA TOCAR ARQUIVOS MID: Sua placa de som deverá possuir características MIDI padrão AdLib, felizmente todas as compatívels com SOUND BLASTER possuem. A diferença entre MID e WAV é a melhor qualidade e menor tamanho dos arquivos MID. Para tocá-lo pela placa de som, use-o. Se você possuir um teclado (de música: CASIO, YAMAHA etc) e se ele tiver conectores MIDI, você pode ligá-lo à sua

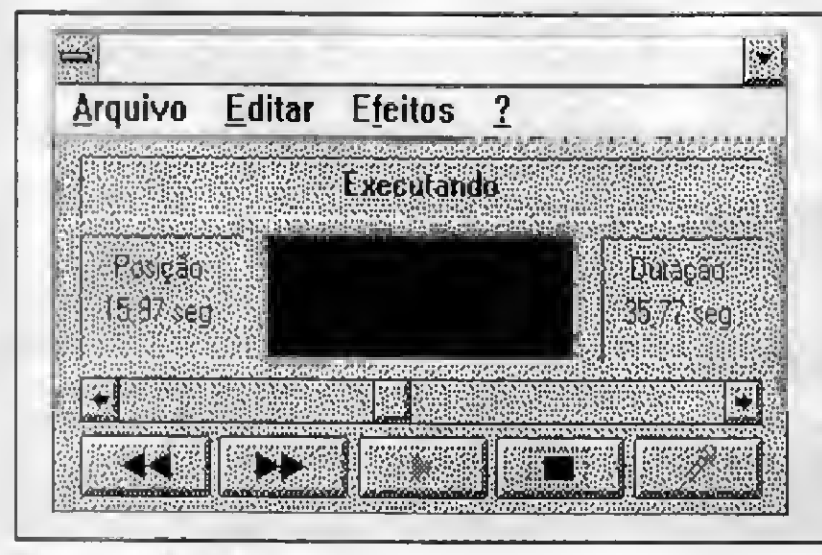

Figura 3 • Gravador de som

placa de som e fazê-lo tocar arquivos MID.

PARA VER/GRAVAR IMAGENS DE VÍDEO: Bem, aqui é mais complicado. Se você tem um video cassete e quer ver ou gravar imagens dele, deverá instalar uma placa de vídeo (VIDEO BLASTER ou outras) que custam cerca de US\$ 300,00 lá nos EUA. Mas se a imagem já estiver capturada em disco, basta ter um programa que use o MCI (Multimedia Control Interface) para ver os arquivos \*.MMM.

É meu dever salientar que Multimídia é um troco caro... Quando possuíamos Apple's e TRS 80, um arquivo de 10 KB era con siderado grande, mas hoje esta escala mudou e temos arquivos de 100 KB tranquilamente. Com a Multimídia devemos espichar esta escala mais um pouco, pois um arquivo de som MID com cerca de 5 minutos pode ocupar até 50 KB, um de som WAV de <sup>1</sup> minuto pode chegar a 600 KB e um filme de 2 minutos pode passar de <sup>1</sup> MB, por isto os fabricantes de software Multimídia estão utilizando CD-ROM, que podem armazenar até 600 Megabytes sem traumas.

#### DESENVOLVENDO APLICATIVOS MULTIMÍDIA

Se você quer estarna crista da onda, pode começar a correr, pois o trem da Multimídia está chegando em Terra Brasilis. Com os recursos do Windows 3.1 é possível desen volver aplicações Multimídia sem muito sofrimento, pois ele manipula imagens (BMP, PCX, WMF), som (MID, WAV) e filmes (MMM). Existem vários níveis de aplicações Multimídia:

STILL IMAGE (IMAGEM PARADA): Programas que usam fotos e desenhos acompanhados de som.

PARTIAL MOTION (Movimento parcial): Programas que usam imagens em movimento alternando com imagens paradas.

FULL MOTION (Movimento total): Programas que usam imagens totalmente em movimento (capturadas com placas de video) e som completo.

É óbvio que quanto maior o nível, mais recursos serão exigidos do desenvolvedor e do usuário. Vimos programas de STILL IMAGE venderem bastante na CON-DEX/WINDOWS 93, enquanto alguns programas FULL MOTION mofavam nas es-

#### MULTIMÍDIA NO WINDOWS

tantes. O que conta é o conteúdo do seu produto.

Em Multimidia, os produtos são chamados de TÍTULOS e normalmente abordam algum assunto. Para desenvolvê-los você pode fazer de 2 formas:

- Fazer um programa específico para cada título.
- Usar uma ferramenta (Authoring tool) de Multimídia.

<sup>A</sup> primeira forma é mais barata e permite que você desenvolva sua própria Authoring tool, mas é necessário uma linguagem de programação que use os recursos Multimídia do Windows. Eu recomendo fortemente o VISUAL BASIC 2.0 Professional que vem com vários controles de Multimídia. Se você quer ser mais prático use um pacote de Multimídia como o MULTIMÍDIA EXPLORER FOR WINDOWS da AutoDesk (cerca de US\$ 300,00) já a venda no Brasil.

PARA FAZER TÍTULOS DE STILLIMAGE Você precisa de;

- <sup>1</sup> scanner colorido (ou pode encomendar o serviço a BUREAUX)
- <sup>1</sup> placa de som
- <sup>1</sup> programa de geração de som sintetizado MID, ou ligar sua placa à sua aparelhagem de som para gravar arquivos WAV

#### PARA FAZER TÍTULOS DE PARTIALMO-TION Você precisa de:

- <sup>1</sup> placa de captura de imagens de vídeo
- <sup>1</sup> software de controle de vídeo, como <sup>o</sup>

Microsoft Video for Windows - <sup>1</sup> placa de som

- <sup>1</sup> programa de geração de som

PARA FAZER TÍTULOS DE FULL MO-TION Você precisa de:

- tudo que o PARTIAL MOTION necessita
- <sup>1</sup> drive de gravação / leitura de CD-ROM. Se quiser pode encomendara gravação de CD's a BUREAUX, que cobram cerca de US\$ 2,00 a cópia.

Lembre-se de que o mais importante em seus títulos Multimídia é o conteúdo deles, seu teor cultural/educativo, e não seus efeitos especiais.

Você pode ter placa de som, mas sua assistência não... Neste caso, a Microsoft desenvolveu um driver especial para tocar sons pelo altó falante do PC, que se chama PC SPEAKER DRIVER, cuja melhor notícia é que não está à venda, podendo ser encontrado em BBS's sharewares etc. A Ciência Moderna publicou um livro da série TREASURE CHEST que tem sons para o Windows, incluindo este PC SPEAKER DRIVER.

#### FERRAMENTAS MULTIMÍDIA PARA **WINDOWS**

Vamos resumir aqui as ferramentas mais interessantes para quem deseja atacar de Multimídia no ambiente Windows:

- Microsoft MULTIMEDIA EXTENSIONS

1.0: para quem tem o Windows 3.0 e deseja utilizar recursos Multimídia.

- Microsoft MULTIMEDIA DEVELOPMENT KIT: para quem quer ir mais fundo, desenvolvendo ferramentas para Multimídia usando o MCI. É necessário ter um compilador C/C++.
- Microsoft VIDEO FOR WINDOWS: para quem tem uma placa de captura de vídeo e deseja capturar filmes do video cassete ou da filmadora. Já vem com 200 sequências de vídeo incluídas.
- Microsoft MULTIMEDIA VIEWER: para quem deseja publicartítulos em Multimídia, usando hipertexto, imagens, sons e filmes.
- Autodesk MULTIMEDIA EXPLORER FOR WINDOWS: outra ferramenta de publicação de títulos, incluindo o famoso Autodesk ANIMATOR.

Aqui encerramos o artigo, mas não a questão! Se você tem dúvidas, problemas ou soluções sobre Multimídia e/ou Windows, escreva que teremos imenso prazer em atendê-lo. Um abraço e até a próxima.

**CLEUTON SAMPAIO DE MELO** JR é Analista de Sistemas Sênior.

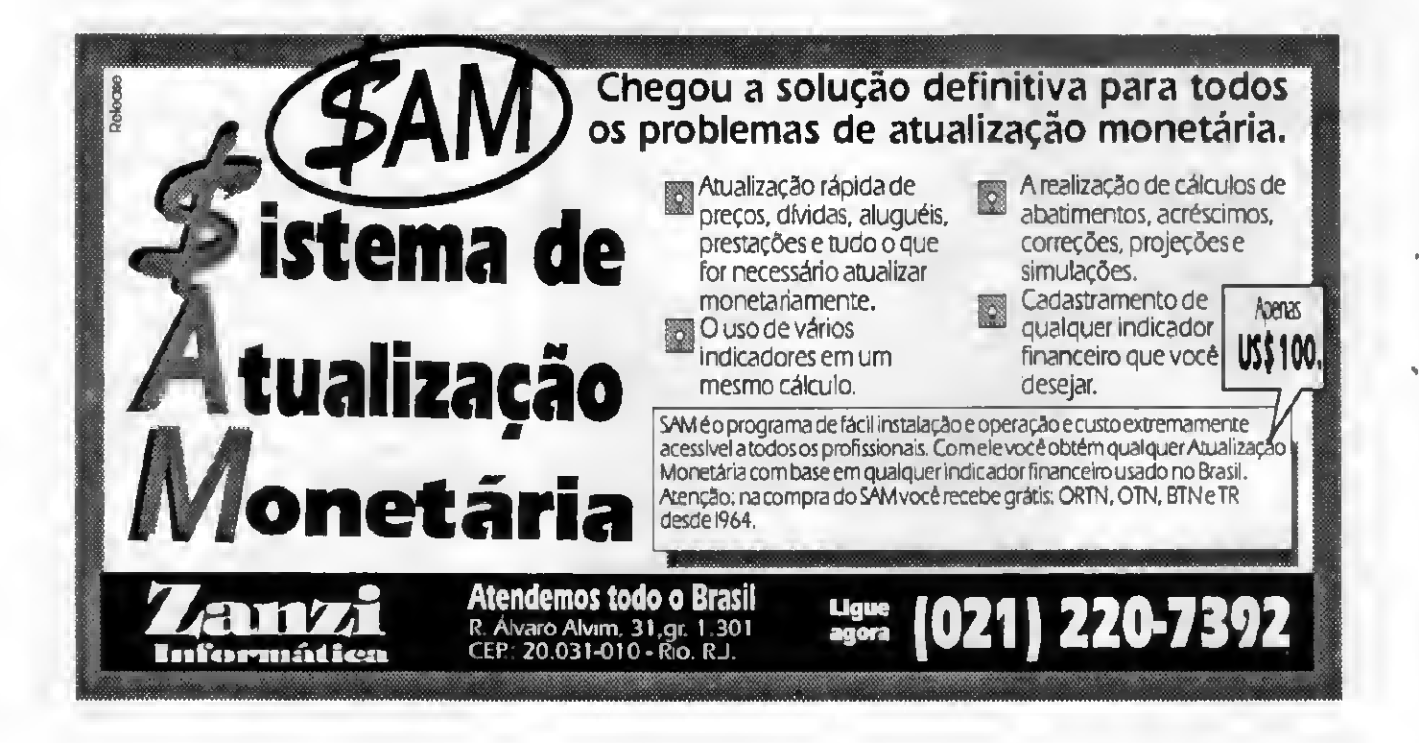

#### CARACTERÍSTICAS:

0 GRAPHOS III é um editor gráfico para criação e edição de figuras no formato bitmap. As principais características da versão 4.0, para placas vga, são:

- desenho à traço, linha, raio e retângulo;
- escrita normal, boid, italic e slanded;
- ampliação e redução de áreas;
- corte/ajuste, troca de atributos;
- zoom em tela integral;
- ajuste de palette (cores) e padrões;
- criação / manutenção de shapes;
- gravação em formato compactado;
- edição / cnação de allfabetos

#### PRO KIT topvlew:

Sistema para criação e edição de animações e efeitos especiais. Você cria e testa ao mesmo tempo, acompanhando na hora os resultados e efeitos visuais. O produto gerado pelo topview é auto executável (independe do sistema editor),

Suas principais características são:

- linguagem própria para programação;
- compilador e editor integrados;
- compatibilidade total com GRAPHOS III;
- sinalizador de erro de compilação;
- instruções específicas para animação;
- efeitos de apresentação (fade. persiana);

#### PRO KIT scanner:

Programa desenvolvido para pesquisar e capturar imagens e desenhos em arquivos e programas.

Unico no gênero, o scanner permite obter não só asfiguras mastambém asmáscaras de impressão e as diversas fases de uma animação. Suas principais características são;

- 
- criação de banco de imagens capturadas;
- largura ajustável da imagem;
- diversos formatos (bmp, tiff, shape, etc);

#### GRÁTIS:

Ao adquirir o pacote GRAPHOS III, você ainda recebe um disco contendo diversas telas, figuras, alfabetos, padrões, etc., além do gerenciador MASTER.

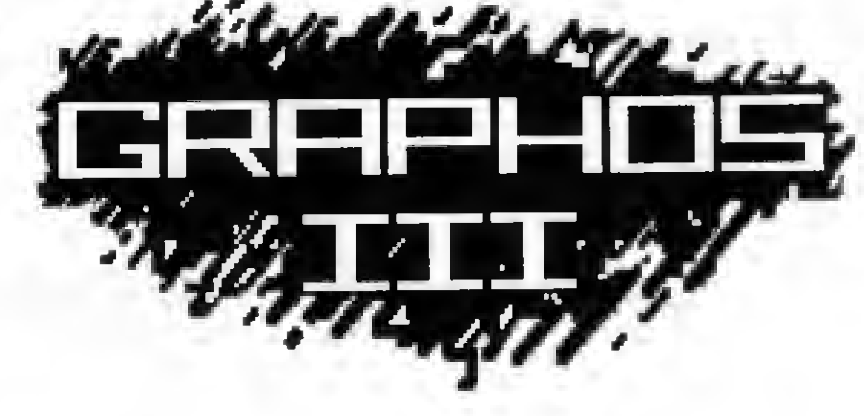

## PACOTE PARA ANIMAÇÃO

Entre para o fantástico mundo da computação gráfica pelo modo mais simples: o pacote GRAPHOS III da PRO KIT. São três programas integrados e mais um gerenciador, o MASTER.

Com esse sistema você irá criar animações, apresentações em disco, slide show, vinhetas, filmes digitais, etc.. Seu uso não requer conhecimentos sofisticados sobre computação.

GRAPHOS III (versão 4.0/VGA).US\$53

## JOGOS INTELIGENTES

AMAZÔNIA - O mais tradicional adventure em português para microcomputadores. Você viverá uma experiência inesquecível na selva amazônica, fugindo de perigos e armadilhas.

AMAZÔNIA (adventure gráfico para cga/vga).US\$7

ANGRA-I - Seus nervos estão em bom estado? Sangue frio e raciocínio serão fundamentais para desligar o reator da usina nuclear que está prestes a explodir.

ANGRA -I (adventure gráfico para cga/vga).US\$7

· pesquisa visual pelo arquivo; A PROKIT possui diversos produtos e serviços. Solicite nosso catálogo completo enviado mensalmente.

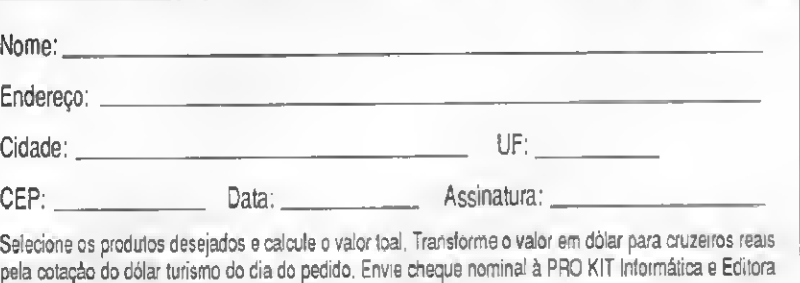

Ltda - Caixa Postal 10B.046 • CEP 24121-910 • Niterói - RJ.

# ARTIGO

## Polindo bits - TSR em Pascal

Implemente um programa do tipo TSR usando uma das mais elegantes linguagens disponíveis atualmente.

#### Cleuton Sampaio de Melo Jr

Se compararmos as linguagens de programação com estilos musicais, podemos dizer que o BASIC é música de churrascaria, o dBASE (ou Clipper) é música sertaneja, o ASSEMBLY e o \*C" são o heavy-metal (ou trash rock, mais apropriadamente), mas o PASCAL é a música clássica (ou o New Age, se preferirem). O PASCAL é uma linguagem de programação poderosa, altamente estruturada, inteligente e elegante! Eu diria que é a melhor linguagem de programação que eu conheço, apesar de no momento, por estar trabalhando mais com Windows, não a estar utilizando (mas estou louco para botar as mãos no TURBO PASCAL FOR WINDOWS). A estrutura básica do PASCAL é a mesma do "C", porém mais estruturada e mais documentacional. Podemos fazer em PASCAL 99 % do que fariamos em "C" ou em ASSEMBLY, sendo que com alguns compiladores profissionais podemos fazer 100 %, tanto é que várias software houses usam PASCAL para desenvolver seus produtos.

Esta breve conversa é para explicar o porque do título "POLINDO BITS", pois devido ao refinamento e a elegância do PASCAL pode-se descer muito o nível do programa sem "ESCOVAR BITS'. Mas chega de papofurado e vamos direto ao assunto.

Você certamente sabe o que é um programa TSR (Terminate and Stay Residem). Mesmo que não saiba, eu juro de pé-junto que você usa ou já usou muitas

vezes programas TSR, como o SIDEKICK, o PRINT(do DOS)eoutros. UmprogramaTSR funciona interceptando as rotinas de interrupção do sistema para dentro dele, filtrando ou alterando seu funcionamento normal. Na verdade o programa TSR apenas "fica" na memória, sem estar executando, ou seja: ele é executado, altera a tabela de vetores de interrupção do DOS e termina, mantendo-se na memória. Neste artigo não é nossa intenção explicar o que é interrupção, pois isto certamente já foi abordado por outros autores, mas daremos uma breve visão geral, recomendando aos mais interessados que procurem literatura apropriada.

#### **INTERRUPÇÕES**

As interrupções são alterações do estado do processador, causadas por eventos externos a ele. Por exemplo: o acionamento de uma tecla, ou o intervalo do relógio (18,2 vezes por segundo, aproximada mente). Ouando um destes eventos acontece, o processador é avisado e desvia o fluxo de processamento para uma das rotinas de tratamento de interrupção, ou vetores de interrupção. A rotina apropriada é executada e retorna o comando para o programa que estava executando. Existem muitas interrupções, mas as mais usadas são:

#### INTERRUPÇÕES DA BIOS:

- INTERRUPÇÃO 05h - Imprime a tela, descarregando seu conteúdo na impressora. Muito usada para se capturar telas, gravando-as em disco.

- INTERRUPÇÃO 09h - Teclado. Avisa que uma tecla foi pressionada Muito utilizada por programas "POP UP".

- INTERRUPÇÃO 10h - Comunicação com o video.

-INTERRUPÇÃO 13h-Acesso aos dnves de disco.

- INTERRUPÇÃO 17h - Impressão de caracteres. Chamada quando enviamos caracteres para a impressora.

INTERRUPÇÕES DO DOS:

- INTERRUPÇÃO 20 h - Terminar o programa.

• INTERRUPÇÃO 21 h • Multifunção. In clui:

- Ler/escrever caracteres
- Saída para impressora
- Acessar arquivos em disco
- Alterar vetores de interrupção
- Terminar o programa e permanecer residente
- Alocar memória

Um programa TSR altera o endereço original da interrupção que deseja interceptar para uma rotina dele próprio, chamando ou não a interrupção original. Fica parado aguardando que a interrupção ocorra, só assim será executada aquela rotina que substituiu o vetor ongnal

Se você deseja lazer um programa que emita un "dique" acada teda acionada, basta interceptar a interrupção de teclado para uma rotina que emita o ruído echame o vetororiginal. Os programasmais complexos como: Utilitários, anti-virus residentes etc usam muito a interrupção do DOS 21h, para acessar arquivos, fazer verificações etc.

No exemplo deste artigo, temos un programa acentuador, que implementa funções de acentuação no teclado e na impressora. Este programa se chama "CORRETO" e é parte de un pacote utlitáno que eu fiz certa vêz. Como ele é muito complexo, fiz uma adaptação que fincbnará a contento. Eíe usa asintemjpções:

- 09h - Teclado: Para obter o caracter digitado e verificarse é um comando de acentuação.

- 14h - RS-232-C: Para se comunicar com a parte residente, no caso de ser chamado outra vêz pelo usuáno

-17h - Impressora: Para acentuar o caracter de acordo com a tabela da impressora, de modo a imprimirtextos acentuados.

Seu funcionamento é simples, pois ao iniciar ele carrega um arquivo texto com a TABELA de ACENTUAÇÃO da IMPRESSORA, que você mesmo cna em qualquer editor de textos, depois intercepta a INTERRUPCÃO DE TECLADO, desviando-a paraa rotina "lrt\_09h" que venfica se é un comando de acentuação, aguardando a próxima teda. Ele intercepta a INTERRUPÇÃO DE IM-PRESSORA para que antes de enviar um caracter ASCII acentuado para a PRINTER, ele possa substitui-lo por uma sequência de caracteres de acentuação, de acordo com a TABELA que você forneceu, por exemplo: se sua impressora não tem o "Ç", ele pode imprimir o "C, um BACKSPACE e uma VÍRGULA, A INTERRUPÇÃO 14h é utilizada para comunicação com a parte residente, no caso de você mandar executar o programa 2 vezes. Sempre que ele inicia, ele usa a interrupção 14 para verse temuma cópia já carregada, para isto ele testa o retomo do registrador "AX", que pode levar a 3 süações:

• Programa não carregado: neste caso ele car rega a parte residente.

- Programa carregado e ativo: Neste caso ele desativa o programa temporáriamente.

- Programa carregado e inativo: Neste caso ele volta a ativá-lo.

Esta característica é útil no caso de você ter algum programa que seja incompatível com ele, podendo desativá-lo e reativá-lo apenas TABELA PARA QUALQUER<br>digitando "COBRETO" no DOS (MPRESSORA: digitando "CORRETO" no DOS.

A TABELA DE IMPRESSORA (\*.TAB) tem o sequinte layout:

<CÓDIGO ASCII> <CÓDIGO 1> <CÓDIGO  $2$ >  $c$ CÓDIGO  $3$ 

CÓDIGO ASCII é o código original do caracter acentuado, válido de 128 a 167, CÓDIGO 1 é o primeiro caracter que o substituirá, se a sua impressora possui acentuação, só é necessário informar este código, caso contrário informe os códigos 2 e 3. Se só informar o CÓDIGO 1, coloque zeros nos outros dois. Vou listar 2 tabelas, a da minha impressora (ELGIN LADY 80) e uma para qualquerimpressora, usando o BACKSPACE.

#### TABELA PARA LADY 80:

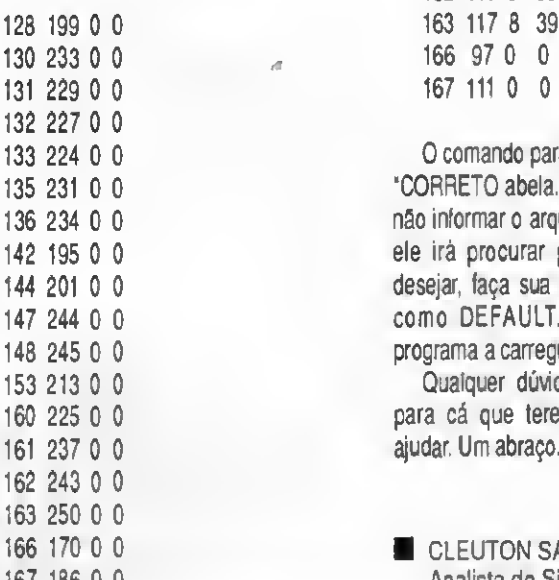

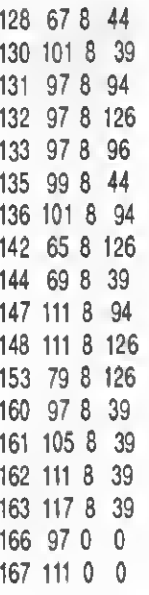

O comando para executar o CORRETO é 135 231 0 0 "CORRETO abela.TAB", sendo que se você não informar o arquivo tabela de impressão, ele irá procurar por "DEFAULT.TAB". Se desejar, faça sua tabela e de o seu nome como DEFAULT.TAB, deixando que o programa a carregue automaticamente.

Qualquer dúvida ou sugestão, escreva para cá que teremos imenso prazer em ajudar. Um abraço.

**E** CLEUTON SAMPAIO DE MELO JR é 167 186 0 0 Analista de Sistemas Sênior.

### TSR

#### ProgramCorreto; {EsteProgramasubstituia interrupcaodeteclado, interceptando asteclasacionadase acentuando-as,Fev/92,} {VersaoespecialparaMicro Sistemas.} (\$M4096,0,16384} Uees CRT, DOS; Type Cods =Array[l..3]ofByte; Ocor =Record Cod\_orig : Byte; Novos :Cods; End; Var Velha\_int\_09h:Pointer; Velha\_int\_17h:Pointer; Velha\_int\_14h:Pointer; exitsave: Pointer; Regs : Registara; Buffer :Array[l. . 16]ofWord ABSOLUTE\$0040:\$001E; Cabeça : WordABSOLUTE \$0040:\$001A; Cauda : WordABSOLUTE \$0040:\$001C;

#### **POLINDO BITS**

Cabant: Word: Ceudent: Word; Acento: Char; Pont: 'Word;  $ix:Integer;$  $a : Char.$ Carptr: AByte; Wordptr: Nord; eb : Byte; carac : Integer; Porta : Byte: FAC : Integer; Shifte: ByteABSOLUTE  $$0000: $0417:$  $Ac2:Char;$ Tabela: Array [128..167] of OCOT: RegTab: Ocor;  $I, x, b, c: Integer:$  $b1, b2 : Byte;$ Fim: Boolean; Diret: DirStr: Nome: NameStr: Exten: ExtStr; Arquivo: PethStr; ArgImp: TEXT; Codetr: String[3]; Procura: SearchRec: Argaj: Text; Linhe: String[50]; tecla: char: Atuel: Byte;

ProcedureInclui Acento: Begin  $Wordptr := Ptr(S0040, Couda);$ Wordptr^:=\$4027;  $Cauda := Cauda + 2$ if (Cauda>\$003D) then Begin  $Couda:=$001e;$ End;  $End<sub>i</sub>$ 

ProcedureCarac Normal;

Begin

if (Acento <> ' \*' ) then Begin Inclui Acento;  $End:$ 

 $Acento := f * f;$ 

Inline(\$9C/\$FF/\$1E/velha\_int\_  $09h$ ); End:

ProcedureCarac Normal2;

Begin Acento:  $=$ '\*';  $End;$ 

ProcedureEh Acento;

Begin if(Acento<>'\*')then Begin {Inclui\_Acento; }  $Acento := '$ \*';

Inline(\$9C/\$FF/\$1E/velhe\_int\_  $09h$ ); End **Else** Begin  $Acento : = Ac2;$ Porta:=Port $[$61];$ Port [\$61] := Porteor\$80;  $Port[$61]: = Porte;$ Port [\$20] := \$20;

 $Sound(5000);$  $For 1x := 0 to 3000D0;$ Nosound: End:  $End:$ 

ProcedureEh Print;

Begin  $\texttt{Acento:}="**$  $Porta := Port[561]:$  $Port[$61]:=Porteor$80;$  $Port[$61]:=Porta;$  $Port[$20]:={$20;}$ 

Sound $(1500)$ ;  $For 1x := 0 to 400Do;$ 

### **APRENDA INFORMÁTICA SEM SAIR DE CASA**

#### **CURSO RÁPIDO, ECONÔMICO E EFICAZ**

Sistemas de Apostilas. Basta seguir os exercícios treinando diretamente no seu PC

**COMANDOS TRADUZIDOS PARA NOSSO IDIOMA** 

Acompanha disquete 5 1/4" com Exercícios

Estou enviando para Ricardo Flores, cheque cruzado e nominal à AUDIT SYSTEM SERVICOS LTDA.. CAIXA POSTAL Nº 25096 - RIO DE JANEIRO - CEP 20552-970 no VALOR TOTAL DO PEDIDO já incluídas as despesas postais. Tel (021) 571-5903

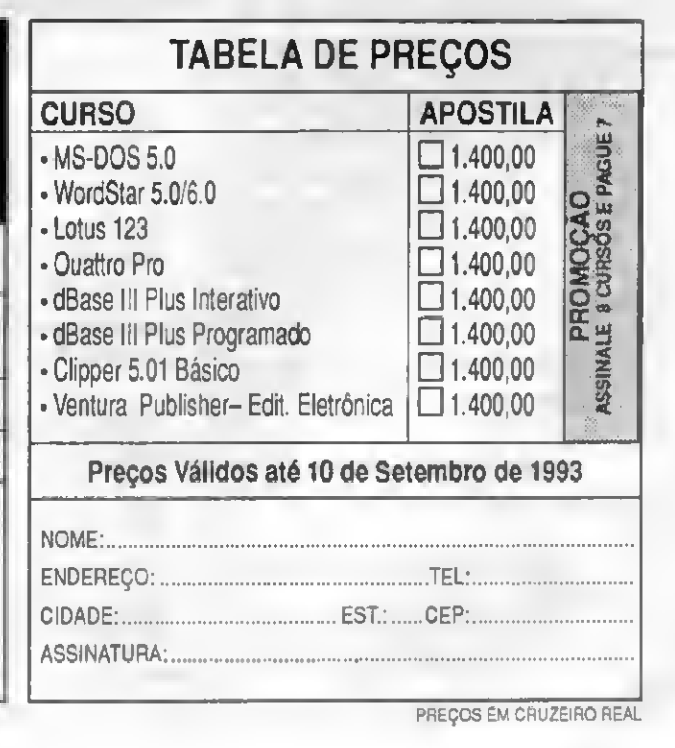

NoSound; End:

#### Procedure Acentua;

Begin  $\texttt{Acento}:="f*f;$ Carptr:=Ptr(\$0040, Caheca); Carptr<sup>A</sup>:=ah; Sound (5000);  $Portx := 0$ to300Do; Nosound;  $End$ 

#### ProcedureTroca\_aspa;

Begin if  $(a='a')$  then  $ah := 160;$ if  $(a = 'e')$  then  $ah := 130;$ if  $(a = '1')$  then  $ah: = 161;$ if  $(a = 'o')$  then  $ab := 162;$ if  $(a = 'u')$  then  $ab: = 163;$ if  $(a = 'c')$  then  $ah: = 135;$ if  $(a = 'A')$  then  $ah := 160;$ if  $(a = 'E')$  then  $ah := 144:$ if  $(a = 'I')$  then  $e<sub>h</sub>:=161;$ if  $(a = '0')$  then  $ab: = 162:$ if  $(a = 'U')$  then  $ah: = 163;$ if (a='C')then  $ah := 128;$  $End:$ ProcedureTroce circ: Begin if  $(a = 'a')$  then  $ah:=131;$ if (e='e') then  $ah:=136;$ if(a='o')then

 $ah: = 147$ :

 $ah: = 131;$ 

 $ah: = 136;$ 

if  $(a = 'A')$  then

if  $(a = 'E')$  then

if  $(a = '0')$  then

 $ab := 147$ : End: ProcedureTroca\_Til; Begin  $if(a='a')then$  $ab: = 132:$ if(a='o')then  $ab: = 14B:$ if  $(a = 'A')$  then  $ab := 142;$ if  $(a='0')$  then  $ab := 153;$  $Rnd:$ ProcedureTroca\_grave;

Regin if  $(a='a')$  then  $ab := 133;$  $if(a='A') then$  $ab := 133;$ 

#### $End<sub>i</sub>$

ProcedureTroca\_under;

Begin if  $(a = 'a')$  or  $(a = 'A')$  then  $ab: = 166:$ if  $(a=0')$  or  $(a=0')$  then  $ah: = 167:$  $End:$ 

ProcedureVerFuncs;

```
Beain
Porta := Port[$60];if (Porta=55) or ((Porte=25)
and ((ShiftsAnd4) <> 0)) then
Begin
PAC := 1;AC2 := '6';
Rnd:End:
```
ProcedureVerAcento;

```
Begin
Porta: = Port [$60]:
if (Porta=40) and ((shifts and
1) = 0) and ((Shiftsand2) = 0)
then
Begin
PAC := 1;Ac2 := chr(39);
```
End **Else** Begin if (Porta=41) and ((Shiftsand  $1) = 0$ ) and ((Shiftsand2) = 0) Then Begin  $FAC := 1:$  $AC2:=(1,1)$ End Else Begin if (Porta=41) and (((Shifts and  $1)$  <> 0) or ((Shiftsand 2)  $(04)$ Then Begin  $PAC := 1;$  $Ac2 := ' - ',$ End Else Begin if (Porta=7) and (((Shifteand  $1$  <> 0 \ or ((Shiftsand2) <> 0) } then Begin  $PAC := 1;$  $Ac2 := '$ End **Elee** Begin ' if (Porta=43) and (((Shifts) and $1$ ) <>0) or  $((Shiftsand2) \diamond 0))$ then Begin  $FAC := 1;$  $Ac2: = ' | ',$  $End:$ End; End; End;  $End:$ End; ProcedureMandaVer(fax, fdx: Word); **Beain** Inline(\$8b/\$86/PAX); Inline(\$8b/\$96/PDX); Inline(\$9c/\$ff/\$1e/Velha\_int\_  $17h$ : Inline(\$89/\$86/FAX);  $Rnd:$ ProcedureSubstitui (VarPAX: Word; VerPDX : Word) ;

#### POLINDO BITS

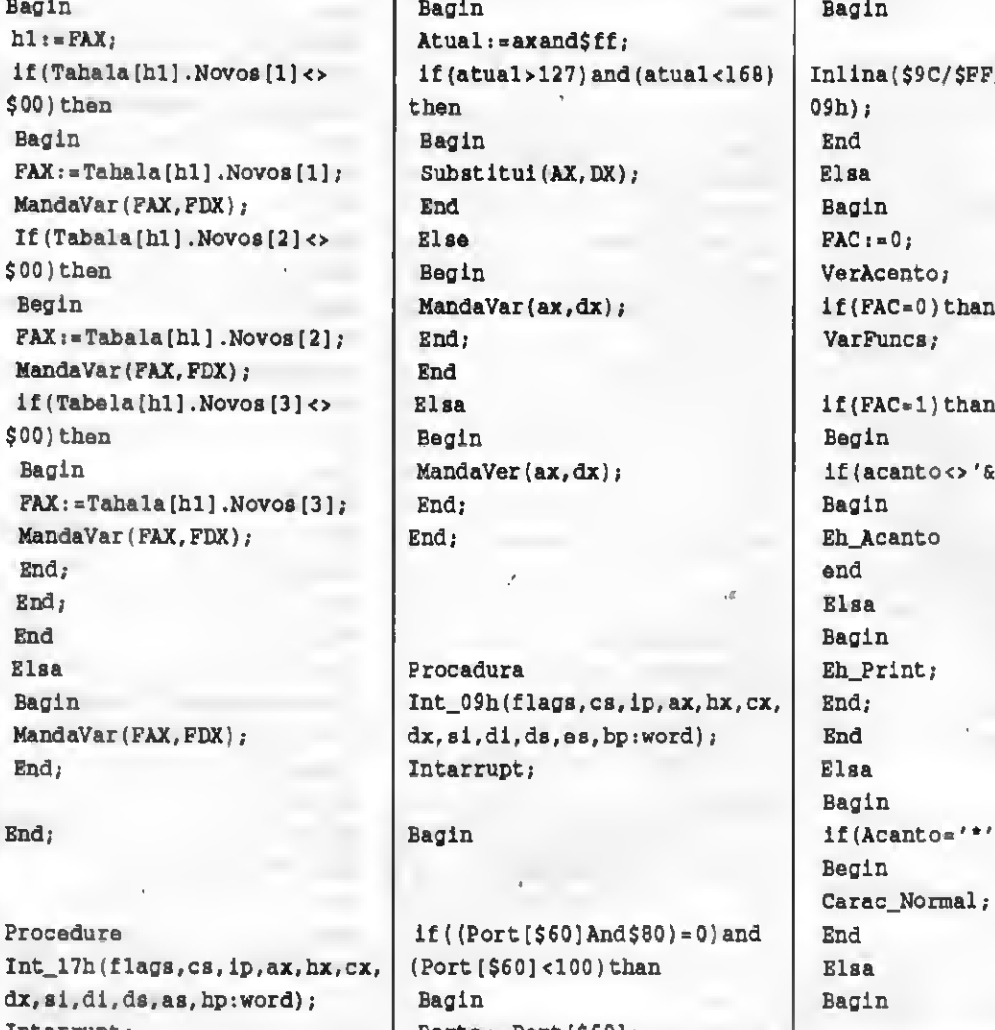

Intarrupt; Porta:=Port[\$60];

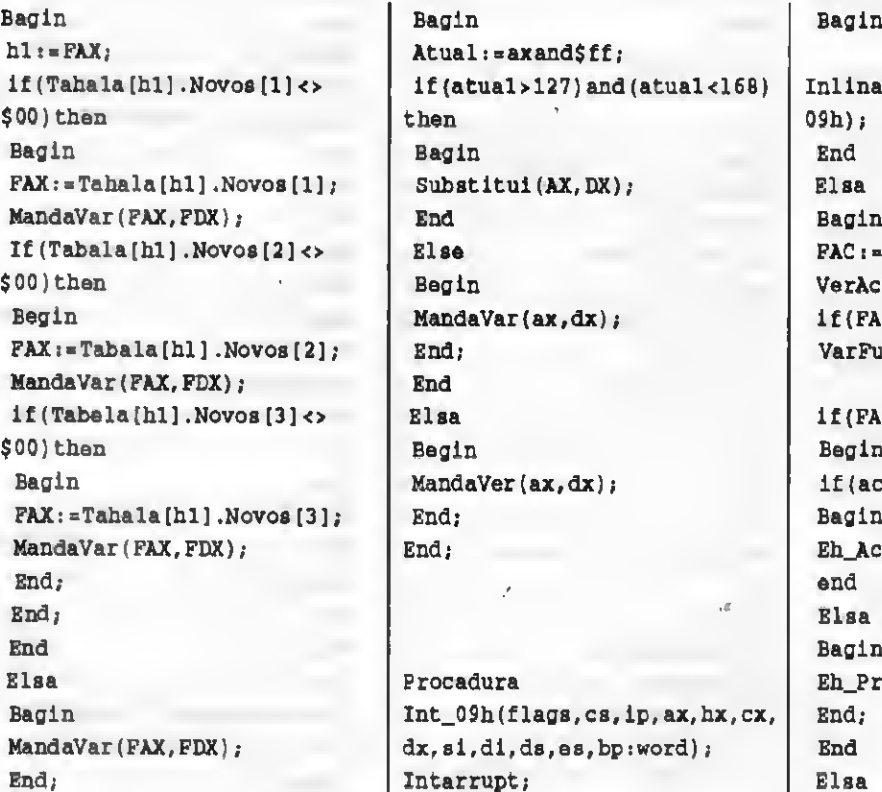

```
if('Port[$60]And$80)=0)and | End
                            Port[$60]<100)than Elsa
                            if(Porta = 42) or (Porta = 54) or
if (axShr8) and <i>SFF</i> = 0 than (Porta=56) than (9h);
```
Inlina(\$9C/\$FF/\$1E/valha\_int\_ VarFuncs;  $if(FAC=1)$ than if(acantoo '&') then Eh Acanto Begin  $\texttt{is}$  if(Acanto='\*')than Begin Carac\_Normal; Begin (Porta=29)or Inline(\$9C/\$FF/\$1E/valha\_int\_

#### LIVROS DE INFORMÁTICA

Das melhores editoras, para todos os niveis.

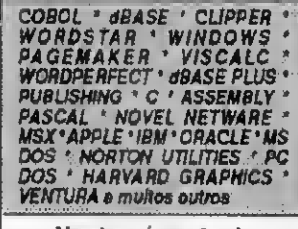

Vendas c/ cartão de crédito e reembolso UVROTRONICAS (do Grupo Editorial Antenna)

RIO: R. Mal. Floriano. 143 s/loja Fone:(021)223-2442 SP: R.Vitóna 379383 Fone:(011)22l-0683

### CONTABILIDADE

Super Contabilidade com Fontes Atualizados p/Lei 8383 Fácil de Instalar e operar. Help. Lançamentos retroativos. Emissão de diário, razão, balancetes e balanços Lançamentos com ou semcontra partida. Histórico padrão elterável no lançamento. Históneo total com até 240 caracteres. Acessos em janalas a plano de contas, histórico, calculadora, agendas, etc Senha Multiempresa Recursos List to Print/Edit, Acesso ao DOS, 5 disquetes de 5 1/4: CR\$ 2.200.00 OUTROS APLICATIVOS: Gestor Comercial (super estoque com emissão de cupom de caixa), CRS 2 200,00, Folha depgto semanal CRS 680,00, Bancano (6 contas) CRS 680,00, Mala Direta (clientes, lomecedores. etc) CRS <sup>1</sup> 200,00

Solts executáveis prontos para o uso em PC XT/AT/286/386/486/OS c/fontes em CLIPPER.

INFODATA INFORMÁTICA LTOA. R. da Consolação, 393 - 5 and cj 52 Centro - CEP <sup>01</sup> 301-000 São Paulo-SP -Tels

(011) 259-8169 s 259-6399

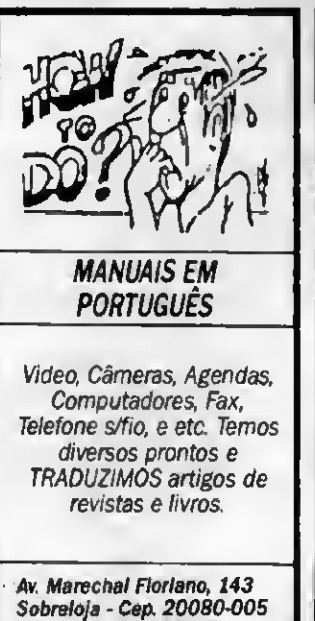

Tel.:,(021) 263-8840 - Rio

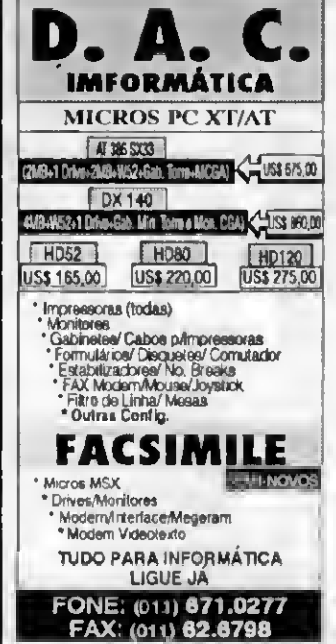

 $0.19$ cher(Byte(Ptr(\$0040, Cabece)^)  $\rightarrow$  $ab := 0:$ if (acento=chr(39)) then Troca\_aspe; if (acento='^')then Troca\_circ; if (acento=''') then Troca greve: if(acento='-')then Troca\_til; if(acento='|')then Troca\_under; if(ab>0)then Eegin Acentua; End Else Eagin Sound (1000);  $Portix := 0 to 800Do;$ Nosound; Carac\_Normal2; End: End:

End;

End;

End Else Regin  $(f(Acento='$ ''))then Eegin} Inline(\$9C/\$FF/\$1E/velhe\_int\_  $09h$ ); (End Else Eegin Porte:=Port[ $$61$ ];  $Port[$61]:=Porteor$80;$ Port  $[$61]:=Porte;$ Port  $[$20]:={$20}:$  $End:$ End;  $End:$ 

Procedure  $Int_14h(flegs, cs, lp, ax, bx, cx,$ dx, si, di, ds, es, bp:word); Interrupt;

Eegin Case (exshr8) of \$80:Begin if (Fim) then

Begin  $ax :=$ See00; End Else Regin  $ax := $ff00;$ End:  $End:$ \$81: Eegin if (Fim) then Begin SetIntVec(\$09,@Int\_09h); SetIntVec(\$17,@Int\_17h);  $P1m := F01s0;$ Sound (1000):  $Portx := 1 to 300 Do;$ Nosound: Writeln('CORRETOV1.0-Reetivedo');  $End$ Else Eegin

SetIntVec(\$09, velha int 09h); SetIntVec(\$17, velha\_int\_17h);

 $P1m:=True;$ Sound (2000);

### **VOCÊ NÃO PODE FICAR FORA DESSA!!** AO DELE SEU MESO

PC SHARE, oferece um dos pacotes de shareware e domínio público mais econômico do mercado. São os melhores programas reunidos e compactados em um disquete de 1.2Mb, acompanha um arquivo menu para a utilização imediata dos programas.

Pacote PC SHARE GAMES, o que há de melhor em jogos para PC EGA/VGA/CGA. Contém 2 disquetes de 1.2 Mb.

**CATÁLOGO DISPONÍVEL EM DISQUETE** para recebê-lo envie disco de 360 Kb ou Cr\$ 80,000,00.

Mande seu pedido junto com um cheque nominal à ANDRÉ LUIS CASTANHEIRA DOS SANTOS Caixa postal 30037- Cascadura - Rio de Janeiro -RJ - CEP 21352-970 - TEL (021) 350-4053

COMO ADQUIRIR NOSSOS PACO

......................CR\$860.00 PC SHARE ...... PC SHARE GAMES ..................... CR\$ 1.100,00 Precos válidos até 15/09/93 OBŠ: Valores em Cruzeiros Reais NÚMEROS DISPONÍVEIS: PC SHARE: 01, 02, 03 e 04 PC SHARE GAMES: 01, 02 e O3

#### **POLINDO BITS**

 $For 1x := 1 to 300Do;$ Nosound; Writeln('CORRETOV1.0-TemporariamenteDesativado'); End  $End:$ End; End; (ModuloPrincipaldoPrograma) Begin  $P1m: = Pa1$ ae:  $Regs.ah:=\$80;$  $intr(§14, Rega);$ if(Regs.ax=\$ff00)then Begin Writeln('CORRETOV1.0Ja Instalado'): Writeln('Sera Desativado...');  $Regs.ab:=\$81;$ intr(\$14, Rega): Writeln('Parareativar, digitanovamentaCORRETOno promptdoDOS.');  $Half(0);$ **Rnd Else** Begin if (Regs.ax=See00) then Begin Writeln('CORRETOV1.0Ja Instalado'); Writeln('Sera Reativado...');  $Rega.ab:=\frac{1}{2}81;$  $intr$  $(§14, Regs)$ ;

Writeln('Paradesativar.

digitenovamenteCORRETOno

promptdoDOS.');

 $Hall(0):$  $End:$  $Rnd:$ Writeln('CORRETO-Acentuador  $V1.0$ '):

Writeln('  $\overline{a}$  ) : Writeln $('')$ ; Writeln('(c)1990ByCleuton Software');

 $for i x := 128 to 167 Do$ Begin Tabela[ix].Cod\_orig:=\$00; Tabela[ix]. Novos[1] :=  $$00;$ Tabela[ix].Novos[2]:=\$00: Tabela $[1x]$ . Novos $[3]$ : = \$00;  $End:$ 

if(ParamCount=0)then Begin Arquivo: = 'DEFAULT.TAB'; End Else Begin  $Argulvo: = ParamStr(1);$ End:

FSplit (Arguivo, diret, Nome, ext  $en):$ 

if(Exten='')then Exten:='.TAB';

Arquivo: = diret + Nome + Exten;

FindFirst (Arquivo, anyfile, Procura);

if(DosError<>0)then Begin

Writeln $('')$ ; Writeln('\*\*\*\*\*ERRO\*\*\*\*\*\*'); Writeln('Faltaatabelade impressora: ', Arquivo); Writeln('CORRETOV1.0 CANCELADO | 11');  $Half(0):$ End:

Assign(Argimp, Arguivo);

Reset (Argimp);

WhileNotEof(Argimp)Do Begin Read(Arqimp, bl); Read(Argimp, ix); Tabela[bl]. Novos  $[1] := i x;$ Read(Argimp, ix); Tabela  $[b1]$ . Novos  $[2]$ : = ix;  $Read(ArqImp, ix);$ Tabela[b1]. Novos [3] :=  $ix;$ End;

#### Close (Arqimp);

 $Acanto: = ' * ' :$  $carc:=1;$ SwapVectors: Get IntVac  $(509,$ velha\_int\_09b); SetIntVec(\$09,@Int\_09b); GetIntVec  $(517,$ velha\_int\_17h); Set IntVec (\$17,@Int\_17h); GetIntVec  $($14,$ velba\_int\_14h); SetIntVec(\$14,@Int\_14h);

 $Keep(0);$ End.

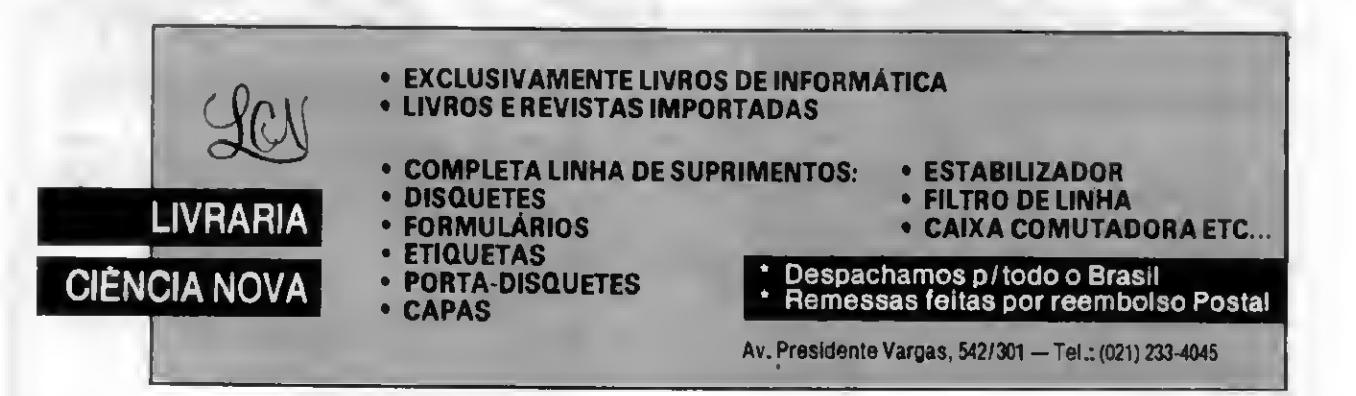

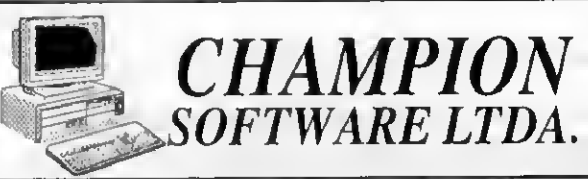

# FONE/FAX: (011) 65-2030<br>RUA CLÉLIA, 1837 LAPA<br>05042-001 - S. PAULO - SP

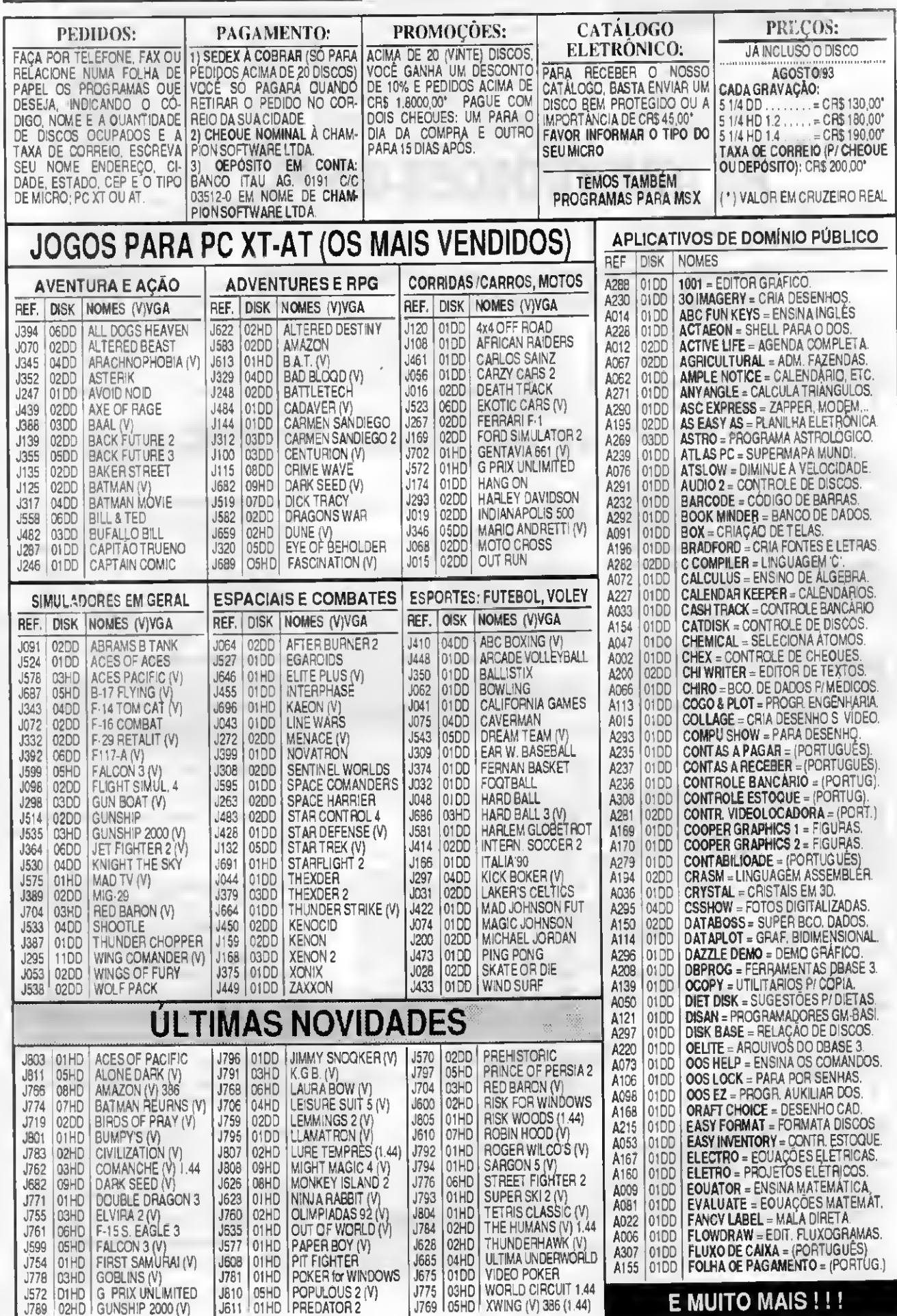

## ESPECIAL

## As interrupções do PC

Nesta edição apresentamos o complemento da listagem das interrupções mais importantes do PC

#### Renato Deglovani

#### 3- 0 teclado

0 teclado é outro caso típico de acesso que pode ser completamente assistido pela BIOS Não há razão para se tentar vôos solos neste campo. As ints relacionadas ao teclado só não etetuam dem o controle de entrada de dados, com funções de inserção, backspace, deslocamentos com as teclas de setas, etc

#### 4- As comunicações

Tanto as comunicações da porta senal, quanto da porta paralela podem muito bem ser efetuadas pelas ints. São operações simples que não requerem alto desempenho do programa do usuário Também está en quadrado neste grupo o controle do mouse.

#### 5- Rotinas de uso geral

A BIOS do PC possui diversas interrupções que podem ser aproveitadas pelo programador. Esses são casos onde é preferível deixar por conta da ROM diagnósticos complicados sobre o estado do hardware e dos penféricos

#### AS INTERRUPÇÕES

#### INT 16 • KEYBOARD 00h • READ CHAR FROM BUF-FER

Aguarda a digitação de uma tecla caso o bufter de teclado esteja vazio. Senão, obtém o código a tecla pressionada.

 $AH = 00H$ Retorna: AH = scan code AL = código do caracter

#### INT 16 - KEYBOARD 01h - CHECK BUFFER

Verifica o status do teclado e informa se alguma tecla está pressionada no instante da verificação.

#### $AH = 01H$ Retoma

ZF = 0 há um caracter no bufter AH = scan code

26 MICRO SISTEMAS

AL = código do caracter ZF = <sup>1</sup> não há caracter no bufter

#### INT16 • KEYBOARD 02h • GET SHIFT STATUS Retorna ostatus do teclado.

#### $AH = O2H$

 $AL =$  status

- 0=tecla shift direita pressionada
- t = tecla shift esquerda pressionada
- 2=tecla CTRL pressionada
- 3 = tecla ALT pressionada
- 4 = SCROLL LOCK ativo
- 5 = NUM LOCK ativo
- 6 = CAPS LOCK ativo
- 7 = INSERT atvo

#### INT 16 - KEYBOAD 03h - REPEAT

Permite controlar e definir a taxa de repetição e o tempo de espera entre duas repetições

#### $AH = O3H$

 $AL = 5$ BH = atraso nas repetições (em mseg) 00h-250 Olh-500 02H-750 03h -1000 BL = taxa de repetição (em caracteres por segundo) OOh-30.0 08h -15.0 10h-7.5 18h-3.7 Olh- 26.7 09h-13.3 llh-6.7 l9h-3.3 02h - 24.0 0Ah - 12.0 12h - 6.0 1Ah - 3.0 03h-21.8 0Bh-109 13h-5.5 iBh-27 04h - 20.0 OCh - 10.0 14h - 5.0 1Ch - 2.5 05h - 18.5 ODh - 9.2 15h - 4.6 1Dh - 2.3 06h - 17.1 OEh - 8.6 16h - 4.3 1Eh - 2.1 07h - 16.0 OFh - 8.0 17h - 4.0 1Fh - 2.0

#### INT 16 - KEYBOAD 04h - KEY CLICK

Liga/desliga o som produ2ido quando se pressiona uma tecla.

 $AH = AAH$ AL = subfunçáo: 0 - desliga o click <sup>1</sup> - liga o click

#### INT 17-PRINTER 00h • OUTPUT CHARACTER

Envia um caracter para a porta da impressora e retorna o status da operação

#### $AH = 00h$

- AL=código do caracter
- DX = porta da impressora (0-3) Retorna:
- $AH = status$ 
	- 0 = impressão suspensa
	- $1 =$  não é usado
	- $2 = n$ ão é usado
	- 3 = erro de l/O
	- 4 = impressora selecionada
	- 5 = falta de papel
	- $6$  = reconhecimento
	- 7 = impressora não está pronta (busy)

#### INT 17-PRINTER Olh - INITIALIZE

Inicializa a porta de impressão.

#### AH=Olh

DX = porta da impressora (0-3) Retoma

AH = status (veja aama)

#### INT 17- PRINTER 02h • GET STATUS

Obtém o status corrente da impressora especificada

 $AH = 02h$ DX = porta da impressora (0-3) Retoma AH = status (veia acima)

#### INT 18 - TRANSFER TO ROM BASIC

Esta interrupção transfere o funcionamento do sistema para o Basic presente na ROM do microcomputador. Váo há retorno e nem necessidade de parâmetros de rtamaúa.

«.

#### INT 19-DISK BOOT

Provoca a execução da sequência de boot a partirde uma unidade de disco (fixo ou ffoppy)

#### INT 1A CLOCK 00h • GET TIME OF DAY Obtém os valores do contador do relógio do sistema

 $AH = OOH$ **Retoma** CX:DX = contador AL = 0 se ainda nào se passaram 24 horas da última leitura.

#### INT 1A - CLOCK 01h - SET TIME OF DAY Ajusta o contador do relógio

 $AH = 01h$  $CX:DX = contact$ 

Nota; o contador do relógio é incrementado a uma taxa de 18.2 vezes por segundo

#### INT IA • CLOCK 02h • READ REAL TIME CLOCK Lê a hora atual no chip CMOS

#### $AH = 02h$

Retoma:

- $CH =$  hora (em formato  $BCD$ )  $CL =$  minutos (em formado  $BCD$
- DH = segundos (em formato BCD)
- DL = 0 se horáno padrão e
- <sup>1</sup> se DST (Daylight Savmg Time)
- CF = 0 relógio funcionando
	- <sup>1</sup> relógio oarado

#### INT IA CLOCK 03h - SET REAL TIME CLOCK Atualiza a hora no chip CMOS

#### $AH = 03h$

- CH = hora (em formato BCD)  $CL =$  minutos (em formado BCD)  $DH =$  segundos (em formato  $BCD$ ) DL = 0 se horáno padrão e
- 1 se DST (Daylight Saving Time)

#### INT IA CLOCK 04h • READ DATE FROM REAL TIME CLOCK

Lê a data atual no chip CMOS.

#### $AH = 04h$

#### **Retorna**

- DL = dia (em formato BCD) DH = mês (em formato BCD) CL = ano (em formato BCD) CH = século (19h or 20h)  $CF = 0$  se o relógio estiver funcionando
- <sup>1</sup> se o relógio estiver parado

#### INT 1A - CLOCK 05h - SET DATE IN REAL TIME CLOCK Atualiza a data do chip CMOS

#### $AH = 05h$

DL = dia (em formato BCD) DH = més (em formato BCD) CL = ano (em formato BCD) CH = século (19h or 20h)

#### INT IA- CLOCK 06h- SET ALARM

Ajusta a hora para disparar o despertador baseado no relógio CMOS

#### $AH = 06h$

- CH = hora (em formato BCD)
- CL=minutos (em formado BCD)
- DH = segundos (em formato BCD)
- Retoma
- CF = <sup>1</sup> se o alarme |á estiver ajustado ou o relógio fora de operação
- <sup>A</sup> INT 4Ah será chamada na hora ajustada, a cada 24 horas até que o alarme seja desligado

#### INT 1A - CLOCK 07h - RESET ALARM Desliga o alarme

 $AH - 07h$ 

#### INT 1A - CLOCK 1Ah - REAO SYSTEM-TIMER DAY COUNTER

Lê o contador de dias do relógio CMOS.  $AH = 0Ah$ 

Retoma: CF = flag de erro  $CX = \text{contagen}$  de dias desde 01/01/80

#### INT 1A · CLOCK 1Bh · SET SYSTEM-TIMER OAY COUNTER

Ajusta o contador de dias do relógio

 $AH = 0$  $Bh$ CX = contagem de dias desde 01/01/80

#### INT 1B · CTRL-BREAK KEY

Esta interrupção ê chamada quando as rotinas de scanning do teclado detectam o pressionamento das teclas CTRL e 8REAK. Normalmente ela seta o flag de Ctrl-C e salta para a INT 23H.

#### INT 1C- CLOCK TICK

Esta interrupção é chamada no final de cada atualização do relógio efetuada (ciclo). Normalmente ela aponta para uma instrução IRET

#### INT 1D-6845 VIDEO INITTABLES

Vetor que aponta para a tabela de parâmetros do video.

#### Formato da tabela:

- 00h -16 bytestabela para os modos 0 e <sup>1</sup>
- 10h -16 bytestabela para os modos 2 e 3
- 20h -16 bytestabela para os modos 4,5, e 6
- 30h -16 bytestabela para o modo 7
- 40h 2 bytes tamanho da RAM de video para os modos 0 e <sup>1</sup>

42h - 2 bytes tamanho da RAM de vídeo para os modos 2 e 3

44h • 2 bytes tamanho da RAM de video pada os modos 4 e 5

46h - 2 bytes tamanho da RAM de video para os modos 6 e 7

48h - 8 bytes qt de colunas em cada modo (do 0 ao 7) 50h - 8 bytes modo do controlador para cada modo de vídeo

#### INT 1E • DISKETTE PARAMS (BASE TABLE)

Parâmetros default para o sistema de disquetes. Normalmente aponta para o endereço FOOOEFC7.

#### INT 1F-GRAPHICS SET 2

Aponta para a matriz de caracteres cujo código ASCII está acima do valor 128.

#### INT 20 - PROGRAM TERMINATION

Encerra a execução do programa e devolve o con trole aosistema (COMMAND.COM). Restaura os valores originais dos handles de erro critico, Control Ce término de programa. Não requer nenhum parâmetro para ser chamada.

#### INT 21 • DOS - PROGRAM TERMINATION

Encerra o programa e retorna ao DOS. Esta interrupção funciona de forma semelhante à INT 20h, porém ela não fecha os arquivos que estejam abertos. O programa do usuário deve executar essas tarefas antes do encerramento. Os programas mais modernos usam a função 4Ch para encerrar a operação

#### $AH = 00h$

#### INT 21 • DOS - KEYBOARDINPUT

Espera pela digitação de um caracter, devolvendo seu código ASCII no registrador AL. Caso AL seja igual a zero, trata-sede uma tecla especial. Neste caso, a função deve ser novamente chamada para que se obtenha o código ASCII da tecla. O caracter recebido em AL é apresentado também na tela.

 $AH = 01h$ Retorna:

#### AL = Código ASCII da tecla

Nota: Control Break é venficada e se estiver pressionada a Int 23h é executada.

#### INT 21 - DOS - OISPLAY OUTPUT

Envia para a tela o caracter cujo código ASCII esteia carregado no registrador DL.

 $AH = 02h$ DL = caracter

#### INT 21- DOS -AUX INPUT

Recebe um caracter da porta de comunicação (geralmente COMI).

 $AH = 03h$ 

Retoma AL = caracter recebido

#### INT 21 - DOS - AUX OUTPUT

Envia um caracter pela porta de comunicação (geralmente COMI).

 $AH =04h$ 

 $DL =$  caracter a enviar

#### INT 21 • DOS • PRINTER OUTPUT

Envia um caracter pela porta paralela (geralmente LPT1).

#### $AH = 05h$

DL = caracter a imprimir

#### INT 21 - DDS - DIRECT CDNSOLE VO

Lêo teclado e sinaliza (Zero Flag=0) se há uma tecla pressionada Caso exista, seu código estará no registrador AL. O registrador DL, se for diferente de OFFh. irá ecoar esse caracter na tela.

 $AH = DBh$  $DL = FFh$ Retorna  $ZF = 0$ AL = codigo da tecla  $ZF = 1$ Não há tecla pressionada.

#### INT 21 -DOS -DIRECT INPUT

É semelhante à função 06h, porém não ecoa o caracter na tela.

 $AH = 07h$ Retoma  $Al =$  caracter

#### INT 21-DOS-KEYBOARD INPUT

É semelhante à função 07h, porém checa se Control Break foi pressioando.

 $AH = 08h$ Retorna

 $A$ <sub>-caracter</sub>

 $AH = 09h$  $DS.DX = string$ 

#### INT 21 - DOS - PRINT STRING Imprime a mensagem apontada por DS.DX e ter-

INT 21 • DOS - BUFFERED KEYBOARD INPUT Recebe um conjunto de caracteres digitados pelo teclado e coloca-os em um buffer apontado por DS.DX. O primeiro byte deste buffer deve conter a quantidade máxima de caracteres que serão recebidos Ao retomar, o segundo byte conterá a quantidade efetiva de carac-

MICRO SISTEMAS 27

minada pelo caracter \$".

#### AS INTERRUPÇÕES DO PC-PARTE <sup>2</sup>

feres recebidos, que estarãodo terceiro b/te em diante e serão finalizados pelo código ODh. Este código não entra na contagem de caracteres

 $AH = 0$ Ah DS:DX = buffer

INT 21 - DOS - CHECK STANDARD INPUT STATUS Verifica se exste um caracter no buffer de teclado pronto para ser lido.

 $AH = 0Rh$ Retoma: AL = FFh existe caracter no buffer 00h não há caracter

#### INT 21 • DOS • CLEAR KEYBOARD BUFFER

Limpa o buffer de teclado e executa a função especificada no registrador AL.

 $AH = OCh$ AL = função (1, 6, 7, 8, ou 0Ah)

Nota: Esta função previne erros cometidos por usuános apressados que mantém a tecla ENTER pressionada demasiadamente ou que a pressionam diversas vezes

#### INT 21 -DOS-DISK RESET

Descarrega todos os buffers de gravação que ainda contenham dados O programa deve fechar os arquivos antes desta função Reseta o disco, ou seja, ajusta o acionador para a trilha 0 Deve ser usada sempre que o programa solicita a troca de disquetes.

AH = ODh

#### INT 21 - DOS - SELECT DISK

Seleciona a unidade de disco usada como default.

#### $AH = 0Eh$

DL = número do drive (0=A, 1=B, etc) Retoma:

AL = número de unidades lógicas disponíveis

INT 21 · DOS · OPEN DISK FILE Abre um arquivo

 $AH = OFh$ DS:DX= FCB Retoma: AL = 00h encontrou o arquivo FFh não encontrou

Nota: As interrupções de OFh a 17h estão relacionadas com manipulação de arquivos através do FCB (File Control Block). Este sistema já está totalmente obsoleto e o programador deve fazer uso das ints mais à frente. Este sistema (FCB) é compatível com a programação em CP/M.

INT 21- DOS -CLOSE DISK FILE Fecha um arquivo

 $AH = 10h$ DS:DX = FCB Retorna: AL=00h Operação com sucesso FFh Não achou o arquivo

INT 21 - DOS • SEARCH FIRST USING FCB

Procura pela primeira ocorrência de um determinado nomede arquivo.

 $AH = 11h$ DS:DX = FCB Retorna: AL = 00h Achou arquivo FFh Não achou

Nota: Se o arquivo for encontrado é criado um FCB no endereço DTA.

INT 21 - DOS - SEARCH NEXT USING FCB Continua a procura pelo nome de arquivo

 $AH = 12h$  $DS:DX = FCB$ Retorna: AL = 00h Achou arquivo FFh Não achou

Nota: As ints 11h e 12h são usadas quando o programa

não fornece o nome completo para procura mas usa os especificadores "?" e ""

INT 21 • DOS • DELETE RLE via FCB Apaga um determinado programa do diretório.

 $AH = 13h$ DS:DX = FCB Retorna: AL = 00h Achou arquivo FFh Não achou

Nota: Esta int aceita o especificador "?", mas não o "\*".

INT 21 · DOS · SEQUENTIAL DISK FILE READ Lé um registro do arquivo aberto.

 $AH = 14h$ DS:DX = FCB Retorna:

- AL=0 leitura com sucesso <sup>1</sup> final do arquivo 2 área de transferência muito pequena
	- 3 encontrou marca EOF

INT 21 • DOS - SEQUENTIAL DISK RECORD WRITE Grava um registro no arquivo aberto.

 $AH = 15h$ DS:DX = FCB Retorna:

 $AL = 0$  escrita com sucesso <sup>1</sup> disco cheio

2 área de transferência muito pequena

INT 21 • DOS - CREATE A DISK FILE Cria um arquivo no disco.

 $AH = 16h$ DS:DX= FCB Retoma: AL = 00h sucesso FFh diretorio cheio

Nota: Se o arquivo já existir ele terá seu tamanho reduzido a zero

PC e MSX

 $\mathbb{Z}^1$ 

JOGOS EAPUCATIVOS

ARM INFORMÁTICA AV. MARECHAL FLORIANO, 1220<br>GUARARAPES-SP-CEP 16700-000 ONE: (0186) 61-2848

DISQUETES 5 1/4 E 3 1/2 KIT DE LIMPEZADE DRIVE

**ARQUIVOS** FITAS P/IMPRESSORA N AO PERCA TEMPO! PEÇA CATÁLOGO GRÁTIS POR CARTA OU TELEFONE TODOS OS NOSSOS PROGRAMAS SÃO TESTADOS E GARANTIMOS A ENTREGA ENTRE 5A 10 DAS ACEITAMOS TROCAS D£PROGRAMAS

### UTILIZE ESTE ESPAÇO

<sup>A</sup> MICRO SISTEMAS oferece a seus clientes este serviço especial. Com esta opção de espaço e custo, ninguém vai deixar de anunciar.

Consulte-nos pelo telefone ou fax: TEL: (021)232-2517 FAX: (021)242-9981

**Micro Sistemas** 

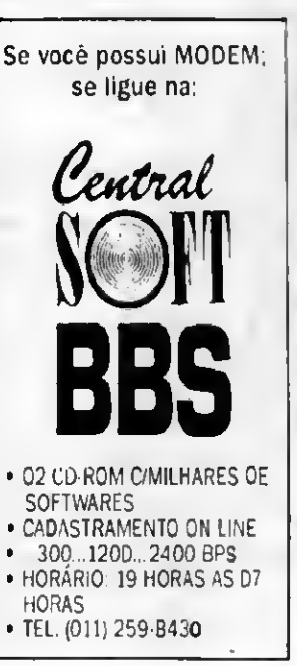

INT 21 - DOS • RENAME RLE via FCB Renomeia um arquivo.

 $AH = 17h$  $DS$ : $DX = FCB$ Retoma: AL = 00h sucesso FFh nào achou o arquivo

Nota: O FCB contém o novo nome parao arquivo a partir do byte 17h.

INT 21 • DOS intamal UNUSED Uso interno do DOS. Não existe documentação sobre esta função  $AH = 18h$ Retoma.  $AL = 0$ 

INT 21 • DOS • GET DEFAULT DISK NUMBER Obtém o código do drive default.

 $AH = 19h$ Retoma  $AL = n$ úmero do dnve  $(0=A, 1-B, etc)$ 

INT 21 - DOS • SET DISK TRANSFER AREA ADDRESS Permite mudar o endereço da DTA para um deter minado arquivo.

 $AH = 1Ah$ DS:DX = endereço do novo buffer

INT 21 - DOS - ALLOCATION TABLE INFORMATION Obtém informações sobre o disco

 $AH = 1Bh$ Retoma DS;BX aponta para a marca FAT ID do drive default DX = quantidade de dusters do disco AL = quantidade de setores por cluster CX = quantidade de bytes por setor

INT 21 • DOS • ATI FOR SPECIFIC DEVICE Obtém informações sobre um determinado drive.

 $AH = 1 Ch$ DL = Número do dnve Retoma DS:BX aponta para a marca FAT ID do drive default DX = quantidade de dusters do disco AL = quantidade de setores por cluster CX = quantidade de bytes por setor

INT 21 -DOS internai -UNUSED Uso interno do DOS. Não existe documentação sobre esta função.

 $AH = 1 Dh$ Retoma  $AL = 0$ 

INT 21 -DOS internai -UNUSED Uso interno do DOS. Não existe documentação sobre esta função.

 $AH = 1$  Eh Retoma  $AL = 0$ 

INT 21 -DOS internai -UNUSED Uso interno do DOS. Não existe documentação sobre esta função.

 $AH = 1Fh$ Retoma

 $\Delta L = 0$ 

INT21-DOS internai-UNUSED Uso interno do DOS. Não existe documentação sobre esta função.

 $AH = 20h$ Retoma:  $AL = 0$ 

INT 21 DOS •RANDOM DISK RECÔRD READ Leitura aleatória de registro, em um arquivo aberto.

 $AH=21h$ DS:DX = FCB Retoma:

AL = 0 leitura com sucesso final do arquivo área de transferência muito pequena encontrou marca EOF

INT 21 - DOS • RANDOM DISK RECORD WRITE Escrita aleatória deregistro, em um arquivo aberto.

 $AH = 22h$  $DS.DX = FCB$ Retoma: AL=0 leitura com sucesso <sup>1</sup> final do arquivo 2 área de transferência muito pequena 3 encontrou marca EOF

INT 21-DOS-GET RLE SIZE Obtém o tamanho do arquivo.

AH = 23h DS:DX = FCB Retoma: AL=00h Sucesso FFh Náo achou o arquivo

Nota: Ao chamar esta int o FCB deve ser inidalizado, com os seus respectivos campos zerados. Ao retomar, esses mesmos campos conterão a quantidade de registros doarquivo. Cada regsitro, neste sistema, possui 128 bytes.

INT 21 - DOS - SET RANDOM RECORD FIELD Determina um campo qualquer do arquivo como bloco atual e registro atual.

 $AH - 24h$ DS:DX=FCB

Nota: O arquivo já deve ter sido aberto.

INT 21 DOS • SET INTERRUPT VECTOR Altera o endereço de desvio de um determinado vetor de interrupção.

 $AH = 25h$ AL=número da interrupção DS:DX = endereço da nova rotina

INT 21 - DOS - CREATE PSP Permite a criação de segmentos para processar overlays.

 $AH = 26h$ DX = Número do segmento

Nota: Esta intestá obsoleta, sendo substituída pela 4Bh.

INT 21 • DOS • RANDOM BLOCK READ Leitura aleatória de bloco de arquivo.

 $AH - 27h$ 

DS:DX = FCB CX = quantidade de registros Retoma:

AL=0 leitura com sucesso

- final do arquivo 2 área de transferência muito pequena
- 3 encontrou marca EOF

INT 21 • DOS • RANDOM BLOCK WRITE Escrita aleatória de bkxo de arquivo.

AH = 28h DS:DX=FCB CX = quantidade de regsitros Retoma: AL=0 leitura com sucesso <sup>1</sup> final do arquivo 2 área de transferência muito pequena 3 encontrou marca EOF

INT 21 • DOS - PARSE RLENAME

 $AH = 29h$ DS:SI = string ES.DI = bufferde FCB AL = máscara de controle

INT 21 - DOS - GET CURRENT DATE Obtém a data atual.

 $AH = 2Ah$ Retoma: DL = dia (1 a 31) DH = môs (1 a 12) CX = ano (1980 a 2099) AL = dia da semana (0=domingo...)

INT 21 - DOS - SET CURRENT DATE Ajusta o calendário.

 $AH = 2Bh$ DL = dia DH = mès  $CX =$ ano Retoma: AL=00h Sucesso FFh Um dos valores está incorreto

Nota: As versões adma do DOS 3.3 também atualizam o relógio CMOS.

INT 21-DOS-GET CURRENT TIME Obtém a hora atual.

 $AH = 2Ch$ Retoma: CH = horas  $CL =$  minutos DH = segundos DL = centésimos de segundos

Nota: Ahora é atualizada pelo sistema aproximadamente a cada 5/100 de segundo

INT 21 -DOS -SET CURRENT TIME Ajusta o relógio.

 $AH = 2Dh$ CH=horas CL=minutos  $DH =$  segundos DL = centésimos de segundos Retoma: AL=00h Sucesso FFh Um dos valores está incorreto

Nota: As versões adma do DOS 3 3 também atualizam

#### AS INTERRUPÇÕES DO PC - PARTE 2

o relógio CMOS

INT 21 - DOS • SET VERIFY FLAG Ativa o modo de verificação de de gravação após cada escnta no disco

 $AH = 2Fh$  $DL = 0$ AL = <sup>1</sup> VERIFY ligado 0 VERIFY desligado

INT 21 - DOS • GET DTA ADORESS Obtóm o endereço da DTA (Área de Transferência do Disco).

 $AH = 2Fh$ Retorna ES:BX = endereço da DTA

INT 21 • DOS • GET DOS VERSION Obtóm a versão atual do DOS instalado no sis tema

AH =30h

Retoma. AL = Número inteiro da versão (0 se DOS <sup>1</sup> .x) AH = Número decimal da versão

BH = OEM - 00h IBM. 16h DEC

INT 21 -DOS-TSR

Encerra a operaçãodo programa, porém permanece residente na memória (Terminate and Stay Resident).

 $AH = 31h$ AL = código de retomo DX = tamanho do programa em blocos de 16 bytes

#### INT 21 - DOS internai - GET DRIVE PARAMETER BLOCK

 $AH = 32h$ DL = número do drive (0=default, 1=A, etc) Retoma; AL = OFFh se o número do drive for inválido DS:BX endereço do bloco de parâmetros

00h número do dnve (0=A, etc.) 01 h número da unidade lógica 02h bytes por setor 04h número do último setor do duster 05h tamanho do duster 06h setores reservados para o boot 08h quantidade de cópias da FAT 09h quantidade de entradas de diretóno OBh primeiro setor de dados do disco ODh número do maior duster do disco OFh número de setores numa cópia da FAT <sup>11</sup> h primeiro setor na área de diretórios 13h endereço da unidade 17h byte descritor da mídia

INT 21 • DOS • CONTROL-BREAK CHECKING Ativa/desativa o uso da tecla Control Break

 $AH = 33h$ AL = subfunção 00h obtém o estado da tecla 01h ajusta o funcionamento DL = 0 desliga ou DL = 1 liga

Retoma.

DL = estado atual da tecla 0 CTRL BREAK desligado <sup>1</sup> CTRL BREAK liga

AL =FFh ocorreu erro

INT 21-DOS-GET BOOT DRIVE Informa qualóo dnve usado como boot. Só lunaona nas versões do DOS aama da 4.0.

 $AX = 3305h$ Retoma:  $DL =$  boot drive  $(1=A^T,...)$ 

INT 21 • DOS • INTERNAL USE Uso restrito ao DOS.

 $AH = 34h$ 

INT 21 • DOS • GET INTERRUPT VECTOR Obtém o endereço atual de uma determinada interrupção

 $AH = 35h$ AL = número da int Retoma: ES.BX = endereço do vetor

INT 21 - DOS • GET DISK SPACE Obtóm informações sobre espaço livre em disco.

#### $AH = 36h$

DL = drive (0=default, 1=A, 2=B, etc.) Retoma AX = número de setores por duster BX = número de dusters disponíveis CX = bytes por setor DX = número total de dusters

Nota: AX\*CX\*BX = bytes livres no disco, AX\*CX'DX área

## <sup>600</sup> PROGRAMAS NOVOS POR MES! Ficar por dentro hoje em dia <sup>é</sup> uma parada.

ficar

ara

Nós que o digamos pois como o primeiro dis tribuidor de Shareware do Brasil, temos o maior acervo de programas. São mais de 50.000, crescendo a 600 programas por mês.

emos de tudo. Programas para DOS, para Windows, para Windows NT, para Unix, para OS/2, sem falar no maior banco de imagens, T<sub>c</sub>

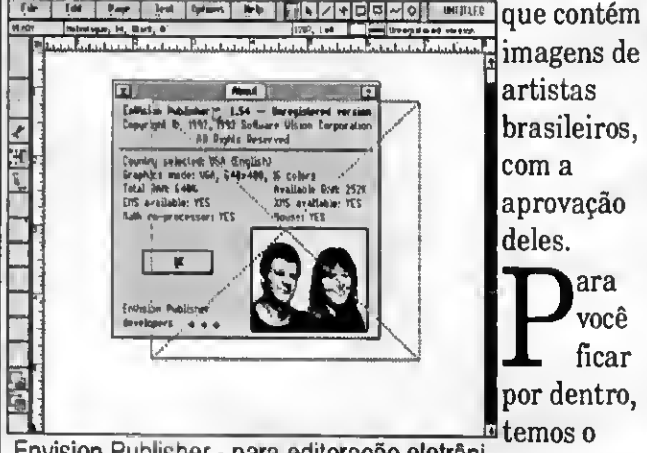

Envision Publisher - para editoração eletrôni- n. relativity - para conoração ciculo nº Dispro<br>ca total no DOS, com fontes Novidades,

uma assinatura onde você recebe as notícias mais quentes do momento, no mundo e no Brasil a cada

mês que passa. Você também recebe dois discos com as novidades mais quentes, a exemplo do IconDos, que deixa o DOS igual ao Windows, até com ícones. Tudo isso custa apenas US\$ 50 por ano.<br>Como também desenvolvemos programas, uti-

lizando o C++ e o Assembler, você programador tem o melhor lugar para economizar tempo e dinheiro. Nós temos o maior acervo de rotinas prontas para C, C++, Assembler, Clipper, Pascal. São códigos fonte, arquivos .OBJ e muito mais. Tudo funciona maravilhosamente bem. Isso atestamos com conhecimento de causa.<br>Também podemos assegurar que um programa

funciona bem ou mal, porque não apenas o testamos; em alguns casos chegamos a acompanhá-lo até pelo int21 e int8. Quem maisjá fez isso? Para ajudá-lo ainda mais, aproveite e pegue o nosso catálogo gratuitamente. São mais de cem folhas e 50.000 produtos quentes, na ponta de seus dedos!  $\prod_{i=1}^{n}$ 

J 011-251-2344 - Peça nosso catálogo gratuito

Dispro Software Ltda. Az. Paulista, 2073 • Conj. Nacional Horsa I • 11\*Andar • Cnj. 1101 01395-900 São Paulo, SP

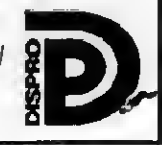

total do disco

INT 21 · DOS · INTERNAL USE Uso restrito ao DOS

 $AH = 37h$ 

INT 21 - DOS - INTERNAL USE Uso restnto ao DOS.

 $AH = 38h$ 

INT 21 - DOS - CREATE A SUBDIRECTORY (MKDIR)

AH = 39h DS:DX = nome do diretório

Retoma: CF = <sup>1</sup> se ocorreu erro

INT 21 - DOS • REMOVE A DIRECTORY ENTRY (RMDIR)  $AH = 3AH$ DS:DX = nome do diretório

Retoma: CF = <sup>1</sup> se ocorreu erro

IMT 21 • DOS • CHANGE THE CURREMT DIRECTORY (CHDIR)

 $AH = 3Bh$ DS:DX = nome do diretóno

Retoma: CF = <sup>1</sup> se ocorreu erro

#### INT 21-DOS-CREATE A RLE

 $AH = 3Ch$  $CX =$ atributos bit 0: raad-only 1. hidden 2: system 3: volume labei 4: subdiretóno 5: arquivo DS:DX = nome Retoma  $CF = 0$  Supesso AX = handle do arquivo

Nota: Se o arquivo já existir ele terá seu tamanho reduzido a zero.

#### INT 21 - DOS • OPEN FILE

 $AH = 3Dh$ AL = código de acesso 0=só leitura  $1 - s$ ó escrita 2 = escntaAeitura DS:DX nome do arquivo Retoma: CF = 0 Sucesso  $AX =$  handle do arquivo

#### INT 21 - DOS • CLOSE FILE

 $AH = 3Eh$ BX = handle do arquivo Retoma CF =1 se ocorreu erro

#### INT 21 - DOS 2 • READ RLE

 $AH = 3Fh$ BX = handle do arquivo CX = quantidade de bytes DS:DX = butler de leitura

Retoma:  $CF = 0$  Sucesso AX = número de bytes lidos

INT 21 • DOS 2 WRÍTE FILE

 $AH = 40h$ BX=handle do arquivo CX = número de bytes DS:DX = buffer de escrita Retoma: CF = 0 Sucesso AX = número de bytes escritos

#### INT 21 · DOS - DELETE FILE

 $AH = 41h$ DS:DX = nome do arquivo Retoma:  $CF = 0$  Sucesso

INT 21 - DOS - MOVE READ/WRITE POINTER Move o ponteiro de leitura escrita do arquivo aberto.

 $AH = 42h$ AL = 0: a partir do início do arquivo 1: a partir da posição atual 2: a partir do final do arquivo BX = handle do arquivo CX:DX = deslocamento a partir da posição em AL Retoma: CF=0 Sucesso DX AX = posição atual do ponteiro

#### INT 21 • DOS • FILE ATTRIBUTES (CHMOD)

 $AH = 43h$ AL = 0: obtém os atributos do arquivo 1: ajusta os atnbutos do arquivo CX = atributos DS:DX = nome do arquivo Retoma: CF = 0 Sucesso CX=atnbutos do arquivo

INT 21 - DOS • IOCTL - GET DEVICE INFORMATION Funções e subfunçóes especificas.

#### $AH = 44h$

INT 21 - DOS - CREATE DUPLICATE HANDLE Devolve um novo número (handle) que se refere ao mesmo arquivo.

 $AH = 45h$ BX = handle do arquivo Retoma: CF=0 Sucesso AX = novo handle do arquivo

INT 21 - DOS - FORCE DUPLICATE HANDLE Obriga dois handles já existentes se refenrem ao mesmo arquivo.  $AH = 46h$ BX = handle do arquivo CX = novo handle para o arquivo Retoma: CF =0 Sucesso

INT 21 - DOS • GET CURRENT DIRECTORY

 $AH = 47h$ DL = drive (0=default, 1=A, etc.) DS:SI aponta para um buffer de 64 bytes Retoma: CF = 0 Sucesso

INT 21-DOS-ALLOCATE MEMORY Reserva uma área para carregar overfays.

 $AH = 48h$ BX=quantidade de blocos de 16 bytes Retoma:  $CF = 1$  erro AX=código do erro BX = tamanho máximo a ser alocado

INT 21- DOS -FREE MEMORY Libera para uso o bioco de memóna reservado pela função 43h

 $AH = 49h$ ES=segmento da área a ser liberado Retoma: CF =1 erro

INT 21 - DOS - ADJUST MEMORY BLOCK StZE

 $AH = 4Ah$ ES = segmento do bloco reservado BX = novo tamanho, em blocos de 16 bytes Retoma: CF = <sup>1</sup> erro AX = código de erro BX = tamanho máximo a ser alocado INT 21 - DOS - LOAD OR EXECUTE Permite carregar e/ou executar arquivos overiay ou . EXE na memóna reservada.  $AH = 4Bh$ 

AL=0: carrega e executa 1: apenas carrega 3: carrega overiay (não cria PSP) DS:DX = nome do arquivo ES:BX = Bloco de parâmetros

INT 21 - DOS - OUIT WITH EXIT CODE Encerra o programa em andamento, fecha todos os arquivos abertos e retoma ao DOS, ou ao programa chamada, com um código de retomo.

 $AH = 4Gh$ AL = código de retomo

INT 21 • DOS - GET EXIT CODE OF SUBPROGRAM

#### $AH = 4Dh$ Retoma.

AL = código de retomo (função 31h or 4Ch) AH=0: Fim normal do programa 1: Control-C 2:0 DOS encerrou devido a erro 3: TSR

INT 21 - DOS - FIND FIRST ASCIZ Procura a primeira ocorrência do arquivo.

 $AH = 4Eh$  $CX =$ atnbutos DS:DX = nome do arquivo Retoma CF = 0 Sucesso DTA aponta para o bloco de parâmetros: bytes 0 a 20 - área usada pelo DOS byte 21 - atributo do arquivo bytes 22 e 23 - hora da cnação do arquivo bytes 24 e 25 - data da criação bytes 26 a 29 -tamanho do arquvo (em bytes) bytes 30 a 42 - nome do arquivo.extensão

INT 21 • DOS • FIND NEXT ASCIZ Continua a procura pelo nome de arquivo.

 $AH = 4Fh$ 

#### AS INTERRUPÇÕES DO PC • PARTE 2

DTA=aponta para o bloco de parâmetros

INT 21 • 50h a 53h • IKTERNAL USE As informações sobre essas ints variam entre as versõesdoDOS

#### IWT 21 • DOS • GET VERFY FLAG

 $AH = 54h$ Retoma: AL <sup>=</sup> 0 flag de verificação está desligado AL = 1 flag está ligado

#### IKT 21 • 55h • WTERNAL USE

#### IKT 21 • DOS • RENAME A RLE

AH = 56h DS;DX = nome do arquivo ES:DI = novo nome para o arquivo Retoma  $CF = 1$  erm

#### INT 21 - DOS • GET/SET FILE'S DATE/TIME

 $AM = 57h$ AL = 00h -obtém a hora 01h - altera segundo CX e DX BX = handle do arquivo Retoma:  $CF = 0$  sucesso  $CX = bits 11-15$ ; hora 5-10: minutos 0-4: segundos/2  $DX = bits 9-15$  and 5-9: més 04: dia INT 21 - DOS - GET/SET MEMORY ALLOCATION **STRATEGY** 

Obtém ou altera o modo de alocação de blocos de memória.

#### AH = 58h

 $AL = 0$ : obtém modo

1: define modo

 $BL = mode$ 

0 first fit - a partir da posição mais baixa da mamona <sup>1</sup> best fit - procura o menor bloco que satisfaça

<sup>2</sup> last fit - a partir da posição mais alta Retorna:

 $CF = 1$  erro

#### IKT 21 • DOS • GET EXTENDED ERROR CODE

- $AH = 59h$  $BX = 0000h$ Ratoma: AX= código do erro BH = classe do erro Bl = ação recomendada CH = lugar onde ocorreu o erro
- CL. DX, SI. Dl. BP. DS. e ES são alterados

#### IKT 21 • DOS • CREATE UNIQUE FILE

Cria um arquivo temporário. O programa não precisa lomecer o nome

#### $AH = 5Ah$ DS:DX = buffer contendo o nome do drive/diretório CX = atributo do arquivo Retoma:  $CF = 1$  erro

Nota: O arquivo não é apagado ao terminar o programa.

IKT 21-DOS-CREATE NEW FILE

Substitui a função 3Ch. Se o arquivo já existir ele não è apagado e a função retorna um erro ao operador.

#### $AH = 5Bh$

DS:DX = nome do arquivo CX = atributo do arquivo Retoma:  $CF =$ erro

NT 21 - DOS - LOCK/UNLOCK FILE ACCESS

Bloqueia ou libera uma área do arquivo. Esta função 6 para ser usada com redes ou em ambientes multiusuário.

 $AH = 5Ch$ AL=00h bloqueia 01h desbloqueia BX = handle do arquivo CX:DX = início da área a ser bloqueada SI:DI = tamanho Retoma: CF = <sup>1</sup> erro

#### IKT 33 • MOUSE • RESET DRIVER ANDREAD STATUS

Reseta as coordenadas eparâmetros do mouse. Se o cursor estiver visível ele será oculto e o contador de apresentação é ajustado para-1. São desativadas as interrupções de eventoss (menos aquelas que foram instaladas pela função Idh).

 $AX = 0000h$ 

- Retoma: AX=0 hardware/driver não instalado -1 hardware/driver instalado BX = quantidade de botões
	- -1 dois botões
	- 0 diferente de dois
	- 3 Mouse Systems mouse

#### INT 33 - MOUSE • SHOW MOUSE CURSOR

Incrementa o contada de apresentação e mostra o cursa do mouse na sua posição atual, caso o contador seja 0.

#### $AX = 0001h$

#### INT 33 - MOUSE • HIDE MOUSE CURSOR

Decrementa o contador de apresentação e es conde o cursa do mouse. Chamadas múltiplas à esta função exigem uma quantidade igual de chamadas à função 01h.

#### AX=0002h

INT 33 - MOUSE - POSITION AND BUTTON STATUS Devolve a posição e a situação dos botões do mouse.

#### $AX = 0003h$

- Retoma.
- BX=bit 0=1 botão esquerdo pressionado bit 1=1 botão direito pressionado
	- bit 2=1 botão do meio pressionado
- $CX = \text{column}$
- $DX =$ linha

#### INT 33 - MOUSE - POSITION MOUSE CURSOR Coloca omouse na posição desejada

 $AX = 0004h$  $CX = column$  $DX = Iinha$ 

Nota: As coordenadas estarão sempre dentro da área delimitada pelas funções 7 e 8.

#### INT 33 - MOUSE - RETURN BUTTON PRESS DATA

- Verifica a situação dos botões do mouse
- $AX =0005h$
- BX = 0 botão esquerdo
- <sup>1</sup> botão direito
- 2 botão do meio
- Retoma:
	- AX = bit 0=1 botão esquerdo pressionado bit 1=1 botão direito pressionado bit 2=1 botão do meio pressionado
	- BX = quantas vezes o botão especificado foi pressionado desde a última verificação.
	- CX = coluna da posição quando o botão foi pressionado da última vèz
	- DX = linha da posição quando o botão loi pressionado da última vèz

INT 33 MOUSE - RETURN BUTTON RELEASE DATA Verifica a situação dos botões do mouse

- AX = 0006h
- BX = 0 botão esquerdo <sup>1</sup> botão direito
- 2 botão do meio Retoma:
- AX = bit 0=1 botão esquerdo pressionado bit 1=1 botão direito pressionado
	- bit 2=1 botão do meio pressionado
- BX = quantas vezes o botão especificado foi liberado desde a última venlicaçáo.
- CX = coluna da posição quando o botão foi liberado da última věz
- DX = linha da posição quando o botão foi liberado da última vèz

### RANGE

Estabelece os limites horizontais da área de atuação do mouse

- AX = 0007h
- CX = coluna mínima DX = column máxima

#### INT 33 • MOUSE • DEFINE VERTICAL CURSOR RANGE

Estabelece os limites verticais da área de atuação do mouse

- AX = 0008h  $CX =$  linha minima DX = linha máxima
- INT 33 MOUSE DEFINE GRAPHICS CURSOR Define a lorma e o centro docursor.
- $AX = 0009h$ BX = coluna do apontador CX = linha do apontador ES:DX = bitmap da máscara e do cursor

Nota: O cursor gráfico é formado por um bloco de 16x16 pixels (32 bytes). As coordenadas do apontador indicam o ponto principal do cursor.

#### INT 33 - MOUSE - DEFINE TEXT CURSOR

Define o cursor para os modos texto e seleciona entre o cursor do dnver e o cursor da controladora de video.

- $AX = 000Ah$
- $BX = 0$  cursor por software
- CX = máscara de atributos da tela
- DX = máscara de atributos do cursor ·
- $BX = 1$  cursor por hardware
	- CX = linha inicial do cursor
	- $DX =$  linha final do cursor

### INT 33 • MOUSE • DEFINE HORIZONTAL CURSOR

#### INT 33 • MOUSE • READ MOTION COUNTERS

Lê os contadores de movimentos do cursor, em unidades chamadas mickey. Um mickey é o menor deslocamento que o mouse pode detectar

 $AX = 000Bh$ 

Retoma.

CX = quantidade de mickeys horizontais desde a última chamada a esta função DX = quantidade de mickeys verticais desde a última chamada

#### INT 33 • MOUSE • INTERRUPT SUBROUTINE PARAMETERS

Define as subrotinas de interrupção do mouse.

#### $AX = MMCh$

f

I

I

 $CX = bit 0 = 1$  chamar se o mouse mover

- bit 1=1 chamar se botão esquerdo pressionado
- bit 2=1 chamar se botão esquerdo liberado
- bit 3=1 chamar se botão direito pressionado
- bit 4=1 chamar se botão direito liberado
- bit 5=1 chamar se botão do meio pressionado
- bit 6=1 chamar se botão do meio liberado
- ES:DX = endereço da subrotina

Nota: quando a subrotina é executada os seguintes parâmetros estão disponíveis:

AX = máscara de interrupção

- BX = status dos botões
- CX = coluna do cursor
- DX = linha do cursor
- 
- SI = contador horizontal de mickeys
- DI = contador vertical de mickeys

#### INT 33 - MOUSE • UGHT PEN EMULATION ON

Liga o modo de emulação da caneta ótca, ou seja,

as chamadas às interrupções da caneta serão interpretadas normalmente. Os botões do mouse (pressionados) indicam que a caneta está na tela.

 $AX = 000Dh$ 

INT 33 - MOUSE - LIGHT PEN EMULATION OFF Desliga omodo de emulação da caneta ótica.

 $AX = 000Fh$ 

#### INT 33 - MOUSE - MICKEY/PIXEL RATIO Define a relação mickey/pixel.

 $AX = 000Fh$ CX = quantidade de mickeys por 8 pixels

horizontais (default=8) DX = quantidade de mickeys por 8 pixels

verticais (default=16)

#### INT 33 • MOUSE • DEFINE SCREEN REGION

Define uma área da tela que será restaurada. Se o mouse estiver dentro dela ele será oculto e deverá ser reapresentadc pela função <sup>1</sup> novamente

AX = OOIOh

 $CX.DX = x,y$  do canto superior esquerdo  $SI.D = x,y$  do canto inferior direito

#### INT 33 - MOUSE - EXCHANGE SUBROUTINES

Troca os parâmetros das interrupções do mouse.

 $AY = 0014h$ CX = máscara (veja função OOOCh) ES DX = endereço da nova rotina Retoma

CX = máscâ/í. 'íefinida antenormente

#### ES DX = endereço da rotina antenor

#### INT 33 - MOUSE • ALTERNATE MOUSE USER HAND-LER

Define até três sobrotinas de interrupção.

#### AX = 0018h

- $CX = bit 0 = 1$  chamar se ALT for pressionada
	- bit 1=1 chamar se CTRL for pressionada bit 2=1 chamar se SHIFT for pressionda
	-
	- bit 3=1 chamar se o botão esquerdo for pressionado bit 4=1 chamar se o botão direito for pressionado
	- bit 5=1 chamarse o botão esquerdo for liberado
	- bit 6=1 chamarse o botão direito for liberado
- bit 7=1 chamar se o mouse mover
- $ES:DX = endereco da rotina$

#### INT 33 • MOUSE • USER ALTERNATE INTERRUPT VECTOR

Obtém o endereço da rotina de interrupção alternativa

 $AX = 0019h$ CX = máscara de definição Retorna: BX:DX = endereco da rotina CX = máscara de definição

#### **CONCLUSÃO**

Nestas duas edições apresentamos as pnncipais interrupções e funções da BIOS do PC. É claro que existem ainda muitas informações sobre o funcionamento interno do micro. Mas. o que foi exposto já dá para criar os mais sofisticados programas

Numa próxima edição apresentaremos diversos exem-plos de como usufruir bem destas informações Até lá...

 $\sim 2.5$ 

**bullin** 

**Dist** 

**NC 98** 

THE THE

**MELTRIT STRI** 

www. historical began politici in

**City Ford Magazine** 

de Programme Collige

**SHIRING IS ALAS** 

**ENGLE CALL AN** 

DIVIEW WIELD CA

ush at mean

## $\overline{GENESIS}$  2.0 GERADOR DE RELATÓRIOS

O GENESIS 2.0 é a última palavra em geradores de relatórios para Clipper 5 e compatíveis (Summer 87, dBase, FoxBase) eliminando a necessidade de programas fontes, compilação, linkedição e aumentando sensivelmente a produtividade.

Composto de módulo objeto compatível com o Clipper 5, podendo serlinkeditado e distribuído juntamente com seus sistemas desenvolvidos em Clipper 5; e de módulo executável compatível com qualquer versão do Clipper, dBase, FoxBase e similares.

#### CARACTERÍSTICAS

- Reduz em até 90% o tempo de confecção de relatórios simples e alé 70% de relaiónos sofisticados:
- Gerencia até 250 arquivos (de lodos os tipos) abertos simultaneamente:
- Controle de alinhamento honzontal e vertical totalmente livre, permitindo ao usuário desenhar seu lay-out como deseiar (etiquetas, cheques, notas fiscais, boletos bancános, etc.);
- Controla até 9 níveis de quebra e subtotais;
- Permite criar índices mtemamente no GENESIS ou aproveitar indices já prontos do seu sistema:
- Permite filtros e ralaaonamentos de forma idêntica ao Clipper ou controlados pelo usuário como em um
- programa tradicional: • Aceita qualquer expressão válida em Clipper como campo de impressão, inclusive funções do usuário, macros code blocks objetos, etc:
- · Permite controle total de arquivos através das funções do Clipper 5, como dbSeek (), dbSelecArea(), dbSet-Relation(), etc, possibilitando os mesmo recursos de um programa tradicional;
- Possui controle dinâmico do fluxo do relatório através de comandos #IF..#ELSE#.. #ENDIF e #GOTO. #CASE possibilitando gerenciamento dinâmico da impressão para relatórios sofisticados ou específicos;
- Possui senhas para impressão e edição.
- Permite criar e alterar facilmente drivers de impressoras, adaptando-se a qualquer impressora do mercado.

#### Maiores Informações **DESPACHAMOS PARA** CHIPS Micro Informática TODO BRASIL TELS.: (0152) 21-0130/21-8763

RUA REINALDO FERREIRA LEÃO, 81 - CERRADO CEP 18055-020 - SOROCABA - SP

#### CADASTRAMOS REVENDAS PARA TODO BRASIL

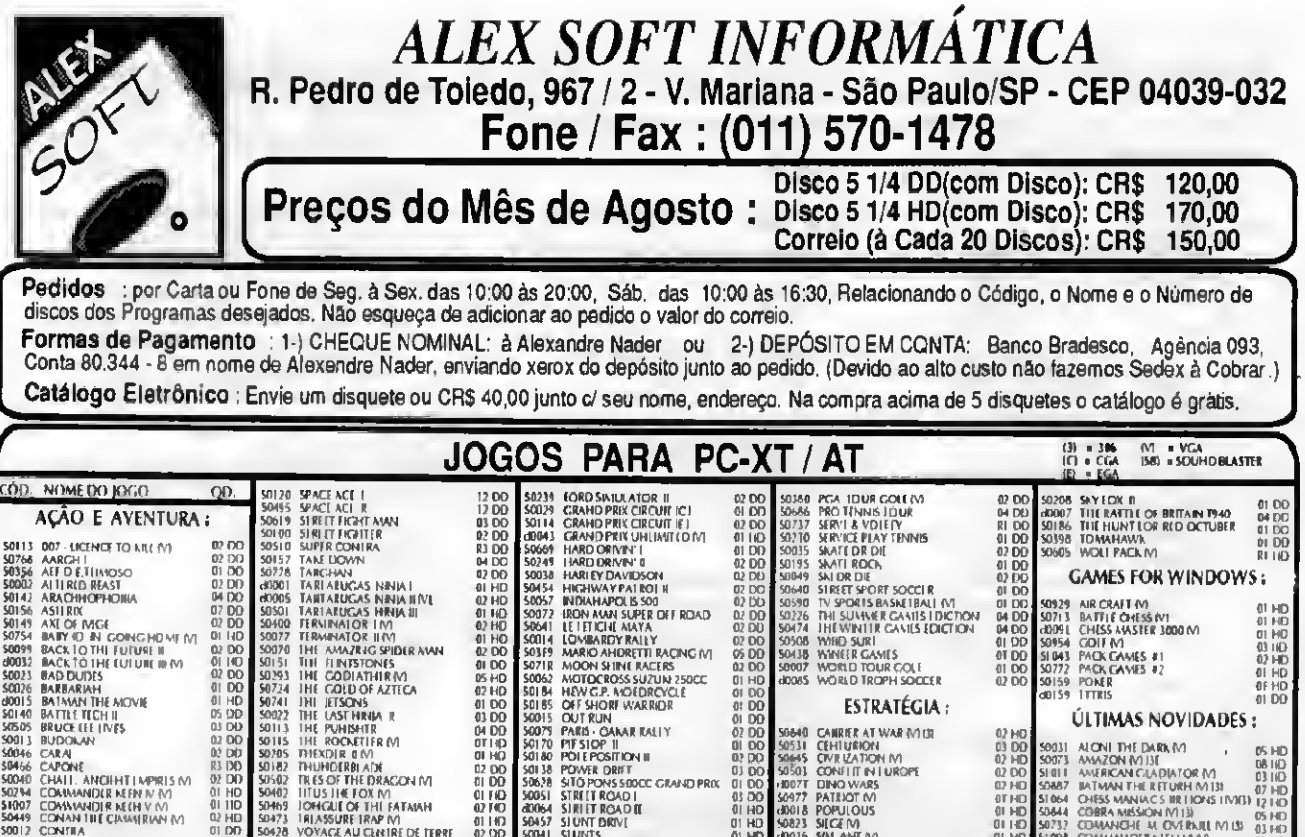

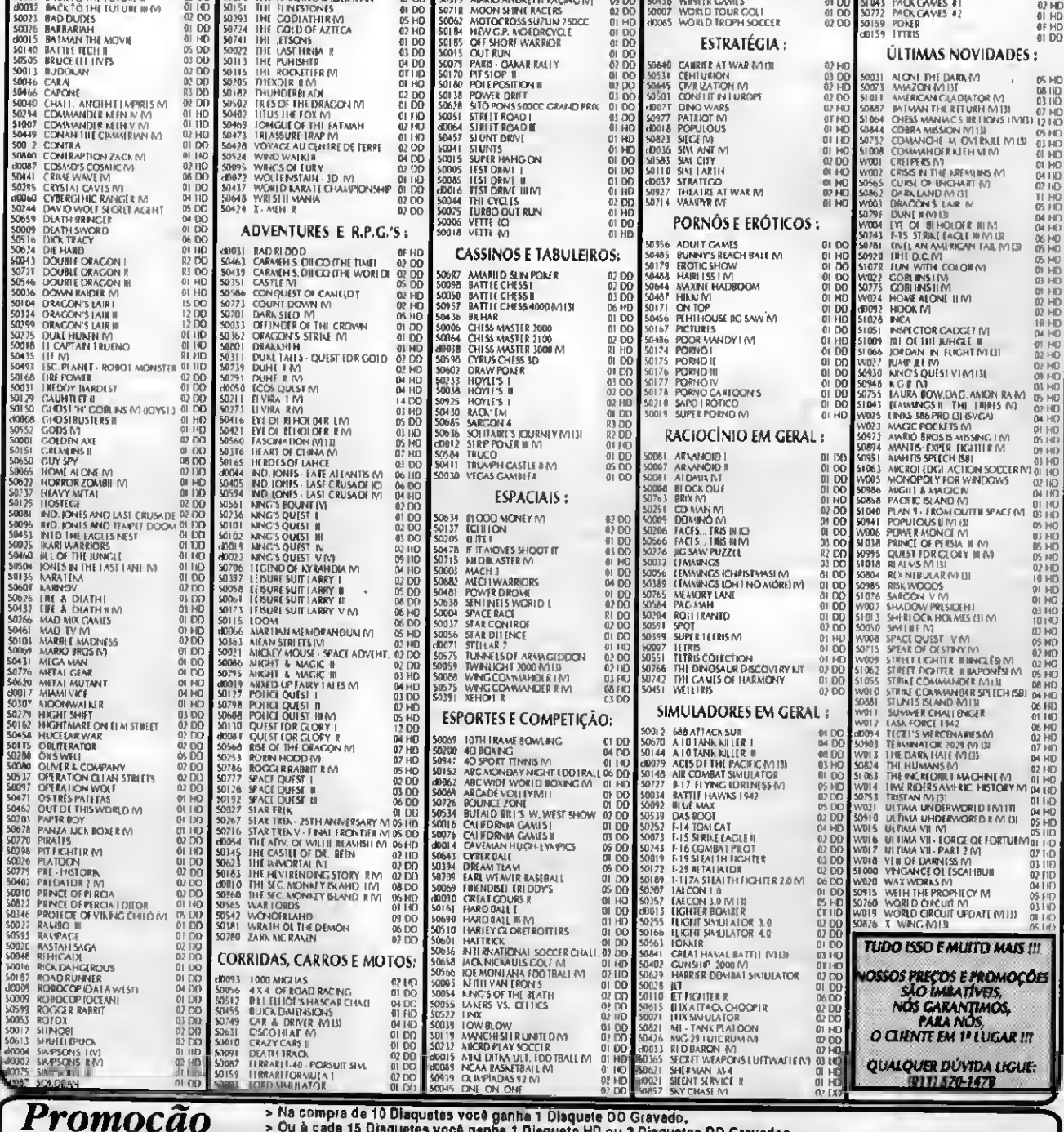

de Agosto:

> Ou à cada 15 Disquetes você genhe 1 Disqueta HD ou 2 Disquates DD Gravados.<br>> Ns compra ecims de 20 Disquetes você genha 1 Estojo de Disquates ou um Pad-Mousa Grátia.<br>> Na compra acima de 50 Diaquetes você ganha 9 Diaque

Valores em Cruzeiros Reais

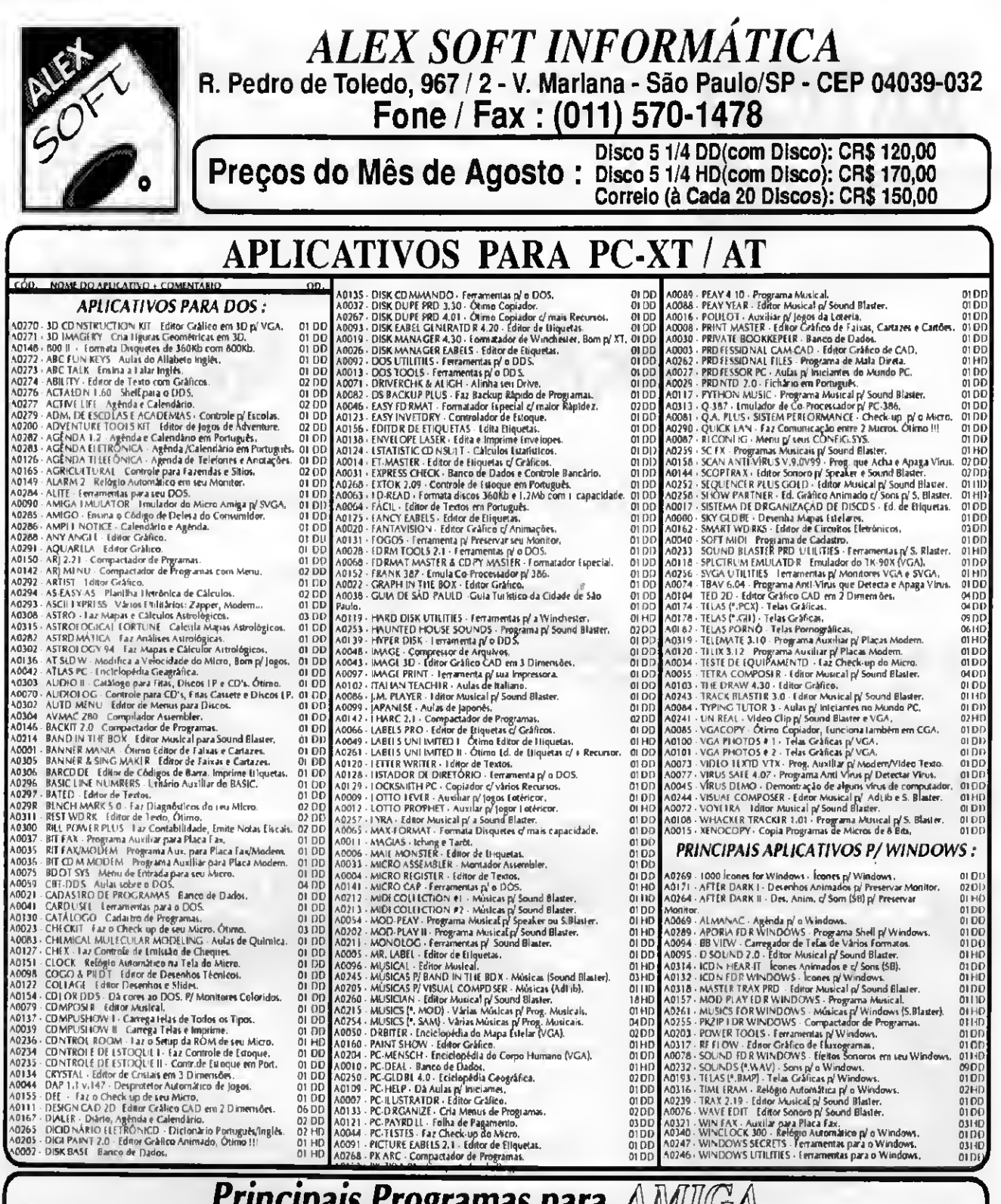

#### Principais Programas para AMIIGA

**BREACH** 

ı

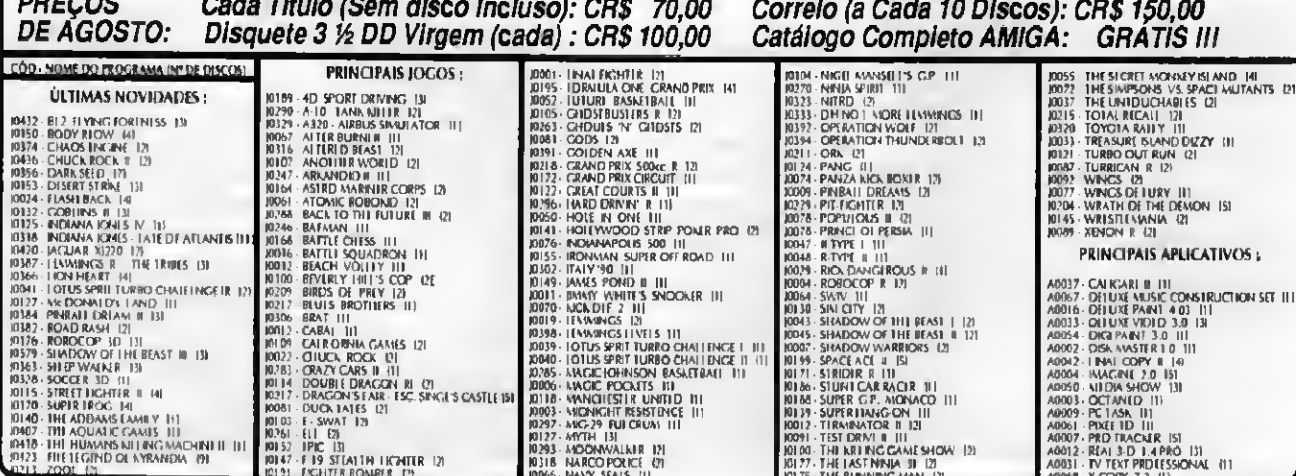

Valores em Cruzeiros Reais

# ARTIGO

## Computação Gráfica - parte <sup>3</sup>

Saiba como organizar um trabalho feito em CAD para tirar 0 máximo proveito deste sistema. Aprenda também como escolher um bom curso de CAD.

#### **Paulo Malheiros**

Agora que você já viu asvantagens do uso do CAD na Arquitetura, Engenharia ou Desenho, já aprendeu a fazer a configuração do computador na sua medida e já fez uma comparação entre mais de vinte dos principais programas CAD do mundo, está na hora de aprender como organizar um trabalho que será auxiliado pelaComputação Gráfica.

Saiba, antes de tudo, que uma das principais causas que pode levar ao fracasso da instalação de um CAD é uma idéia errada do que ele pode e a esperança irreal do que ele deve fazer. Muitas vezes já me deparei com profissionais cujo pensamento era de que 0 computador faria tudo sozinho, desde 0 projeto até 0 acabamento. Não tenha você também esta ilusão: 0 computador não faz nada sem você. Computer Aided Design (CAD) significa Desenho AUXILIADO pelo Computador, e não feito por ele. Pensar que um computador faz tudo sozinho é 0 mesmo que imaginar que basta você colocar as canetas, réguas, esquadros e papel sobre a prancheta que 0 desenho sairá pronto. Estas, assim como o computador, são simples ferramentas.

<sup>A</sup> dedicação e principalmente a prática são fatores preponderantes para você obter resultados satisfatórios em um curto espaço de tempo num projeto ou desenho auxiliados pela Computação Gráfica. Evidentemente, esta prática irá se tornar experiência e com ela maiores e melhores resultados, com o tempo.

Cada degrau, porém, deve ser transposto paciente e organizadamente.

Organização, aliás, é outro fator determinante na boa performance de um trabalho auxiliado pelo CAD.

Esta organização deve começar antes mesmo de você acessar 0 programa. Se você está fazendo desde 0 projeto, procure fazer pelo menos um esboço à mão em uma folha de papel. Não se incomode de perder algum tempo neste passo. Ele serámuito importante quando você for passá-lo para 0 computador. Se este projeto tiver algum detalhamento diferente, este também deve ser feito em um papel, em forma de croquis (desenho sem muito compromisso com 0 acabamento, simplesmente para dar a idéia do desenho e a noção de proporção) antesde passá-lo para 0 computador.

Se você não está fazendo 0 projeto, isto é, está simplesmente passando 0 desenho para 0 computador, você também deve fazer uma organização prévia. Se 0 desenho for pequeno, perca alguns minutos estudando-o e lendo-o como se você fosse 0 computador. Pocure associar cada traço do desenho ao comando que você dará para executá-lo. Por exemplo, se você tem uma parede com 5 metros de comprimento na horizontal e 15 centímetros de espessura, leia-a como uma "Une' (comando que gera linhas) com 5.00 em X (eixo horizontal) e depois um 'Offset (comando que executa uma cópia paralela) com 0,15", Pode parecer complicado no início, mas com 0 tempo isto será automático e você estará "pensando como 0 com putador". Se seu desenho for muito grande,

procure dividí-lo em setores. Dobre a folha em quantas partes forem necessárias até 0 tamanho de um A4 (aproximadamente uma folha ofício) e organize individualmente cada uma delas. Neste caso é recomendável que você inicie por algum dos cantos do desenho, execute-o, passe para outra dobra, organizea como se você estivesse começando, execute-o, e assim por diante até completar o desenho.

Um outro detalhe de suma importância é que você cote (determine e escreva todas as dimensões) 0 desenho antes de iniciá-lo. Pode não parecer, mas se você não cotar 0 desenho antes de passá-lo para o computador (deixar para fazê-lo durante a digitação), 0 tempo gasto com este desenho pode chegar a 5 ou 10 vezes o tempo gasto se este estivesse cotado, dependendo da complexidade do desenho. Por isso, mesmo que você perca muito tempo cotando-o, saiba que você estará agilizando seu trabalho. Se você está fazendo um desenho de terceiros, exija-o cotado (se for um croquis) ou na escala (se for um desenho acabado). Calcule 0 tempo gasto na cotagem como tempo de desenho, para fins de orçamento.

Ainda antes de inicializar a digitação, pegue uma folha (de caderno ou bloco) e organize as camadas de trabalho ("Layers"). Divida-as de maneira lógica e por assunto. Neste caso você deverá saber qual 0 objetivo do trabalho: se para apresentação pela Plotter, se para exibição no monitor (ou televisão) ou se para maquete eletrônica (animação do seu projeto com imagens

foto-realistas incluindo iluminação, sombras, textura, etc). As três organizações são diferentes.

A organização para plotagem deve ser feita baseada não só nos assuntos mas também nas espessuras das canetas que serão usadas. Lembre-se que a Plotter associa a cor que você atribuiu à espessura da linha que ela fará. Por exemplo, se você tem um Layer chamado "COTAS" com a cor branca e um Layer chamado TEXTO" também com a cor branca, a Plotter as identificará pela cor e atribuirá a mesma caneta ou espessura a ambosos Layers. Isto significa que você deverá organizar estes Layers pelos assuntos, e suas cores pelo destaque que você quer dar a seus aspectos geométricos. Nada impede, porém, que você atnbua a mesma espessura de traço a cores diferentes. Aliás, é justamente este o ponto principal da organização para plotagem. Numa folha organize primeiro as espessuras que você quer na planta (uma Plotter à pena pode chegar a 8 canetas; à laser pode chegar a 20 espessuras) e as cores que terão aquela espessura. É necessário que você saiba, no

entanto, qual a Plotter a ser usada, em caso de terceirização. Organize depois os Layers nomeando-os, de preferência, de modo a associá-lo à geometria. Por exemplo, "PAREDES" para as paredes, "MOVEIS" para os móveis, e assim por diante, e atribua suas cores de acordo com o destaque que você dará a cada geometria. O tipo de Inha (se contínua, pontilhada, tracejada, etc) dependerá do desenho e deverá ser determinado também neste momento.

Para organizar um desenho para apresentação no monitor do seucomputador ou em uma televisão (existem placas de vídeo que permitem uma conexão direta com o VTR, permitindo que você grave seu trabalho direto numa fita de Vídeo Cassete), esta organização poderá ser feita de modo a dar um aspecto de beleza ao desenho. Para isto você pode atribuir as cores que achar melhor, mas sempre organizando os Layers. De qualquer modo, tenha sempre escrita a relação de Layers e seus aspectos geométricos correspondentes.

Organizar este desenho para uma futura animação, é um pouco mais complicado. Você

pode ter três tipos diferentes de transferência: por Layers, que considera os nomes dos Layers como sendo os nomes dos objetos no software que fará a animação (neste caso qualquer aspecto geométrico dentro de um Layer fará parte de um mesmo objeto naquele programa); por cores, que atribuirá aos objetos os números de suas respectivas cores (por exemplo, ColorOl, Color02, etc); e por entidades, que atribuirá aos objetos nomes como EntityOI, Entity02, etc. Neste caso, cada entidade criada será um objeto independente, Esta organização também deve ser prévia, e você deve ter anotado qualquer relação que você atribuiu. No caso de transferência por Layers, você pode optar por dar os nomes dos materiais e cores a serem atribuídos como "VERM" (para cor vermelha), "MADC' (madeira clara), e assim por diante. Esta regra toma como base o software de renderização e animação 3D Studio 2.0, da AutoDesk.

Se você está apenas começando na Computação Gráfica, certamente você deverá optar pelo primeiro método, o de

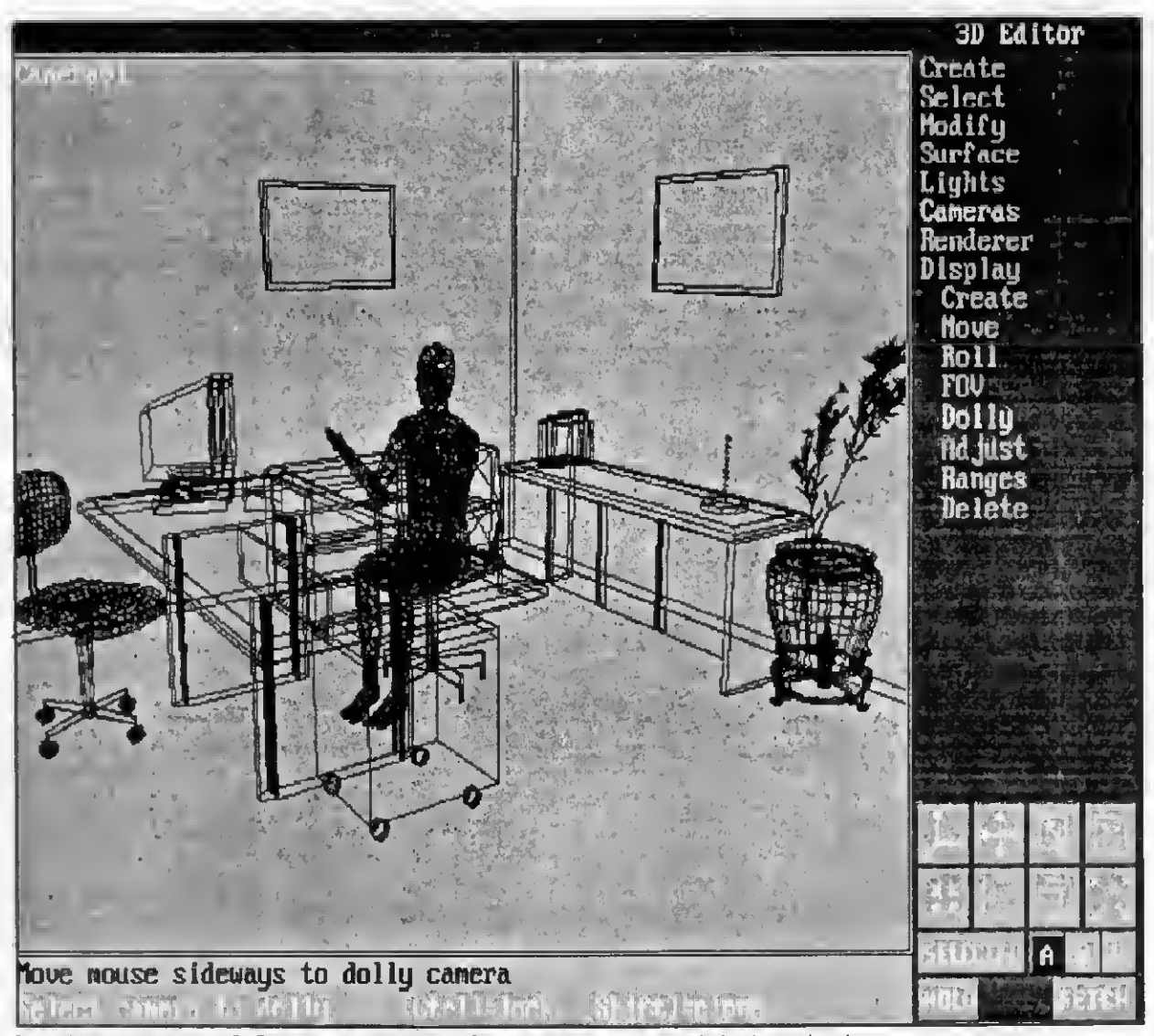

Desenho gerado no AutoCAD e exportado para o 3D Studio pronto para ser renderizado e animado.

plotagem Uma outradicapara você que está iniciando é determinar, antes de começar a desenhar, cinco maneiras dilerentes defazer um desenho (pegue um desenho simples para isto) Tente primeiro a que você achar mais lógica, e depois tente as outras. Pode parecerperdade tempo, mas além de você ser obrigado a pensar várias maneiras de fazer a mesma coisa, com o tempo você verá que estas vêem à sua mente automaticamente e em fração de segundos.

Agora que você já organizou como fará seu trabalho, vocêjáestá apto aentrar no programa. Comece cnando todos os Layers que você determinou. Mesmo que mais tarde você precise criar outros, estes já estarão organizados, e você perderá menostempo. Se necessário, crie Layers provisórios e chame-os "PROVI", "PROV2", e assim por diante. Procure ativar sempre o Layer no qual estará o aspecto geométrico que você está criando Evite criar todos os objetos no mesmo Layer e depois transportá-los. Isto poderá causar contusão, principalmente se você tiver vários Layers com a mesma cor

Antes do próximo passo, é necessário que você entenda isto: sempre que você vai iniciar um desenho, seu programa CAD usará um desenho protótipo (ou desenho base ou padrão). Quando você salva este desenho, o padrão não é mais usado e você passa a ter um novo desenho, baseado no desenho padrão. Se você está fazendo um projeto de grande porte e precisará usar uma mesma base para muitos dos desenhos (por exemplo o projeto de uma casa, em que você tem implantação, pavimentos, instalações, estrutura, etc), crie esta base (neste caso a arquitetura da casa) e instrua seu programa para usá-lo com padrão. Evite fazer modificações específicas no desenho protótipo, já que um dia este projeto se concluirá e você não maisterá uma base geral, se você não conservar o protótipo do programa, Isto agiliza muito no caso de um grande projeto com váriosdesenhos com a mesma base.

Durante a excecuçào de um desenho, sua organização consistirá basicamente em manter sempre uma precisão absoluta dos aspectos geométricos através de "linhas guias". Tome cuidado, no entanto, para que elas não saturem a teta confundindo-o. Procure fazê-las à medida emquevocê precisadelase elimine-asassimque você tiver acabado de usá-las. Se o desenho for relativamente grande, procure fazer isto por partes, mas sempre com um método.

E muito importante também que você se acostume a estar sempre atento à linha de co mandos. É nesta linha que aparecerão todas as informações do comando corrente, o que você deve fazer ou alguma eventual mensagem de

erro. Usuários iniciantes geralmente tendem a ter o olhar fixo na área gráfica (parte da tela onde é feito o desenho) e se esquecem da linha de comandos. Com o tempo, os comandos principais terão suas interações decoradas, mas até lá sua atenção deve ser à esta linha. Um bom método para você se acostumar a isto é ligar o "alarme no erro" que é uma instrução dada ao programa que aciona um irritante "BLIP" quando você erra a interação de algum co-mando ou quando digita um dado inválido. Toda vez que você ouvir o Blip, você saberá que tem uma mensagem de erro na linha de comandos e certamente olhará para ela (pelo menos para não ter que ouvir este Blip novamente).

No caso de programas cujas ferramentas permitam a execução tanto da segunda quanto da terceira dimensão, você provavelmente achará mais eficiente desenhar tudo em 2D e depoistransportar para 3D. Programas deste tipo geralmente permitem que você já comece desenhando em terceira dimensão. Mas cudado: a menos que você tenha uma boa experiência este pode não ser o melhor método, já que uma elevação errada pode confundir todo o desenho.

Um outro ponto importante é criar todos os estilos de texto (características do texto que in cluem fonte, altura, proporção, entre outros) que você for usar antes de começar a fazê-lo, O mesmo deve ser feito para os estilos de dimensionamento.

Acostume-se a gravar seu desenho regularmente (pelo menos a cada quinze minutos). Isto pode evitar que você perca horas de trabalho no caso de falta repentina de energia. Mesmo em um desenho de grande porte, quando a gravação pode demorar um pouco, é preferível que você perca alguns segundos gravando do que algumas horasrefazendo este desenho. Um outro fator importante de segirança é você guardar seus desenhos também em disquetes, mesmo durante a execução dos mesmos.

Uma das grandes vantagens do uso do CAD em desenhostécnicosé otempoque você ganha com detalhes de repetição. Um detalhe de repetição pode ser desde um simples circulo até um desenho inteiro. Quando você fizer um detalhe que você sabe que será útil mais tarde, grave-o em um arquivo individual. É o caso, por exemplo, dos símbolos usados em instalações elétricas, ou do mobiliário em una casa, ou até mesmo das convenções técnicas. A isto chamamos Blocos, e seu conjunto, biblioteca À medida em que você estiver criando seus desenhos, procure criar bibliotecas divididas por assunto. Assim, quando você fizer o layout de uma casa com aparelhos de banheiro e de cozinha, móveis de sala e quarto, entre outros, você deverá gravar estes desenhos individualmente. Deste modo, quando você for humanizar uma outra casa você não precisará refazer a cama. a

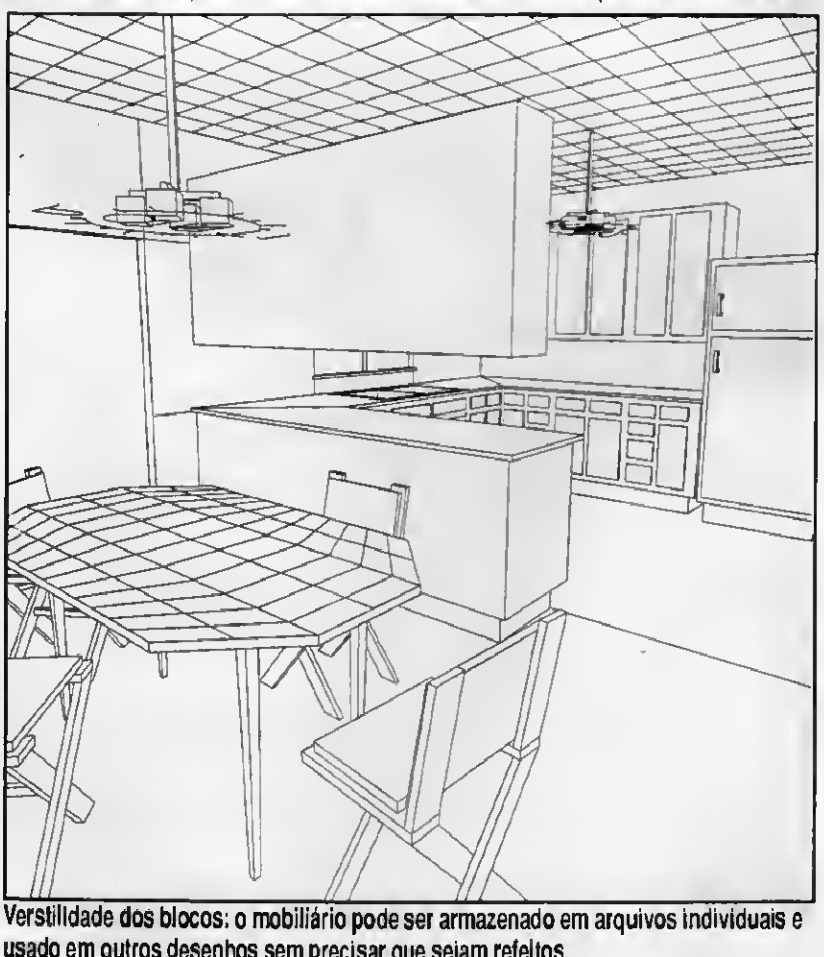

em arquivos individuais e usado em outros desenhos sem precisar que sejam refeitos.

mesa, os aparelhos sanitários, os de cozinha, etc. Basta você importar seus respectivos blocos e locá-los no lugar adequado. Em desenhos muito grandes isto pode poupar-lhe algumas horas. Estas bibliotecas, no entanto, para uma mais rápida associação e organização, devem levar os nomes resumidos do que elas armazenam. Uma boa maneira de você organizá-la é criar um subdiretório chamado BLOCOS (por exemplo) abaixo do diretório principal doseuprograma.Abaixodeste crie subdiretórios como ARQMOB (móveis - Arquitetura), ENGELET (simbologia de Engenharia Elétrica), e assim por diante. Desta maneira:

#### C:\CAD BLOCOS ARQEQP ARQMOB ENGELET

...

Assim, quando você for inserir algum bloco, você saberá exatamente onde ele está,

Suponha agora que você já acabou de fazer seu desenho. Criou todos os Layers antecipadamente e deixou de usar somente um ou dois. Criou vários estilos de texto e dimensionamento e usou quase todos. Dois ou três deixaram de ser usados. Inseriu

vários blocos, porém alguns deles não eram exatamente o que você queria e mais tarde você os apagou. Carregou todos ostipos de linhadisponíveis, massóusoutrêsouquatro. Odesenho, noentanto, estáfinalizado. Tudo conterido e certo. Agora você salva o desenho e sai do programa, certo? Certo. Então acabou, certo?Errado!

Sempre que você finaliza um desenho, você transforma em informações tudo o que foi criado e inserido durante sua execução. Isto significa que você ocupa um determinado espaço da memória para que <sup>o</sup> programa armazene estas informações. Se você tem neste arquivo Layers, estilos de texto e de dimensionamento e tipos de linha que não foram (nem serão) usados, além de blocos inseridos e posteriormente eliminados, você tem uma grande quantidade de informações inúteis ocupando memória no seu desenho. Isto é prejudicial por dois motivos: primeiro que você passa a ter um desenho carregado inutilmente, o que torna lento seu processamento; segundo que muitas empresas que prestam serviços de plotagem, cobram este serviço pela quantidade de memória ocupada pelo desenho. Àesta empresa não interessa se esta memória é útil ou não, ela

cobrará pela quantidade total. Poderá acontecer e você pagar 100 ou 200 por cento a mais do que você pagaria se seu desenho estivesse "limpo".

Evidentemente a solução não é deixar de criá-los. Se fosse, você não precisaria de toda esta organização. O comando "Purge" (a maioria dos programas CAD usam esta expressão, mas poderá acontecer de você en contrar algum programa que use outra - neste caso, consulte seu manual) permite que você limpe" seu desenho, eliminando blocos, Layers, tipos de linha, estilos de texto e estilos de dimensionamento que toram criados ou inseridos e não usados. Mas para isto você deve sair do programa e voltar a ele. Isto porque o comando Purge só funciona se for o primeiro a ser usado. Pode acontecer também de você ter o que se conhece por "blocos aninhados", isto é, um bloco dentro do outro (se você tiver inserido uma casa para um condomínio como um bloco e esta tiver móveis, estes móveis estarão aninhados no bloco "casa"). Neste caso, você deve fazer a primeira "limpeza", sair do programa salvando-o, retornar a ele e repetir a operação. Isto até que nada mais precise ser eliminado. Esta operação pode chegar a eliminar 50 a 60 por cento da memória ocupada. O que significa menor custo na plotagem e menor espaço ocupado

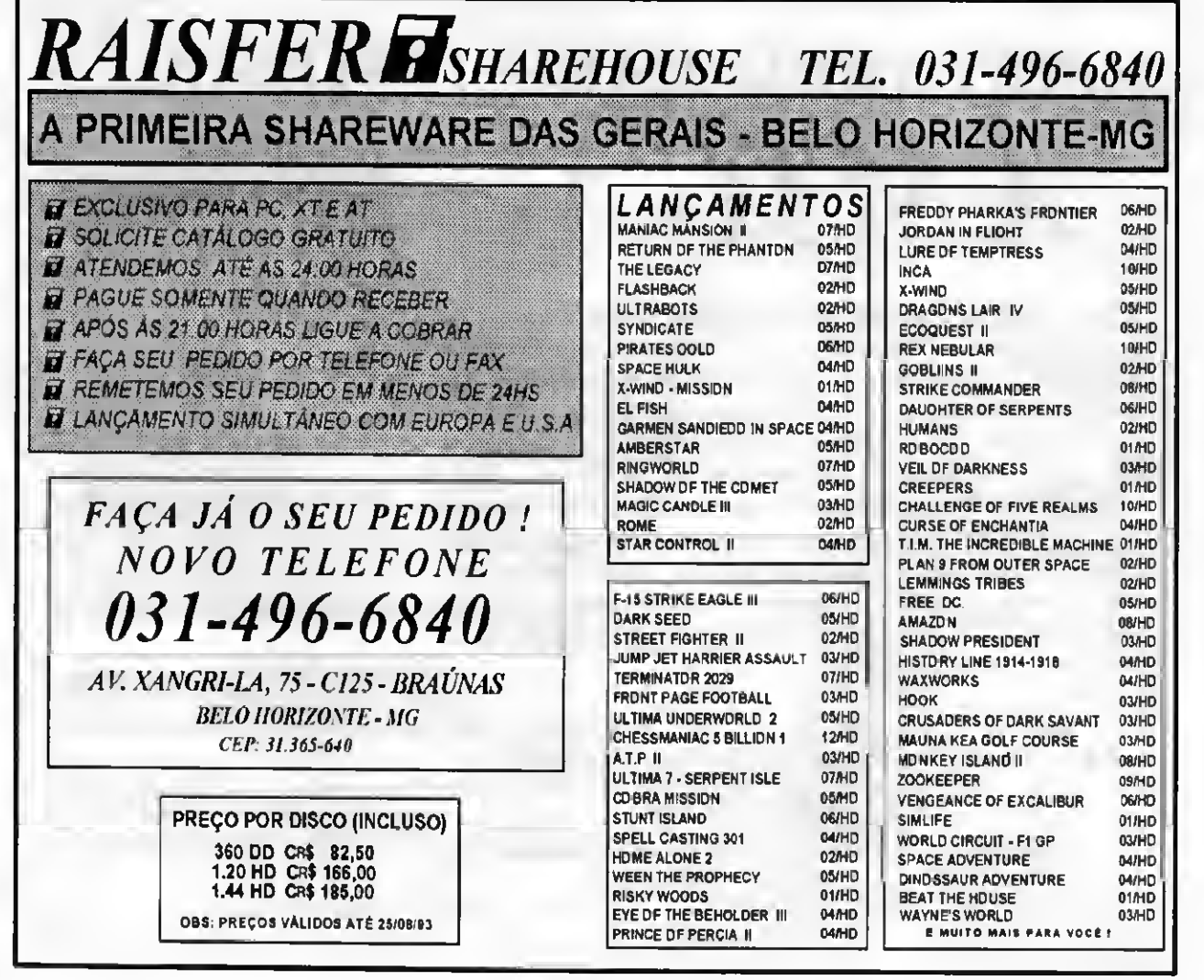

no Disco. Se, no entanto, você estiver certo de que não há informações inúteis no seu arquivo, você pode dispensar este passo.

Você verà, à medida em for aumentando sua experiência, que estes passos passarão a se tornar automáticos e seu rendimento tenderá sempre a crescer. Mantendo uma linha de trabalho organizada, o tempo gasto na sua execução torna-se significativamente menor. Some-se a isto sua crescente habilidade e você poderá diminuir gradativamente o custo relativo do projeto, já que você gastará menos tempo para executá-lo. Isto, além de ser atraente profissionalmente, lhe dará maiores chances em uma concorrência.

Esta linha de trabalho, saiba, é fruto de incessantes experiências tanto com profissionais iniciados quanto com ini ciantes, com uma margem muito grande de eficiência. Seja na parte didática, teórica ou (principalmente) prática. Certamente, para você ter eficiência em qualquer trabalho que seja, nâo basta simplesmente organização. Você deve ter, antes de tudo, conhecimento. Excelentes cursos existem atualmente por todo o Brasil, com profissionais de

irrefutável competência. Existem também, no entanto, (muitos) cursos conhecidos como "caça-níquel". isto é, cursos que tem pouco (ou ne nhum) compromisso com a didática, com profissionais de duvidosa qualidade, cuio conhecimento é bastante limitado. Geralmente estes cursos têm preços bastante atraen tes e uma sala de aula lotada com um instrutor que, na maioria das vezes, tem uma "noção melhorada" do assunto. Isto, no entanto, não é regra, mas depende de uma procura adequada, se possível por indicação dos próprios profissionais de CAD.

Se você trabalha na área de Desenho Técnico (Arquiteto, Engenheiro, Desenhista, etc), procure um curso cujo instrutor "fale a mesma língua" que você. Acima de tudo um profissional que tenha prática no que faz, e não simplesmente conhecimento superficial dos comandos. Um dos pon tos mais importantes num curso de CAD são as dicas de como aplicar melhor cada comando e o conjunto deles. E isto somente um profissional experiente pode fazer. Aulas individuais ou em grupo reduzido são geralmente

mais eficientes, com rendimentos melhores, apesar de mais caras. Procure também os cursos que lecionem a versão atualizada do programa, ou se esta versão for muito recente e ainda pouco usada (como o AutoCAD 12), que tenha pelo menos uma aula  $q$ eralmente a última $-$ que fale sobre a versão atual, com as noções de modificações, atualização, o que mudou, o que permaneceu, e outros detalhes superficiais.

<sup>A</sup> Quarta Parte desta série dissertará sobre as Maquetes Eletrônicas, desenhos produzidos pelos CADs que ganham textura, cores, iluminação, sombreamento e animação com qualidade quase fotográfica e que permite que você "passeie" pelo seu projeto antes mesmo de ele começar a ser construído. Conheça também um pouco do 3D Studio 2.0, da AutoDesk: um programas que cria a Realidade Virtual e pode mostrar tudo numa tela de televisão.

PAULO MALHEIROS é Arquiteto, consultor, instrutor de CAD e autor do livro "3D Studio 2.0 - Guia Completo".

ONLY AMIGA MAKES IT POSSIBLE! AMIGA

Não importa se você deseja uma Estação Gráfica baseada no Video Toaster® ou na ImpactVision® ou então uma Estação de Multimídia, sua melhor escolha só poderá ser um computador AMIGA®. Os computadores da linha AMIGA® são os únicos equipamentos já projetados com multitarefa, o que permite uso real dos conceitos de multimídia. Desde um simples modelo 600 até os sofisticados modelos 3000 e 4000, operando em 32 bits, sem limitações de expansão de memória ou disco rígido e operando com periféricos tradicionais, como impressoras, scanners e também equipamentos de áudio <sup>e</sup> víden, um AMIGA® nunca tem limites... Apenas o AMIGA® torna isto pussível! A MUISA et você deseja uma Estação Gráfica baseada no<br>deo Toaster<sup>s</sup> ou na ImpactVision<sup>9</sup> ou então uma Estação de<br>utimidia, sua melhor escolha só poderá ser um computador<br>utimidia, sua melhor escolha só poderá ser um comp

Quando você quiser um AMIGA \* procure na<br>CAT - CENTRAL DE ATENDIMENTO TÉCNICO *COLLET CONLET CONLET CONCO | Financiamento*, leasing e consórcio em todo o Brasil.<br>
Financiamento para pessoa física de até 100% |

Rua México, 3, 9º andar - Rio de Janeiro - RJ | Equipamentos com garantia e suporte ao usuário Distribuidor autorizado PCI-COMMODORE Amiga é marca registrada da Commodore, Video Toasier é marca registrada da NEWTEK, Impact Vision é marca registrada da GVP, usadas pela PCI sob licença.

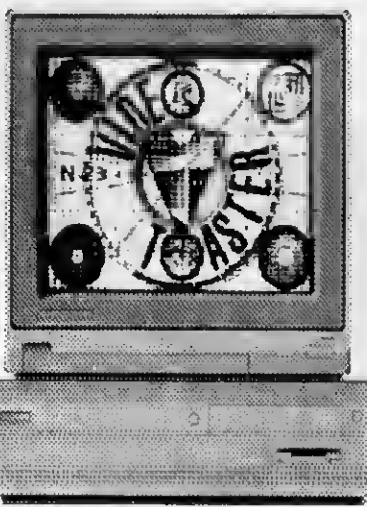

### SEUS NEGÓCIOS PRECISAM SER LEVADOS A SÉRIO. OS SOFTWARES DA HJ PODEM LHE OFERECER QUALIDADE, SEGURANÇA E PRATICIDADE

#### CONTROLE OE ESTOQUE

Emite relatórios de estoque mínimo, relação de itens recomendados, tabelas de preços<br>para vendedores e gerência, posição lísica e contábil do estoque, custo/vende por<br>centro de custo, relação de unidades vendidas, relação Cr\$2,200.00

#### CONTABILIDADE GERENCIAL

Sisrema de Contebilidade Geral com plano de contas de graus, definido pelo usuário,<br>históricos pedronizados, emissão de lazão dário, balancele, balanço, extrato de conta<br>resultedo do exercício no padrão do Imposto de renda CR\$ 6.800,00

ATIVO FIXO<br>Controle completo dos bens patrimoniais com depreciação e correção monetária.<br>Emite mapa mensal com todos os cálculos, assim como a razão, gerando ainda<br>lançamentos pera o sistema de contabilidade. Totalmente pa alteração no cadastro demoedas.

#### CR\$4900,00

Cr\$2200,00

#### IMÓVEIS

Automatização completa para administradoras de Imóveis incluindo cadastro de<br>locadores e locatários, emissão de recibos, reajustes automáticos, contas-corrente,<br>editor de fextos, balancete e extrato de contato.

Através de tabelas permite e qualquer momento elteração nos Indices e valores de<br>realizates  $CT$6.800,00$ 

#### CONTROLE FINANCEIRO

Reunindo em um único programa. Iluxo de caixa, controle bancário e controle orçamentário, soluciona porcomplelotodosos problemasreferentes aárea financeira, fornecendo a seus usuários um poderoso Instrumento de apoio a decisão.

#### LIVROS FISCAIS

Sistema completo de emissão de livros fiscais visando eutomatizer por completo e<br>epuração de ICM e IPI, emitindo relatórios de entrada, saída, epuração, GIA e<br>DECALN, nos moldes da legislação.

#### CR\$ 4500,00 AGENDA

Agenda de compromissos com acesso instantâneo a Iodas as inlormaçóes cadastradas, incluindo calendário permanente e calculadora. 2 200,00

#### CONTROLE BANCÁRIO

Controle complelo de suas contas bancárias com emissão de extrato, conciliação bancána e relatórios de acordo com suas necessidades CR\$ 2.200,00

ADM. DE CONDOMINIO V Lançamento Sistema complelodeadm. de condomínio, emitindorecibos, borderobancário, diário, balancete, protocolo, listagem de devedores, conta corrente e mala direta.

CRS 6.800,00 GERENTE FINANCEIRO V Lançamento

Controle de Contas e Pegar e Receber integrado com Cedastro de Clientes e<br>Fornecedores Mala Direta e Editor de Textos. CRS 4900 00

**MEDICO MEDICO X Lançamento<br>Controle compleio para médicos com cadastro de clientes, histórico do paciente,<br>emissão de receitas e contas a pagar e receber.** *^* **<b>CRS 2.900.00** 

(RECORTE E ENVIE-NOS ESTE CUPOM) EX RECORTE E ENVIE-NOS ESTE CUPOM NOME ENDEREÇO: RAIRRCV rm&np CEP: TEL: UF: TEL: CHEQUE N° AG • . RANC-fV CARTÃO: CREDICARD VISA SOLO N<sup>o</sup>: VALIDADE: ASSINATURA:

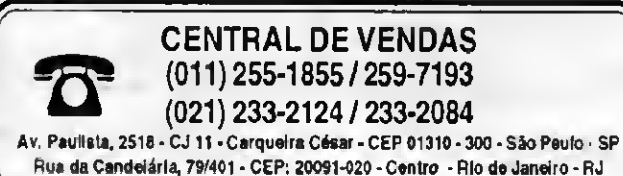

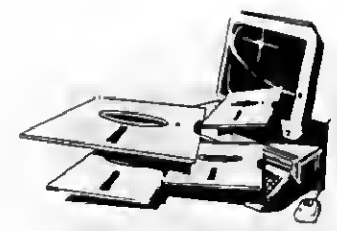

#### FOLHA DE PAGAMENTO

Emile a relação de caixas de bancos, listagem da folhe, total geral da folha, guia de<br>recolhimento do IAPAS, relação do FGTS, rel., listagem financeira dos funcionários,<br>listagem das elferações de salário, resumo do IRRF (

#### CONTAS A PAGAR E RECEBER

Da maneira simples e eficiente permite obter um controle sobre o ciclo de cobrança e<br>pegamento jamais conseguido manualmente, possibilitando uma visão acurada da<br>disponibilidade atual e futura de caixa identificando contas CR\$ 2.200,00

#### CADASTRO DE CLIENTES

Elimina totalmente os problemas de cedas to e pesquisa de Informações referentes a<br>cilentes e fornecedores a *altavés d*o cadastro do código, nome da firma, nome do<br>contato, data de nascimento, endereço, bairro, CEP, cidad edilorde texlos.

#### PC TEXTO

Editor de lextos comiodos oscaracteres da língua portuguesa, na tela e impressora. Possibilita o úso de todos os caracteres disponíveis na impressora, além de eletuar automaticamente o alinhamento de margem direta. **CRS** 2.200.00

#### CONTROLE DE POSTOS

Automatizaçãocompleta para postosde abastecimentodeveículos, comcontrolede tanques, bombas e serviços Inclui ainda, controle de clientes efornecedores. CR\$ 8.200,00

JURÍDICO<br>Controle jurídico com cadastro de cliente, acompanhamento físico e financeiro dos<br>processos, conlacorrente, agenda, maladiretaeeatoròetexto. Permitee automalização<br>de escritório.

#### TABELA DE PREÇOS

Tabela de preços para indústria e comércio com reajustes automáticos em valor ou percentual Permite até cinco preços diíerentes portabela. Çf\$2 200 00

VALE TRANSPORTE Rotina completa para cálculo e distribuição de Vaie Transporte de acordo com a legislação vingente. CR\$ 4500,00

EMISSÃO DE CHEQUE → *Lançamento*<br>Preenche cheque em formulário contínuo ou folha solta, válido para todos os bancos,<br>permite interligação com os sistemas de Folha de Pagamento, Contas a Pagar e<br>Receber e Controle Bancário

#### ESTOQUE GERENCIAL V Lançamento

Incorpora todas as funções ao controle de estoque além de emitir recibos e permitir integração com Gerente Financeiro. Cr\$ 4,900.00

GERADOR DE RELATÓRIOS V Lançamento Permite ao usuário emitirrelatórios personalizados apartir de qualquer programa da  $\frac{1}{2}$ tinham. CR\$ 2,200,00 FICHÁRIO ELETRÔNICO V Lançamento

Permite a criação de bancos de dados de acordo com as necessidades específicas<br>de cada usuáno.

PEDIDOS POR CARTA

Não Esqueça: remeta o cupom ao lado junto com os dados de seu cartão de crédito ou envie cheque nominal cruzado em favor de • HJ SOFTWARE LTDA.

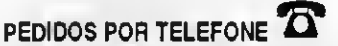

Informe o NQ, e data de validade de seu cartão de crédito e receba a encomenda no endereço indicado. Caso prefira solicite a remessa da encomenda para pagamento no ato do recebimento (neste caso serão acrescidas as despesas de remessa)

### PREÇOS VALIDOS ATÉ 31/06/93

Valores em Cruzeiros Reais

CR\$ 2200,00

## PLACAS

## Tudo sobre o SETUP - Parte <sup>2</sup>

Nesta edição apresentamos mais uma parte da matéria sobre o Setup nos ATs, publicada na edição passada

#### **Laércio Vasconcelos**

Nos modernos SETUPs da AMI, para executaro STANDARD CMOS SETUPé portanto feito o seguinte:

a) Executa-se um BOOT. 0 computador colocará na tela a mensagem:

HIT DEL TO RUN SETUP

b) Neste ponto será mostrada a tela da figura 3 Usando as teclas de cursor (setas) seleciona-se a opção STANDARD CMOS SETUP e tecla-se ENTER. c) Neste ponto será mostrada a tela da figura 4. Aperta-se qualquer tecla para continuar. Será então mostrada uma tela muito parecida com a da figura 5, que é o STANDARD CMOS SETUP.

A operação do SETUP é muito fácil. Usam-se assetas do teclado para selecionar a opção desejada e asteclas Page Up e Page Down para modificar o item selecionado. Ao terminar, tecla-se ESC, retomando assim à tela mostrada na figura 3.

A figura 6 apresenta um exemplo de tela mostrado no ADVANCED CMOS SETUP, e a figura 7 apresenta um exemplo de tela mostrado no ADVANCED CHIPSET SETUP. Você encontrará diversas diferenças nos itens apresentados nos SETUPS dos diversos computadores. A discussão que mostramos a seguir é o resultado da análise dos SETUPS de cerca de 50 placas de CPU diferentes, desde o 286 até o 486. Provavelmente a discussão que se segue abrangerá quase todo o SETUP do seu computador. Caso exista algum item não discutido aqui,

consulte o manual da sua placa de CPU.

Observe nas figuras 6 e 7 que são válidos os mesmos comandos utilizados no STANDARD CMOS SETUP. Usam-se as teclas de cursor para selecionar o item que se deseja modificar. As teclas Page Up e Page Down são usadas para alterar o item selecionado. Muitos dos itens do SETUP possuem as opções ENABLED e DISA-BLED (Habilitado e Desabilitado). A tecla ESC é usada para retornar à tela da figura 3. Outros controles não encontrados no STANDARD CMOS SETUP SãO aqui

disponíveis. A tecla F5 é usada para recarregaros antigos valores, ou seja, para desistir das mudanças recém realizadas. A tecla F6 carrega os valores default do BIOS e a tecla F7 carrega os valores default de POWER-ON, anteriormente explicados Outras teclas de controle podem ser encontradas nos diversos tipos de SETUP.

Aqui vão as explicações dos itens de SETUP encontrados nas telas anteriores e também em diversos outros SETUPS. Muitos desses itens têm uma forma CERTA e uma forma ERRADA de serem

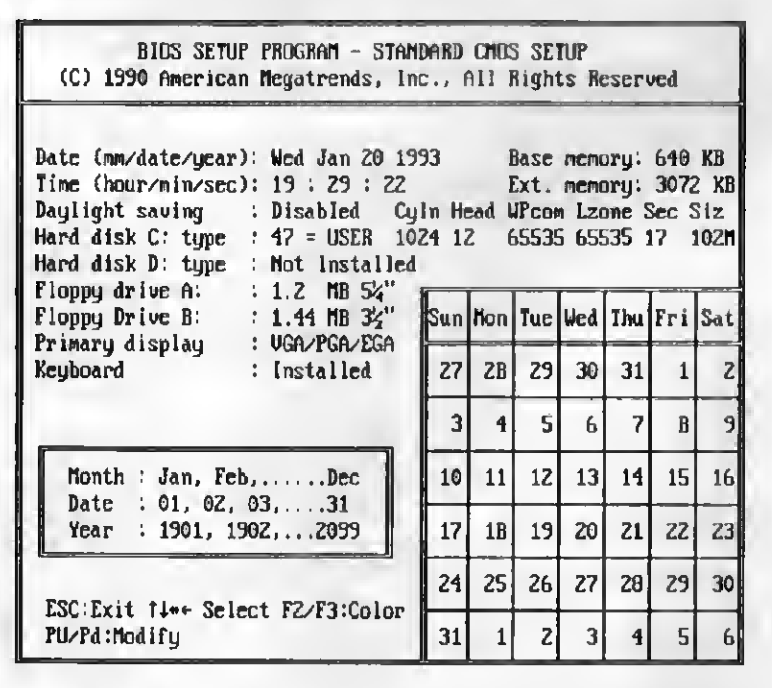

Figura 5: STANDARD CMOS SETUP

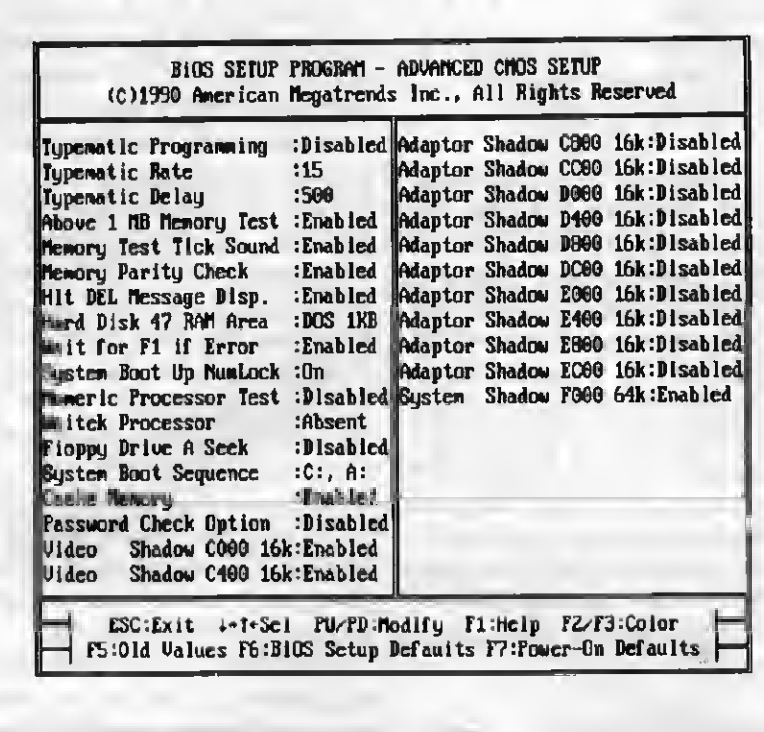

Figura 6: ADVANCED CMOS SETUP

programados. Outros têm uma forma que resulta em AUMENTO e outra que resulta em DIMINUIÇÃO de performance. Para facilitar a realização do •SETUP da melhor forma, colocamos ao lado de vários deles, indicações como "Enabled <sup>=</sup> RÁPIDO" ou "Disabled=RÁPIDO". A indicação "Enabled=RÁPlDO" significa que, o referido item, se for programado na opção ENABLED, resultará em um aumento de velocidade. "Disabled=RÁPIDO' significa que o referido item, caso seja colocado na opção DISABLED, resultará em aumento de velocidade Isso é útil para que seja feito um "en venenamento criterioso" do computador, através da ativação gradual dos itens que melhoram a velocidade. É útil também para resolver problemas causados por excesso de velocidade, através da programação desses itens nas opções que resultam em velocidade menor. Colocamos também outras indicações que mostram a melhor torma de selecionar cada item, como \*Enabled=\$eguro\ "Menor=rápido", elc.

#### 1) DATE

Posiciona-se o cursor sobre a data a atualiza-se a mesma. É normalmente usado o padrão amencano: Mês, dia, ano,

2) TIME

Posiciona-se o cursor sobre a hora e

atualiza-se a mesma.

3) DAYLIGHT SAVING (Disabled)

Em muitos países do hemisfério norte, o horário de verão começa exatamente no primeiro dia do verão e termina exatamente no último dia do verão. Nesse caso, a opção DAYLIGHT SAVING habilitada faz com que o acerto do horário de verão seja feito automaticamente. No caso do Brasil, esta opção deve ficar desabilitada.

#### 4) DRIVE "A"

Posiciona-se o cursor sobre o campo relativo ao drive "A" e através das teclas PgUp e PgDn seleciona-se entre as opções de drives suportados pelo BIOS (360k, 1.2M, 720k e <sup>1</sup> 44M).

#### 5) DRIVE "B"

Mesmo procedimento do drive "A". Existe também a opção "not installed" para sistemas com apenas um ou nenhum drive.

#### 6) HARD DISK 1/HARD DISK 2

Este item é um pouco complicado. A complicação se deve ao fato de existirem dois tipos de placas controladoras de WINCHESTER:

1) Placas que usam o BIOS da placa de CPU para acessar o WINCHESTER. É o caso das placas UDC e da IDEPLUS. 2) Placas auto-suficientes, ou seja, possuem um BIOS própno e não usam o

BIOS da placa de CPU.

As placas do primeiro tipo necessitam que sejam informadas no SETUP as características físicas do WINCHESTER em uso. Essas características, encontradas nos manuais dos WINCHESTERS, são:

Cyln: número de cilindros Head: número de cabeças Wpcom; cilindro de pré-compensação Lzone: área de estacionamento das cabeças

Sec:número de setores Size: capacidade em mega bytes

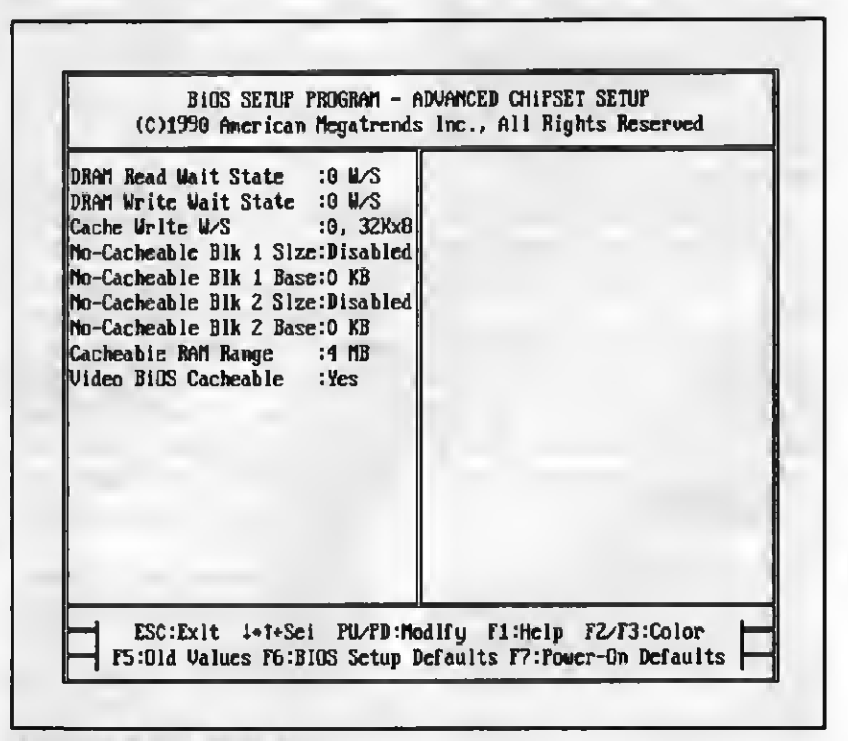

Figura 7: ADVANCED CHIPSET SETUP

#### TUDO SOBRE 0 SETUP-PARTE 2

Ao serem ativadas as teclas PAGE UP e PAGE DOWN, o SETUP coloca automaticamente as características de vários modelos de WINCHESTER, Os BIOS mais antigos só podiam controlar entre 10 eu 20 tipos diferentes de WINCHESTER. Essa técnica era razoável na época em que o AT IBM foi lançado, pois existiam realmente pouquíssimos modelos, Já em 1991 existiam ao todo cerca de 1500 modelos diferentes de WINCHESTER. Frequentemente surgia o problema da instalação de um tipo de WINCHESTER não suportado pelo SETUP e pelo BIOS. Nesse caso deveria ser feita uma aproximação "para menos', tomando o tipo mais próximo e obviamente perdendo espaço no WINCHESTER. Atualmente existe o tipo "USER DEFINED", normalmente o de número 47, onde o próprio usuário especifica as características do seu WINCHESTER. Desta forma, qualquer WINCHESTER pode ser acoplado ao sistema.

As placas controladoras do segundo tipo operam de uma forma completamente diterente. São auto-suficientes, não necessitando das rotinas de acesso a WINCHESTER localizadas no BIOS da placa de CPU. Possuem uma ROM chamada de "Extensão do BIOS" Nessa ROM está todo o software necessário ao acesso do WINCHESTER. Essas placas controladoras "dispensam' a ajuda do BIOS da placa de CPU para controlar o WINCHESTER. Aforma que utilizam para 'dispensar" essa ajuda é simplesmente indicar na tela do SETUP que não existe WINCHESTER instalado. Com as teclas PgUp e PgDn seleciona-se para o HARD DISK1 e HARD DISK 2 a opção "NOT INSTALLED" Não significa que o sistema não possui WINCHESTER, apenas indica ao BIOS da placa de CPU para "não se intrometer" pois a placa controladora de WINCHESTER fará todo 0 trabalho.

Deve ser consultado o manual da controladora de WINCHESTER para verificarem qual das duas categorias a mesma se en quadra.

OBS: Na conversão do XT em AT, caso 0 Winchester do XT seja mantido no AT, deve ser indicado no SETUP como "NOT INS-TALLED', já que a placa controladora de winchester do XT é auto-suficiente, possuindo seu própno BIOS.

#### 7) PRIMARY DISPLAY

Posiciona-se o cursor sobre o referido campo e seleciona-se (PgUp/PgDn) o tipo de placa de vídeo utilizada no sistema. As opções são:

— MQNOCHROME; para placas MDA ou

- **HERCULES**
- CGA com 40 colunas (COLOR 40)
- CGA com 80 colunas (COLOR 80)
- EGA ou VGA (e SUPER VGA)
- 

Em sistemas com uma placa de vídeo CGA, ou uma placa de vídeo DUAL configurada para operar como CGA, deve ser usada a opção COLOR 80. Em sistemas que usam a placa de vídeo MDA, ou HERCULES, ou DUAL configurada paraoperar como HER¬ CULES, deve ser selecionada a opção MONOCHROME. Para sistemas equipados com as placas EGA, VGA ou SUPER VGA, mesmo que o monitor não seja colorido, deve ser usada a opção EGA/VGA. Muitas vezes o usuário desavisado possui uma placa VGA ligada a um monitor VGAMONO e coloca esta opção no SETUP como MONOCHROME. Está errado, deve ser usada a opção EGAVGA.

#### 8) KEYBOARD (Installed)

Em certos casos é conveniente que o AT opere sem teclado. É o caso dos servidores de disco em redes de computadores. É com posto de um AT com memória, uma placa de rede, um WINCHESTER de alta capacidade e uma unidade de fita para BACKUP. Nesse caso o teclado pode ser dispensado. Colocase então no SETUP o teclado como "NOT INSTALLED". Isso não significa que o AT rejeitará o teclado caso usado. "INSTALLED" significa que o teclado é considerado obrigatório, e o ATreclamará se o mesmo não estiver conectado. "NOT INSTALLED" significa apenas que o teclado é opcional e o AT não reclamará se não houver teclado e funcionará normalmente se houver.

9) VIDEO BIOS SHADOW (Enabled=RÁPIDO)

Quando existe memória adicional, acima de 640k em um AT, uma excelente aplicação é utilizá-la para uma área de "SHADOW RAM", o que contribui para aumentar a performance do sistema. As ROMS presentes no sistema (ROM BIOS e diversas extensões de BIOS existentes em placas como a EGA, VGA e em certas interfaces de WIN¬ CHESTER) são memórias de acesso mais lento que as RAMS por dois motivos:

- As ROMS possuem um tempo de acesso maior que as RAMS
- $-$  As ROMS são acessadas em grupos de 8 bits, enquanto as RAMS são organizadas em grupos de 16 ou 32 bits.

A SHADOW RAM é uma área da RAM onde é feita uma cópia do conteúdo das ROMS. Posteriormente a ROM é desabilitada e a RAM assume seu lugar. Esse mecanismo, quando habilitado no SETUP, é realizado automaticamente pelo BIOS em todas as operações de BQOT. o resultado é que o sistema fica um pouco mais rápido. Algumas placas permitem ao usuário ativar o uso da SHADOW RAM na área do ROM BIOS da placa EGA, VGA ou SUPER VGA. Outras permitem ativara SHADOW RAM na área do ROM BIOS da placa de sistema. Outras per mitem ativar seletivamente qualquer banco de 16k na área reservada para as ROMS. Nesse caso a habilitação do uso da SHADOW RAM é um pouco mais difícil para o usuário pois é preciso saber exatamente quais são essas áreas. Existem programas como o CHECKIT que informam, entre outras coisas, as ROMS encontradas no sistema, uma informação muito útil para a ativação seletiva de áreas de SHADOW RAM

A opção "VIDEO BIOS SHADOW", quan do existente no SETUP, pode ser ativada caso a placa de vídeo instalada no sistema seja a EGA, VGA ou SVGA. As placas CGA. MDA e HERCULES não possuem ROM com extensão de BIOS. Nesse caso a opção VIDEO BIOS SHADOW deve ficar desabilitada.

10) SCRATCH RAM OPTION (2=SE-GURO)

Especifica uma área de "rascunho" em memória para ser usada pelo BIOS. Essa área é usada para manter os dados do "HARD DISK TYPE 47", ou seja, do WINCHESTER cujas características são definidas pelo usuário. Quando essa escolha é dada ao usuário, são duas as opções:

1) Usar uma área de 256 bytes no início da memória, correspondendo a uma parte do vetor de interrupções que normalmente não é usada.

2) Reduzir a memóna BASE de 640K para 639k e usar esse 1K para área de dados do BIOS

Deve ser usada a opção "2', pois caso algum software passe a utilizar aquela porção do vetor de interrupções que normalmente fica sem uso. não haverá conflito com a área de dados do BIOS.

11) MAIN BIOS SHADOW (Enabled =RÁPIDO)

O BIOS da placa de sistema, localizado em uma ROM (lenta) pode ser copiado para uma área de RAM (rápida) chamada de "SHADOW RAM". Desta forma, quando o BIOS estiver sendo executado (o que ocorre com razoável freqüéncia), seu acesso será

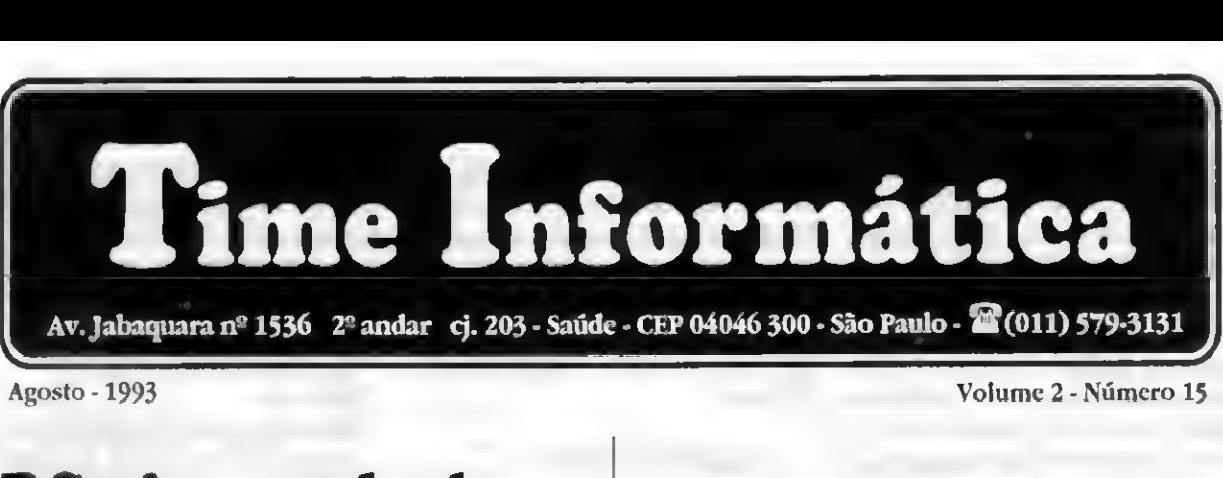

Av. Jabaquara nº 1536 2º andar cj. 203 - Saúde - CEP 04046 300 - São Paulo -  $\blacksquare(011)$  579-3131

i

Agosto 1993 Volume 2 - Número 15

### PC vira genlock

Depois do grande sucesso obtido com o Kit VGA, a Time Informática lança agora o Kit PC-Gen. Com o PC-Gen você passa a ter a sua disposição recursos só encontrados em equipamentosimportados e a um custo proibitivo. Com ele você pode sobrepor a imagem gerada no seu PC a um outro sinal externo como um vídeo cassete ou camera.

O Kit é composto por dois módulos; uma placa padrão VGA com <sup>1</sup> Mbyte de memória devidamente adaptada, e uma segunda placa que faz a função de genlock. Nesta segunda placa existe uma entrada de vídeo composto onde o sinal externo é introduzido, e uma saída de vídeo para ser conectada a entrada de um videocassete ou televisor, desde que o mesmo seja monitorado o que acontece nos modêlos mais recentes.

Com o lançamento do PC-Gen finalmente se tranforma em realidade o sonho de todo videomaker, pois agora você poderá criar as mais fantásticas animações em softwares como o Studio 3D da Autodesk e Animator Pro, e usá-las como abertura ou efeitos especiais em suas produções obtendo excelente qualidade final. Além da sobreposição normal você tem ainda os efeitos reverso, transparência e fade (com ajuste manual).

Entre em contato para obter majores detalhes sobre o PC-Gen, e aproveite a chance de adquirí-lo por um preço especial de lançamento. Lembramos ainda que ele é fornecido tanto na versão PAL-M como NTSC.

#### Padrão VGA na TV

Estamos lançando o Kit VGA Plus que possibilita a conexão de uma placa VGA em qualquer televisor padrão PAL M ou NTSC (opcional).

0 Kit é composto por duas placas, uma VGA previamente adaptada e outra que recebe o sinal de vídeo gerado pela VGA e o converte em sinal de vídeo composto, possibilitando a conexão direta entre o micro e qualquer televisor ou videocassete. Não é necessária nenhuma modificação no aparelho deTV, pois o conjunto dispõe de uma saída RF para conexão via antena, e uma saída RCA com vídeo composto.

Você poderá produzir vinhetas e aberturas para vídeo,criar animações e slide shows para convenções e palestras, usando programas como Animator e Story Board.

Para os aficcionados em games, principalmente os que ainda não possuem um monitor VGA, o Kit é uma ótima opção poiselém de se poder jogar em qualquer televisor, o preço do Kit corresponde à cerca de 45% do custo total de um monitor VGA com placa. Ligue para a Time para obter maiores informações.

#### Som para o PC

Placas Sound Blaster, Sound Blaster Pro e o recente lançamento PC Simphony. Entre você também para o mundo da multimídia, eutilize todo o potencial oferecido por programas de útima geração, tais como; Windows 3.1, Animator Pro e MS Works for Windows.

### Super promoção do mês

Durante este mês, na compra de um micro DX 386 você recebe inteiramente grátis um mouse, um mouse pad, e ainda uma caixa de diskettes tipo 5 1/4 de Alta Densidade da marca VAT.

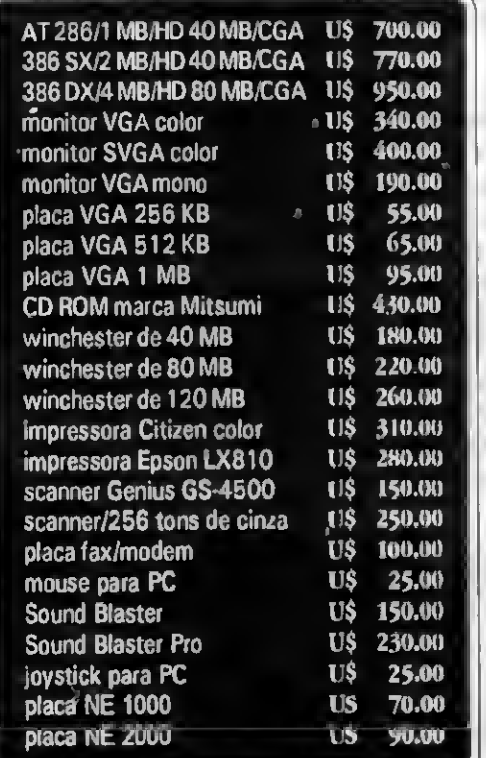

Os preços citados acima são para equipamentos novos, mastambém comercializamos equipamentos usados, inclusive efetuamos trocas.

#### Como fazer seu pedido:

Mande uma carta ou então ligue para a Time e faça o seu pedido. As encomendas poderão ser enviadas via SEDEX ou reembolso postal. Abaixo relacionamos os preços para cópias de softwares para a linha PC.

gravação em disco 5 1/4 DD CRS 120,00 gravação em disco 51/4 HD CR\$ 150,00

OBS: disco já incluso no preço.

#### Catálogos

Solicite por carta o nosso catálogo de software. Se você ainda não possui o nosso catálogo mas mesmo assim deseja fazer o seu pedido, entre em contato com a Time para checarmos a disponibilidade dos produtos desejados.

#### TUDO SOBRE <sup>O</sup> SETUP - PARTE <sup>2</sup>

acelerado. Normalmente obtém-se um ganho de velocidade no sistema da ordem de 5% no acesso a drives, de 10% a 50% no acesso a WINCHESTER e de 50% a 200% no acesso à placa de vídeo CGA, dependendo da aplicação. Muitos SETUPS permitem que seja usada SHADOW RAM para o BIOS da placa de CPU (MAIN BIOS SHADOW) e também para o BIOS da placa de vídeo EGA, VGA ou SVGA (VIDEO BIOS SHADOW). Al guns SETUPS apresentam o item SHADOW RAM OPTION. que pode ser programado com as opções: MAIN, VIDEO, MAIN & VIDEO e NONE. Algumas placas antigas não possuem essa opção no SETUP mas são acompanhadas de um disquete de utilitários que permitem ativar a SHADOW RAM.

#### 12) BASE MEMORY SIZE

Aqui é indicada a quantidade de memória usada pelo sistema operacional e pelos programas do usuário, chamada também de MEMÓRIA CONVENCIONAL. Em todos os ATs, os primeiros 640 kB da memória são chamados de MEMÓRIA CONVENCIONAL ou MEMÓRIA BASE. O restante é chamado de MEMÓRIA ESTENDIDA. Normalmente é usada para a MEMÓRIA CONVENCIONAL a opção 640k, a menos que o AT possua apenas 512 kB de memória (um AT com tão pouca memória é um computador inútil).

#### 13) EXTENDED MEMORY SIZE

Aqui é selecionada a quantidade de memória estendida do sistema (não confundir com MEMÓRIA EXPANDIDA). Os dois tipos de memória são diferentes. Algumas placas possuem apenas a memória ESTENDIDA (EXTENDED MEMORY). Outras placas per mitem que a memória adicional acima de 640k seja utilizada como ESTENDIDAou EX¬ PANDIDA. Quando um computador possui <sup>1</sup> MB, a memóna pode ser dividida da seguinte forma:

#### 640k = "base memory"

384k = "extended memory"

Quando um AT é comprado ou montado, existem apenas esses dois tipos de memória. A MEMÓRIA CONVENCIONAL é usada pelo DOS e pela maioria dos programas. A MEMÓRIA ESTENDIDAé como se fosse uma "matéria prima" para ser transformada, atravésde software, nos outros diversostipos de memória que são usadas pelos diversos programas: EXPANDIDA ou EMS, XMS, UMB, HMA. A nível de SETUP, o usuário deverá saber que precisa indicar a quan tidade de MEMÓRIA ESTENDIDA existente, que é igual à memória total subtraída de 640 kB. Em muitos computadores, o usuário não precisa indicar no SETUP a quantidade de memória, pois a detectam automaticamente. Para ter uma discussão completa sobre como usar a memória, do ponto de vista do SOFTWARE, de uma forma mais eficiente, sugerimos consultar o capítulo 3 do nosso livro "IBM PC: DICAS E MACETES DE SOFTWARE".

#### 14) NUMERIC PROCESSOR

Indica-se aqui se o processador aritmético 80287 (ou 80387) está ou não instalado no sistema. A maioria dos ATs não necessita dessa informação do usuário, pois reconhecem automaticamente durante o BOOT a presença do processador aritmético.

#### 15) FAST PAGE MODE (Enabled-=RÁ-PIDO)

Em certas placas pode ser usado o "page mode" ou "page interleave". É uma técnica de hardware que consiste em usar uma memória com maior número de bits que a CPU. Por exemplo, o 80286 e o 80386SX necessitam de 16 bits de dados. No FAST PAGE MODE para esses sistemas, a memória passa a funcionar com 32 bits, contribuindo para aumentar a velocidade. Entretanto, as placas que usam o FAST PAGE MODE só podem habilitá-lo ém certas configurações de memória. Por exemplo, em algumas placas é necessário que todos os BANCOS DE MEMÓRIA estejam preenchidos para que a memória opere com 32 bits e o PAGE MODE possa ser ativado. O usuário deve consultar o manual da placa de CPU para verificar em quais configurações de memória o FAST PAGE MODE pode ser habilitado. Em caso de dúvida, pode ficar DESABILITADO.

#### 16) ADAPTOR, VIDEO, SYSTEM ROM SHADOW (Enabled=RÁPIDO)

São opções mais sofisticadas dostópicos VIDEO BIOS SHADOW e MAIN BIOS SHADOW. A área de memória compreendida entre C0000 (768k) e FFFFF (1024k) foi reservada pela IBM para as ROMS da placa de CPU e das placas de expansão. Nesse tipo de SETUP, ao invés do usuário especificar se quer usar SHADOW RAM para a ROM da placa de vídeo EGA/VGA/SVGA e para o ROM BIOS, especifica os blocos de memória onde a SHADOW RAM será ativada. A área reservada para as ROMS fica dividida em blocos de 16 ou 32 kB. Em cada um desses blocos a SHADOW RAM pode ser ativada individualmente. É mais flexível que o método anterior que habilitava apenas VIDEO BIOS SHADOW e MAIN BIOS SHADOW. A desvantagem é que o usuário precisa saber exa-tamente quais são as ROMS existentes nas suas placas de expansão e qual é o tamanho de cada uma delas. Esses blocos de memória são apresentados no SETUP da seguinte forma:

C0000: BIOS das placas de vídeo EGA, VGA e SUPER VGA

#### C4000: Idem

C8000: Normalmente ocupado pelo BIOS da placa de INTERFACE DE WIN-CHESTER (não é o caso da IDEPLUS) CC000: Ocupado por outras ROMS, caso existam DOOOO: Idem D4000: Idem D8000: Idem DCOOO: Idem E0000: Idem E4000: Idem E8000: Idem EC000: Idem F0000: Normalmente ocupado pelo BIOS da placa de CPU F4000: Idem F8000: Idem FC000: Idem

Existem alguns programas utilitários que auxiliam o usuário nessa tarefa, indicando onde estão as ROMS e quais são os seus tamanhos. Aconselha-se inicialmente deixar toda a SHADOW RAM desabilitada, ou habilitar apenas nas áreas da ROM DE VÍDEO (no caso de uso de placas EGA/VGA/SVGA) e do ROM BIOS, e procurar, através dos manuais das placas de expansão ou dos referidos utilitários, descobrir onde estão as outras ROMS para habilitar a SHADOW RAM postenormente A grande maioria dos sistemas não usa ROMS além do BIOS da placa de CPU e do BIOS da placa de video. O programa CHECKIT, muito usado em manutenção, possui um menu chamado CONFIGURATION, onde existe a opção MEMORY MAP. Através dessa opção é possível saber exatamente em que endereços estão localizadas e que tamanho possuem as ROMS do computador.

OBS: Não deve ser usada SHADOW RAM para ROMS de placas de interface de winchester de XT, adaptadas em AT. Normalmente a operação da placa fica tão rápida que o Winchester não funciona.

#### 17) TYPEMATIC RATE PROGRAMMING

Chamamos de TYPEMATIC uma caracteristica que o teclado tem de repetir sucessivamente uma tecla quando é pressionada durante um certo tempo. Em alguns ATs pode ser programado o tempo após o

## UNIVERSAL RJ COMPUTER

MODEMS • REDE LOCAL • BBS • CURSOS • ASSISTÊNCIA TÉCNICA

MODEMS: DISTRIBUIDORES DA DATAGAME V23 (1200/75) VIDEOTEXTOS MODELOS INTERNO/EXTERNO: ACESSE TELERJ, SPC, TELESP,

TRIBUNAIS, GUIA ELETRÔNICO, BOLSA DE VALORES, ETC...

• TAMBÉM TEMOS: V21, V22, V22BIS, V32, V29, V42, MNP5, ETC...

• TÉCNICOS ESPECIALIZADOS: DEMONSTRAÇÃO GRATUITA, INSTALAMOS, GARANTIA 6 MESES (TAMBÉM TEMOS RENPAC, SISCOMEX).

### UNIVERSAL BBS SHOPPING REDE LOCAL LANTASTIC

#### ACESSO: VIA MODEM TELEFONE: (021)577-7200 VANTAGENS P/USUÁRIO:

- —OBSERVE LISTAGEM DE DIVERSOS PRODUTOS HARDWARE & SOFTWARE OFERECIDOS POR DIVERSAS EMPRESAS COM OS MELHORES PREÇOS.
- -UTILIZE NOSSO CLASSIFICADO PARA ANUNCIAR

#### VANTAGENS EMPRESAS PARTICIPANTES: -OBTER DUAS TELAS TELA DE APRESENTAÇÃO TELAS DE PRODUTOS E PREÇOS

—SUA EMPRESA PODE ALTERAR PREÇOS ATRAVÉS DE DISQUETE FORNECIDO PELA UNIVERSAL COM-PUTER.

-INFORMAÇ<sub>Õ</sub>ES: (021) 577-5356

### CURSOS OFERECIDOS:

MODEM: duração <sup>4</sup> horas. ACESSOS. TRANSFERÊNCIA DE ARQUIVOS. RENPAC, VIDEOTEXTO. CONTROLE REMOTO. REDE LOCAL: DURAÇÃO 8 HORAS REDE LOCAL UTILIZADA "LANTASTIC" CLIPPER: DURAÇÃO <sup>16</sup> HORAS. MS-DOS: DURAÇÃO 16 HORAS PROCESSADOR DE TEXTO: DURAÇÃO 16 HORAS LOGO INFANTIL: DURAÇÃO 8 HORAS PLANILHA DE CALCULO; DURAÇÃO <sup>16</sup> HORAS

### <sup>1</sup> ALUNO POR MICRO. TURMAS DE 4 ALUNOS DISQUE: (021) 577-5356

#### -PERMITE ATÉ 500 USUÁRIOS

-COMPATÍVEL WINDOWS 3.0, 3.1

-PERMITE PONTE COM OS/2 HPFS, WORM DRIVES, PONTE COM UNIX NFS.

DISQUE:  $(021)$  577-5356

-OUTRAS CAPACIDADES: SISTEMA DE GEREN-CIAMENTO REMOTO DO SERVIDOR. SEGURANÇA. AUDITORIA. CACHE DE DISCO, CORREIO ELETRÔNICO. CONTROLE DE IMPRESSÃO. SER-VIDOR DEDICADO OU NÃO, BOOT REMOTO, SUPORTE A MOUSE, COMPARTILHAMENTO DE TEXTO, VOZ E GRÁFICOS EM TODA REDE, ETC...

### LANTASTIC VERSÃO 5.0

EXCELÊNCIA EM REDE LOCAL SHOW ROOM MONTADO RUA LUIZ GUIMARÃES, 89 VILA IZABEL RIO DE JANEIRO-RJ

### VENDEMOS, INSTALAMOS E DEMONSTRAMOS.

### DISQUE: (021) 577-5356 ~

REVENDA AUTORIZADA GRANDAL - ARTISOFT EXIJA O CARTÃO DE REGISTRO DOS PRODUTOS ARTISOFT NO BRASIL.

VISITE-NOS NOSSA SEDE FOI MONTADA COM OS MELHORES PRODUTOS DO MERCADO COM EXCELENTES PROFISSIONAIS PARA ATENDÊ-LO 24 HORAS.

#### TUDO SOBRE 0 SETUP-PARTE 2

qual começam as repetições (TYPEMATIC DELAY) e o número de repetições porsegun do (TYPEMATIC RATE). Para que essa programação seja feita, a opção TYPEMATIC RATE PROGRAMMING, caso exista, deve estar habilitada (ENABLED).

#### 18) TYPEMATIC DELAY

É o tempo que uma tecla deve per manecer apertada para que comecem as repetições. Normalmente esse tempo é in dicado em milésimos de segundo. Por exemplo, se for deixado em 500, significa que as repetições começarão se uma tecla for apertada por meio segundo.

#### 19) TYPEMATIC RATE CHARACTERS PER SECOND

Representa a velocidade de repetição de caracteres caso uma tecla seja apertada por um tempo maior que o TYPEMATIC DELAY. descrito acima. Normalmente pode ser programada entre 10 caracteres porsegundo e 60 caracteres porsegundo. O usuário ávido por ver logo seu computador funcionando pode deixar toda essa programação desabilitada, ou seja, são usados valores DEFAULT. Depois que o sistema estiver funcionando esses refinamentos podem ser

colocados de acordo com o gosto do usuário.

#### 20) ABOVE <sup>1</sup> MB MEMORY TEST (Enabled=\$EGURO)

Em computadores com uma quantidade de memória muito grande, o teste inicial de memória realizado nas operações de POWER-ON (quando o computador é ligado) ou RESET pode ficar um pouco demorado. Caso o usuário deseje que esse teste seja suprimido, basta colocar essa opção como DISABLED. O teste de memória feito no BOOT será então realizado apenas nos primeiros 1024k. Entretanto, se não for muito incômodo esperar alguns segundos a mais em favor da segurança do sistema, aconselha-se deixar essa opção como ENABLED. Dessa forma, se um dia algum CHIP de memória apresentar problemas, o usuário será logo avisado. Mais vale perder alguns segundos antes de iniciar o trabalho que perder todo um trabalho de horas, dias ou até meses por um erro na memória.

#### 21) MEMORY TEST TICKSOUND

Esse tópico é o cúmulo da redundância. Quando amemória é testada durante o BOOT é feito um pequeno barulho (tec tec tec tec) pelo alto falante. Caso esse barulho seja incômodo basta colocar essa opção como DISABLED

22) MEMORY PARITY ERROR CHECK (Enabled=SEGURO)

O PC trabalha com uma memória organizada em células de 9 bits, sendo 8 bits de dados, acessados normalmente pelo microprocessador, e <sup>1</sup> bit adicional chamado de BIT DE PARIDADE, que serve para a checagem de erros na memória. Para que a paridade seja utilizada, é necessário ativar sua geração (nas operações de escrita) e checagem (nas operações de leitura). Em muitossistemas, essa ativação é feita através do SETUP. Basta colocar a opção MEMORY PARITY ERROR CHECK em ENABLED. Caso a placa de CPU não esteja com os chips de paridade instalados a checagem deve ficar desabilitada. Em alguns sistemas antigos a checagem da paridade é definida por STRAPS, e não pelo SETUP. Em outros sistemas não existe selecionamento algum para a paridade, pois consideram-na obrigatória.

Este artigo continuará na próxima edição.

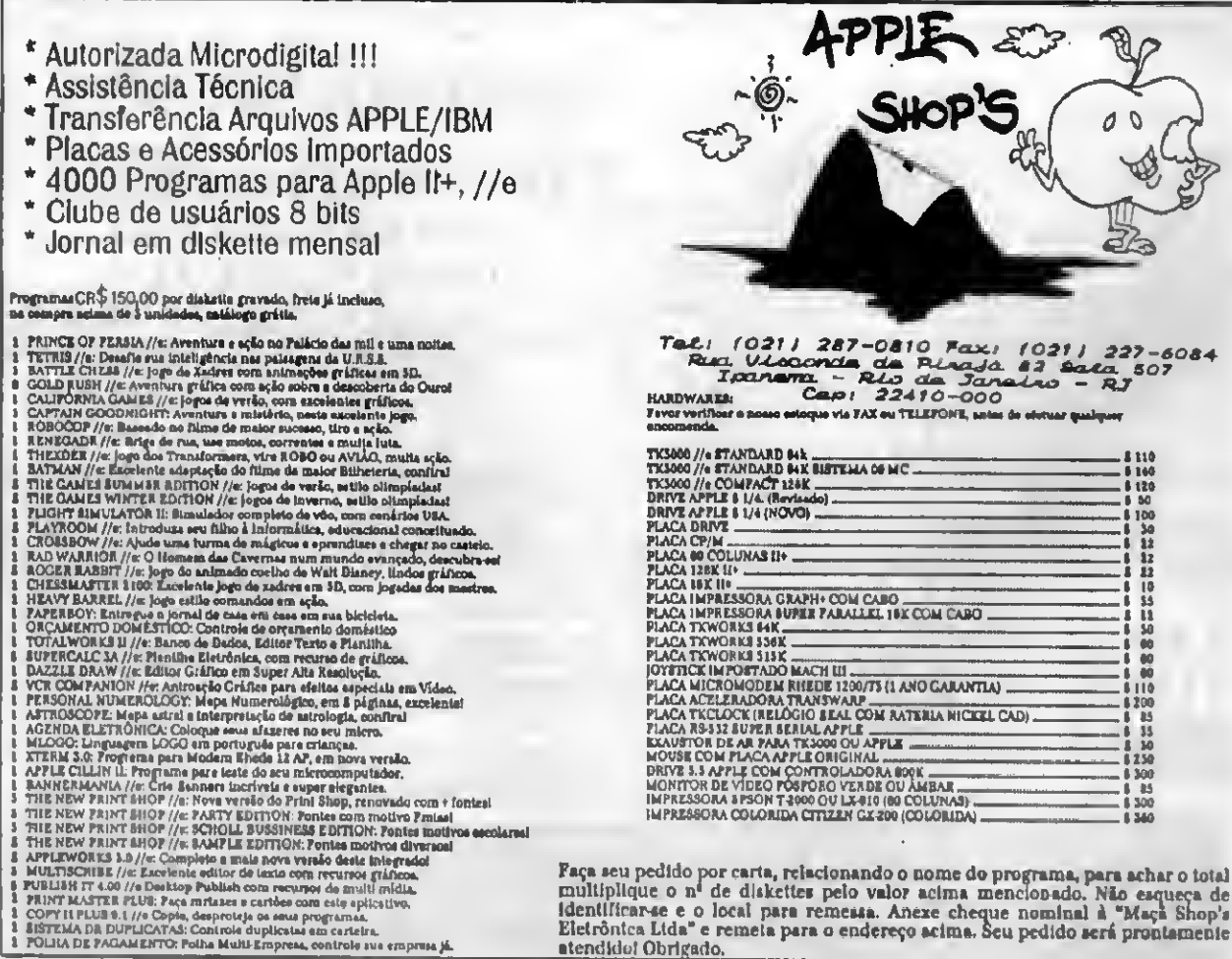

#### PROMOCÔES - PC - DD

10 Jegos ou aplio, ganhe um grátia com dísco.<br>50 Jegos ou eplio, ganhe 10 grátia com dísco. DISCO 5 1/4 HD C/ GRAV.... CF\$ 180,00 DISCO 5 1/4 DD C/ GRAV.... CH 130,00

PARA COMPRA ACIMA DE 04 2.000,00 **PAGAMENTO EM DUAS VEZES:** 

metade no ato, metade para 15 días apos

DESCR

ATENDEMOS PEDIDOS POR TELEFONE ATÉ AS 21 HORAS (SOMENTE PEDIDOS) COMO COMPRAR NOSSOS PRODUTOS: P/PC-XT - Peca por telefone, fax ou carta. FORMA DE PAGAMENTO

A) SEDEX e cobrar, você só pagará quando retirar o pedido no correio de sua cidade embramos servicos do correio cariss

**Lenho** 

geogr.

xinico

B) CHEQUE NOMINAL A CLASSIC SOFT LTDA., para sua comodidade e econômia recomendamos Fazer o pedido por cheque nominal, pois voca recebe seu pedido em casa.<br>Ezzer o pedido por cheque nominal, pois voca recebe seu pedido em casa.<br>C) DEPOSITO BANCÁRIO: Unibanco - ag. 137 - conta 113 444 4 - em nome Classic S

radesco - eg. 117-1 conta 98741-7 - em nome Classic Soft - enviando xerox do depósito junto ao pedido DESPESAS POSTAIS: (Registrada) pedido alé 18 discos ....C-\$ 200,00 (Preço somente para pagamento em cheque ou deposito bancário)

RUA JOÃO CORDEIRO, 495 - FREG. DO Ó CEP 02960-000 - SÃO PAULO - SP

A0585 01 1.000 loones for Windows - loones of

A0581 01 Almanas for windows - Agenda no wi

A0583 01 Aporta for sindows - Programs shell

Amehnid - Jogo de cartas.

Attas - Jogo de raciocinio.

Blanting - Fez biontimo.

W0120 01 Blook Breaker - Jogo de paredão esti

WHTS 01 BMP Tele 1 (HD) - Teles criticas form

U0075 01 Colordar Maker (HD) - Para alaboraci

H0106 01 Chees maarter 3000 for windows - \$

W0107 01 Clpher for windows - Jogo de racioci

VO179 01 Cliente detebase - Corrolato cadante

WD103 01 Cenv if for windows - Estio actools.

Cheose - Editor de gridicos.

Blocks - Jogo de memória.

123 Learn - Programa of criancas "apr

200 ennes for Windows - 200 conser

Adres Manager - Agenda a endersgot

After dark - (hd) utilizinos p/ preservar

Allen fores - Jogo especial com eção.

Angelsse, Marie dader de projecte

Asc II table - Tabels compl. carateres

Afriefs seleulator - Super calculador

Atkus - Mapa do USA com fuso horári

Almoida Jogo especial / destruição s

Beck Gemmon - Famoso jogo pij Win

Ballo Choos for windows - (HD) sup-

Belle Set - (HD) baseado na batalha n

BB Yiew - Carrega tala formato bmp.

Bit fax - Para mander a mosber men

BMP Telas 2 (HD) - Mais telas gráficas BMP Toles 3 (HD) - Mais toles gridces

BMP Calvin - Teles digitalizades form

SMPS Files for windows - Teles grafi

Brick - lamose arkanoid of windows.

Change Curser - Mude a cursor do m

Checkers - Jogo de damas do window

Chees - Jogo de xadrez com vre, good

Chapter - Fantásico jogo de combate

Cede breaker II - Jogo de mini senha.

Comment post - Várice utilitários o/

CPU Usage - Fornece quanto a máqui

Curação - Jogo sello sim serti do MS

Cursée selector - Para muder o actio

Deservi VI A - Fornece información a

Deletra - Jogo de raciocinio a estrateg

Date or machine - Orders dealers y

Directory Information - 0 Complete in

Diet copy + 1 - Copiedor ultra-répido

Display font editor - Reditor de fontes

Decurel 2.0 - Editor musical p/ place a

Energet - Cryptografador de programs

Enumerator - Para leiture de arquivo i

Europa lonna - fronte de bandeira

W0148 01 Ex Form mester - Editor de formulário

W0002 01 Fence - Jogo de raciocinio per e 2 jogo

Findil - Jogo de memório

W0912 01 Flah - Dette o fundo de teja com país

W0014 01 Flah 3 - Tala critics com seizes nede

W0136 01 Fonter - Editor de fontes no windows.

W0071 01 Foreigner - Caracteres especiais of w

W423 01 Fredint editor windows (HD) - Editor

Fractal Paint - Super actor de tractais

WW11 01 Flex and a Concerns model

Dieltii - Horse digital no windows.

Concentration - Joan de memoria.

Black Out - Joon de entratégie

CÓD, OD PROGRAMA

**WO143 01** 

**FO BRYA** 

World Of

H0080 01

which not

W0999 01

**ID GRION** 

**10 PROVE** 

W0119 01

**NO133 01** 

**10 anny** 

WOOL OF

**NO129 01** 

H0116 01

WHAT OI

**W0123 01** 

W0124 01

**10 AMW** 

WO121 01

**NOMO OT** 

**WHOSE OF** 

**WHITE OS** 

W0116 Of

WO186 01

W0118 01

**N0199 01** 

**WO114 01** 

 $J1283$  01

W0113 01

W0112 01

**N0106 01** 

WOOK 01

Worker, O1

**WHITE** OT

**HODS 01** 

W0110 01

W0160 01

Which Of

W0170 01

**WD188 01** 

WORDS 01

HOtos 01

WINN OF

W0109 01

W0210 01

**WOOK2 01** 

**WOOD** 01

WINAI DI

W077 01

W0146 01

W0073 01

**CLASSIC** 

)FT

### **PROGRAMAS PARA WINDOWS**

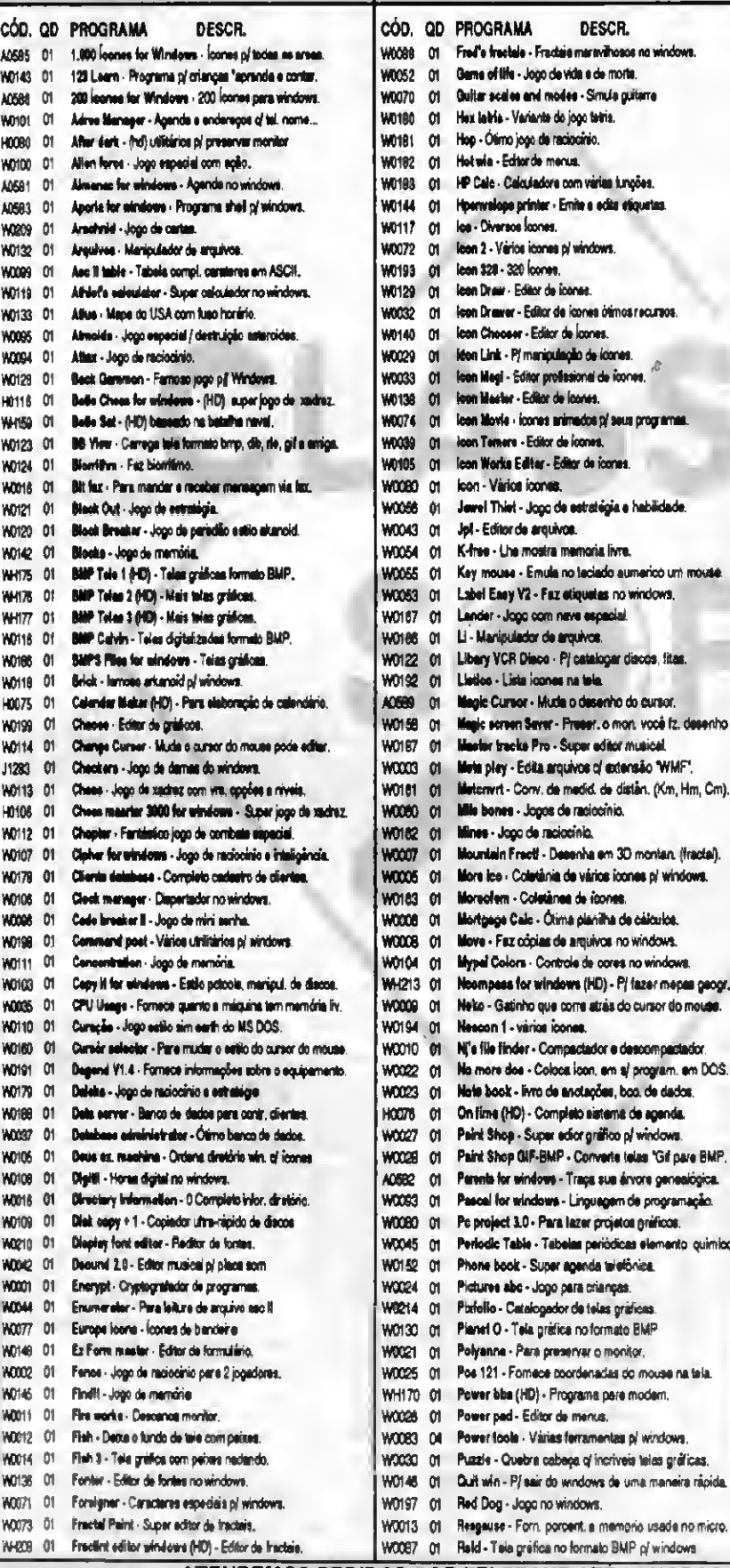

COD. OD PROGRAMA DESCR. W0079 01 Scendir drive scanner - Diretório. W0059 01 Screen blanker 2.0 - Protetor de monitores WH202 01 Second conflit (HD) - Jo. de astrat. militar no espaço. W0081 01 Sex leone - Cinco loones com seios de mulheres W0147 01 S. GI - Edit.helas f.: BMP, DIB, RLE, LBM, GIF, PCX., J1351 02 Sim dity for windows - Femoso jogo pi windows. W0038 01 Slot machine - Jogo de capa niquel. W0051 01 Snegh 1.6 - Imprime teles no windows Samalcon - Vários icones WOD76 01 Stars - Debta tela como se fosse ceu of estrelas. WOO31 OH NO040 01 Sys Graph - Faz gráficos simples **WO2D4 01** Talpeleo - Jogo de certaz chines. Take one - Famoso jogo rasta um. W0067 01 **WOO69 01** Terminator - Tele do filme exterminator 2 Tetria for windows - Ótimo jogo de rac. e habilidade.  $J1347$  cm Tetwin - Variante do jogo tertris. W0066 m The moon toos - Fornece inform, a fases de lue in hanw The print's spreentice 2.0 - Editor de fontes a car. W0196 01 **WH174 01** The video tape cetaloging (HD) - Cat. fits om videos. Time line - Pôs horas a deta no vidao. In BROOM Tic tec top - Jong de velha W0064 01 W0194 01 Texic tools - Gerenciador de discos e arquivos. WOOS5 OIL Tripleta - Jogo de raciocinio p/2 jogadores, Thrue tree fort pack - Coletànea de lontes. **WH149 M** Try 4A - Vários utilitários pare windows. W0141 01 Twin telk 2.0 (HD) - Util, p/ uso com modern-**WH173 Of** W0139 01 Tipe view - Editor da fontes e caracteres WHI 88 m Unicon (HD) - Sist, avencado comunc, via modem. Viewer - Edita arquivos TXT - muda a fonte, cor W0164 01 **W0125 01** XV - Jogo de quebre cabeça. Xvt draw - 3 telas gráficas formato BMP. **W0151 01** WOODS OIL Welpapr 3 - Teles RPM. W0102 01 War heads - Salva a sua cidade. WOORE OIL Welock - Fornece dia da semana, hora a més. HOOK6 OIL WGI 14 - Conventor de tela GIF e PCX para BMP. Wim base - Poderoso banco da dados. **WOO17** OI **WH189 01** Win Bacht (HD) - facilta navegação pelo windows. W0127 01 Wi begin - cria arquivos de abertura no windows. **WH185 01** Wim Check V3.0 (HD) - Contr, de finanças person. W0090 01 Wim draw working model - Editor grafico **WO212 01** Win adit - Editor de tentos Win heng - Jogo no windows WH207 m WO154 O1 Wie Outline - Editor de textos Win Pool - Para fazer práticos. m 1600W  $H<sup>0</sup>$   $T$   $\alpha$ Win wave (HD) - Música para windows v 3.1 Win zip - Versão do PKZIP p/ windows. WOO62 01 **NO 1010W** Win 3bmps - Pacota de leias gráficas form. BMP Winchess - Modilica as cores no windows. **HOD48** 01 WO097 01 Winnlack 300 - Fornece horas dia e data na lela. Wincolor - Modifica as cores no windows WO047 m WOO19 ON Windows basy menu - P/ elaboração de menus. **WO165 O1** Windows har code - Cria philippe de harra-Windows utilities (HD) - Várice utilitárice p/ windows. HOOB1 03 WO092 01 Windows music player - Músic, prontas p/windows. **W0155 M** Win. scan - Versão do famoso enti-virus p/ windows. Windows smoot - Para carregar e editar arq. TXT. **W0156 01** W0157 m Windows unarchive · Vários utilitários al windows. Winez run - Facilita a navegação pelo windows. WOOSO M **W0134 01** Winmath - Educativo of contas meternáticas HO 800W Win forma 2.0 - Fornace informações da máquina W0135 01 Winters - Formatador de discos W0134 01 Winmath - Educativo of contae matematicas m-1201 m Winehark (HD) - Jogo de poker Wintria Variante do jogo do tetris. MOD63 M NO049 01 Winpoker - Jogo da poker p/ windows World time - Horas am varios países do mundo WO153 ml World time 1 - Hore mundial no windows. WOO61 01 W0056 m Yelch 2.00 - O famoso jogo do yam. A0584 01 Zip manager - Compactador de arquivos WH172 01 Zone ane (HD) - Jogo de inteligencia a raciocinio.

**FONE/FAX** 

(011) 875-4644

ATENDEMOS PEDIDOS POR TELEFONE ATÉ 21 HORAS (SOMENTE PEDIDOS)

#### PROMOÇÕES - PC - DD

10 Jogos ou aplic, ganhe um grátis com disco.<br>50 Jogos ou aplic, ganhe 1D grátis com disco. DISCO \$1/4 HD C/ GRAV.... CH\$ 180,00<br>DISCO \$1/4 DD C/ GRAV.... CH\$ 130,00

CLASSIC

)F1

 $S($ 

IJ

J

IJ

TEMOS PROGRAMAS PARA MSX ● AMIGA - PEÇA CATÁLOGO GRÁTIS (ESPECIFIQUE O SEU MICRO)<br>.

**PARA COMPRA ACIMA DE CR\$ 2,000,00<br>PAGAMENTO EM DUAS VEZES:** 

ATENDEMOS PEDIDOS POR TELEFONE ATÉ AS 21 HORAS (SOMENTE PEDIDOS)<br>COMO COMPRAR NOSSOS PRODUTOS: P/PC-XT - Peça por telefone, fax ou carta. FORMA DE PAGAMENTO:

FORMA DE PAGAMENTO:<br>
(Lembrance serviços do correio carissimo.)<br>
(Lembrance serviços do correio carissimo.)<br>
6) GHEQUE NOMPIAL A CLASSIC SOFT LTDA, pera sua comodidade e econômia recomendamos<br>
fazer o pedido por cheque nom

**FONE/FAX** 

metade no ato, metade para 15 días apos

RUA JOÃO CORDEIRO, 465 - FREG. DO Ó CATÁLOGO DE JOGOS: PIPC XTIAT COM AS ULTIMAS NOVIDADES

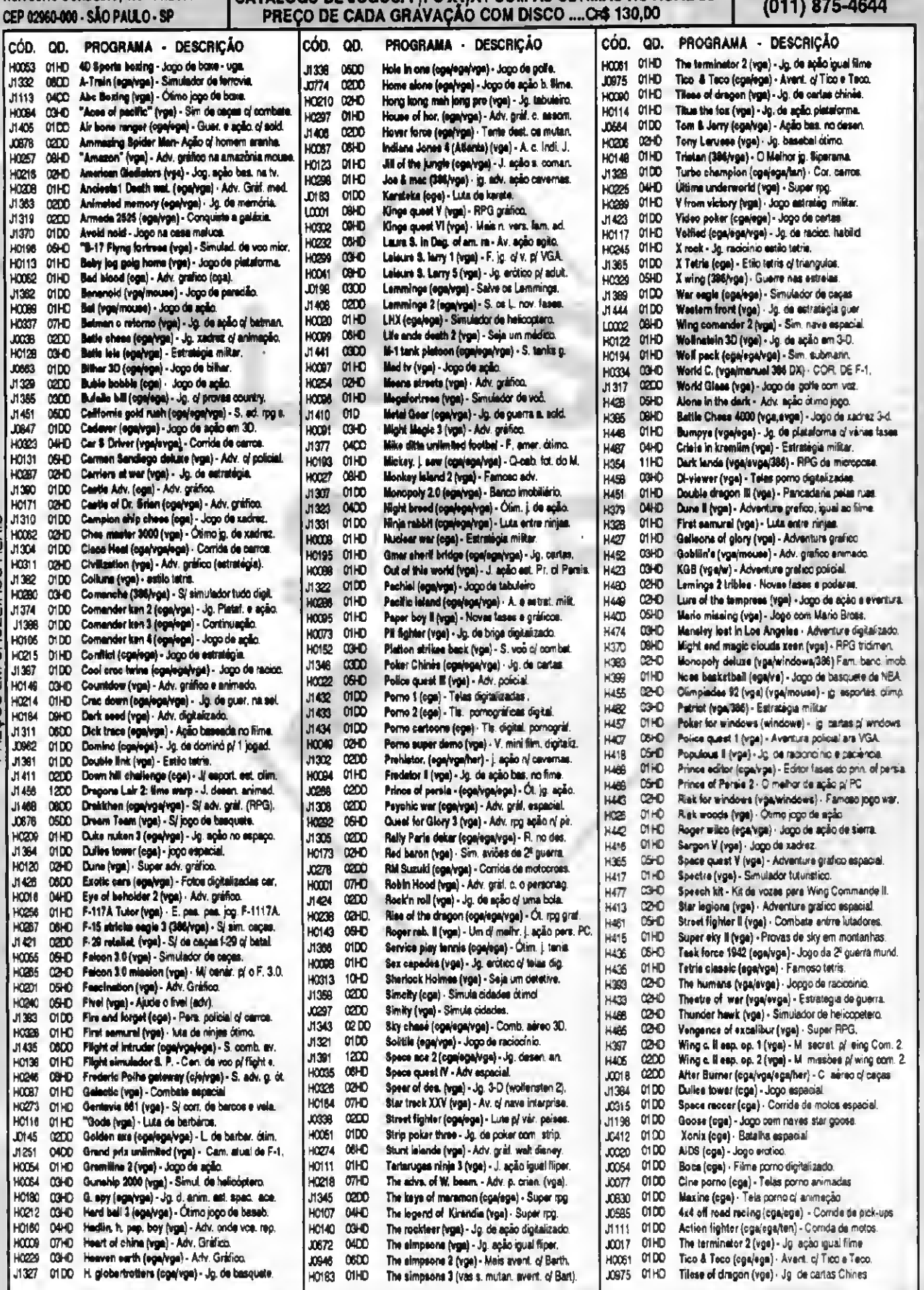

ATENDEMOS PEDIDOS POR TELEFONE ATÉ 21 HORAS (SOMENTE PEDIDOS)

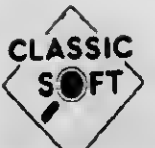

#### CATÁLOGO DE APLICATIVOS DE DOMÍNIO PÚBLICO P/ PC XT/AT TOTALMENTE GARANTIDO CONTRA VIRUS (por disco)

#### **FONE/FAX:** (011) 875-4644

ojeci - P/ controle de projetos complexos

enoman - E ditor musical, imprime partituras.

rocon fortune - Astrologia, numerologia, perfil, pas.

refessional cam cad - Faz cálculos de p. rotativas.

rofeasor de Inglée - Ensino de Inglée, (Prog. Inglés)

crean Designer - Desenhe e cria telas para video.

imple lebels III · Faz etiquetas em todos os taman. ide writer - Permite imprimis documentos de lado.

mart work - Faz mapas de circuitos eletrônicos. loft control - Organize sua biblioteca de progrem. abels - Periódica - Tudo sobre os elemen, de tabela.

he ert etudio - Editor gráfico de fácil utilização.

The electrical DBS (W) - Engenharia elétrica. he music Construction - Editor music, c) partitur.

he newe room pro - P/ edição de jornais e texto.

Wem pum - P/ desenvolviman, de banco de dados. Windfielde - Ban, de dados c/ processador de text.

Women pleturee - Fotos digitaliz pare impresore.

senical aditor - Editor de textos. emescel - Apresenta gabarito.

ena 91 (portugu@ēs) - Sorteio de jogos p/ seria.

rophet - Programa de calculos astrológicos. ronto - Fichário eletrônico em português. ro file - Agenda, Imprime etiquetas, formularios. rogramer utilities - Crie telas pare DB2 2 DB3.

uick Menu - Gerador de menus.

CADA APLICATIVO C/ DISCO INCLUSO = CR\$ 130,00

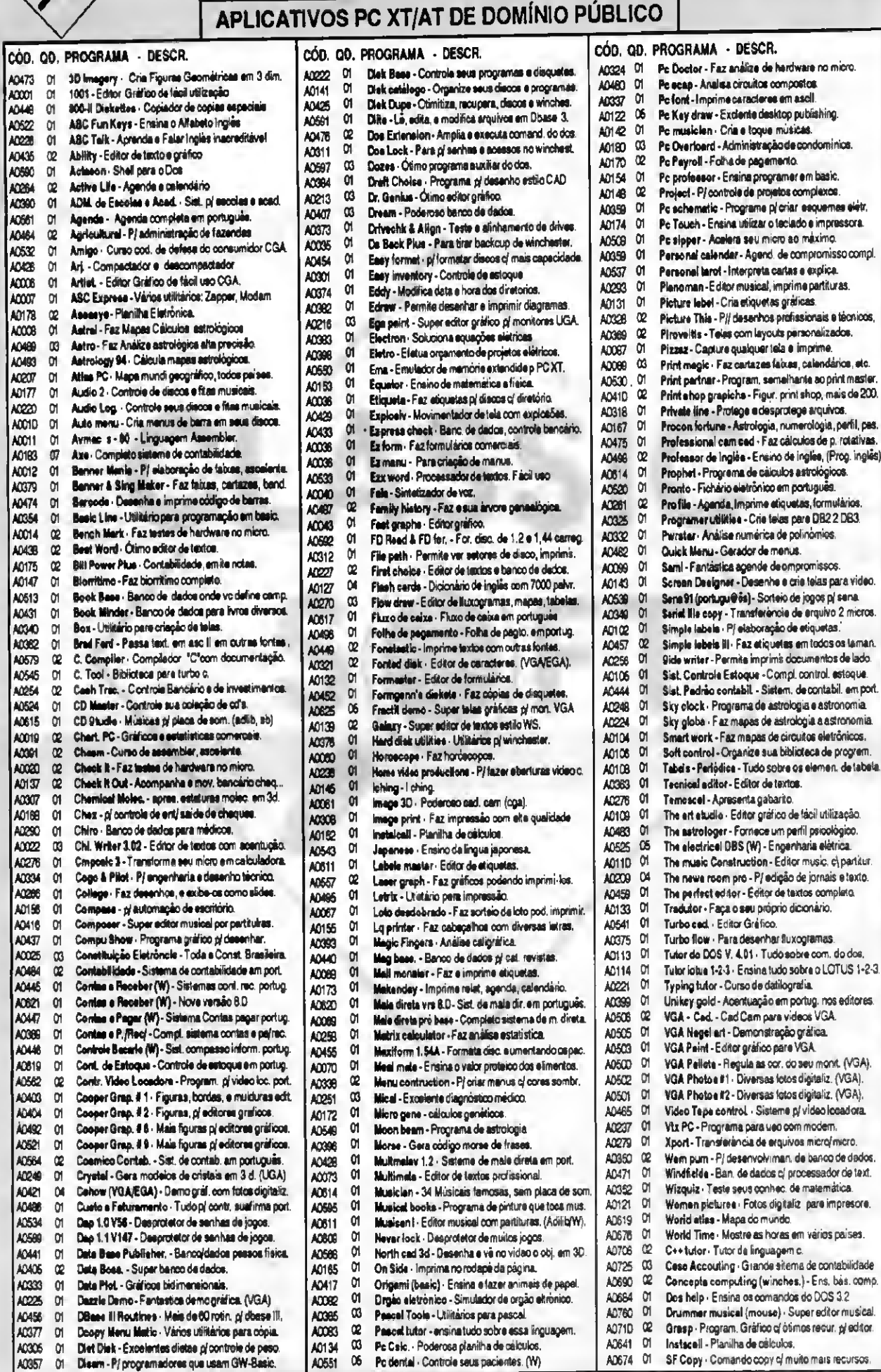

**CRO** Ī SEU  $\circ$ ĮЩ  $\overline{a}$ (ESPECIF **ATIS MIGA - PEÇA CATÁLOGO GRA<br>PREÇOS EM CRUZEIROS REAIS** AMIGA  $\bullet$ **NSX** PARA PROGRAMAS

NOS<sub>I</sub>

łш

ATENDEMOS PEDIDOS POR TELEFONE ATÉ 21 HORAS (SOMENTE PEDIDOS)

## PROGRAMA<br>Incremente seus programas com cores

Micro: IBM PC XT/AT Memória: 512 Kbytes Vídeo: Colorido Linguagem: Clipper

## Requisitos: Nenhum **Configurando Cores**

Glauco Luiz de Souza.

Uma das tarefas exigidas no desenvol- A princípio, defini três padrões de cores vimento de um sistema é o estudo do para meus sistemas, um padrão para também a preocupação de adaptar o sis- em questão trata de redefinir estas variveis tema a cada tipo de monitor. e reconfigurar todo o sistema.

Para resolver este problema, resolvi Logo na elaboração das primeiras linhas criar uma função que deveria ser usada do código fonte devemos criticar a existência em qualquer sistema, e que me aten- do arquivo que guarda as variáveis padrões desse plenamente na solução do de cores, este arquivo é chamado<br>problema em aplicação que fosse desen- "CORES.MEM", caso a existência do arquivo volvida em Clipper. seja considerada irreal, devemos então criar

### CORES.PRG

Layout de cada tela. Nesta, está envol- títulos, outro para dados e outro para vido a escolha de cores para cada entrada de dados. Trabalhando com estes situação apresentada ao usuário e padrões em variáveis no sistema, a rotina

"CORES.MEM", caso a existência do arquivo

as variáveis para o sistema e definí-las como PUBLICAS, para que possam ser utilizadas por todo código.

Para que possamos entender, vamos às linhas de programa. O programa teste chama-se Cores.prg e a função Confcor.prg:

GLAUCO LUIZ DE SOUZA é programador am Clipper, Basic e autodidata em C, Pascal e Assembler.

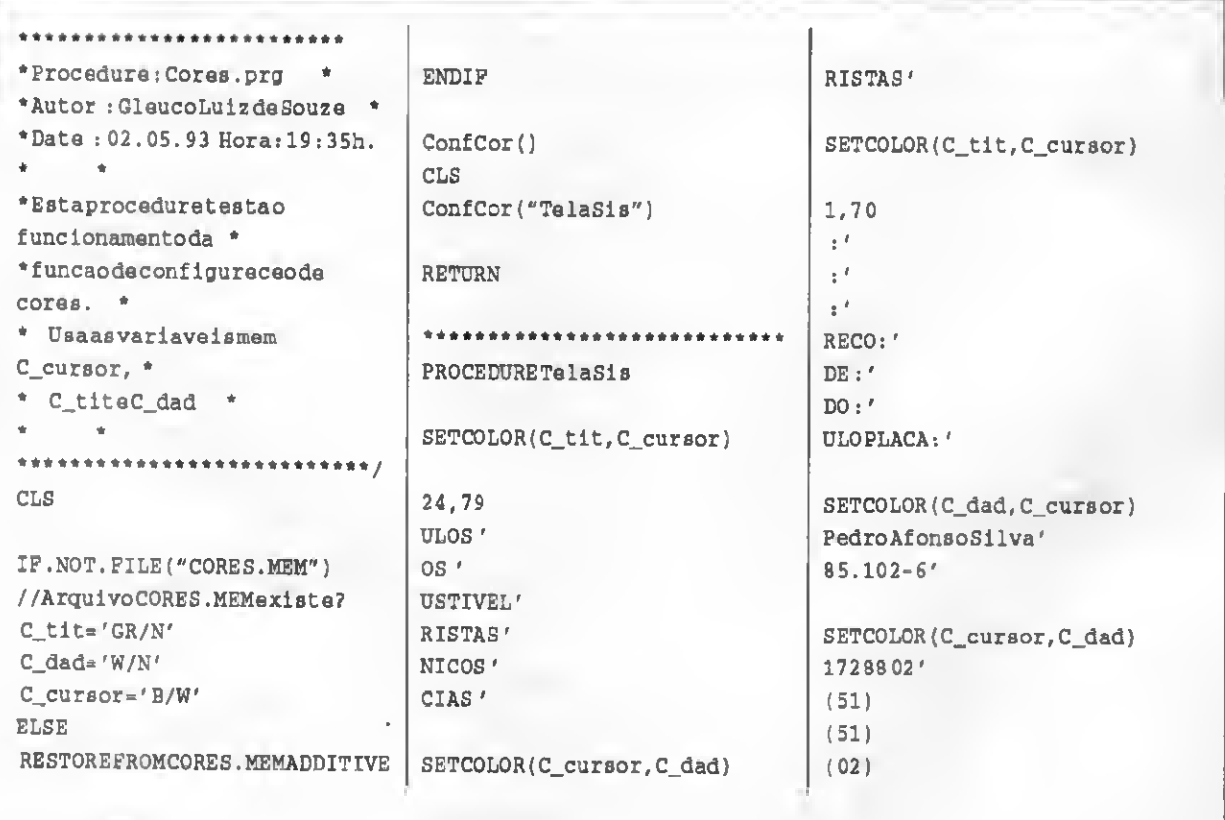

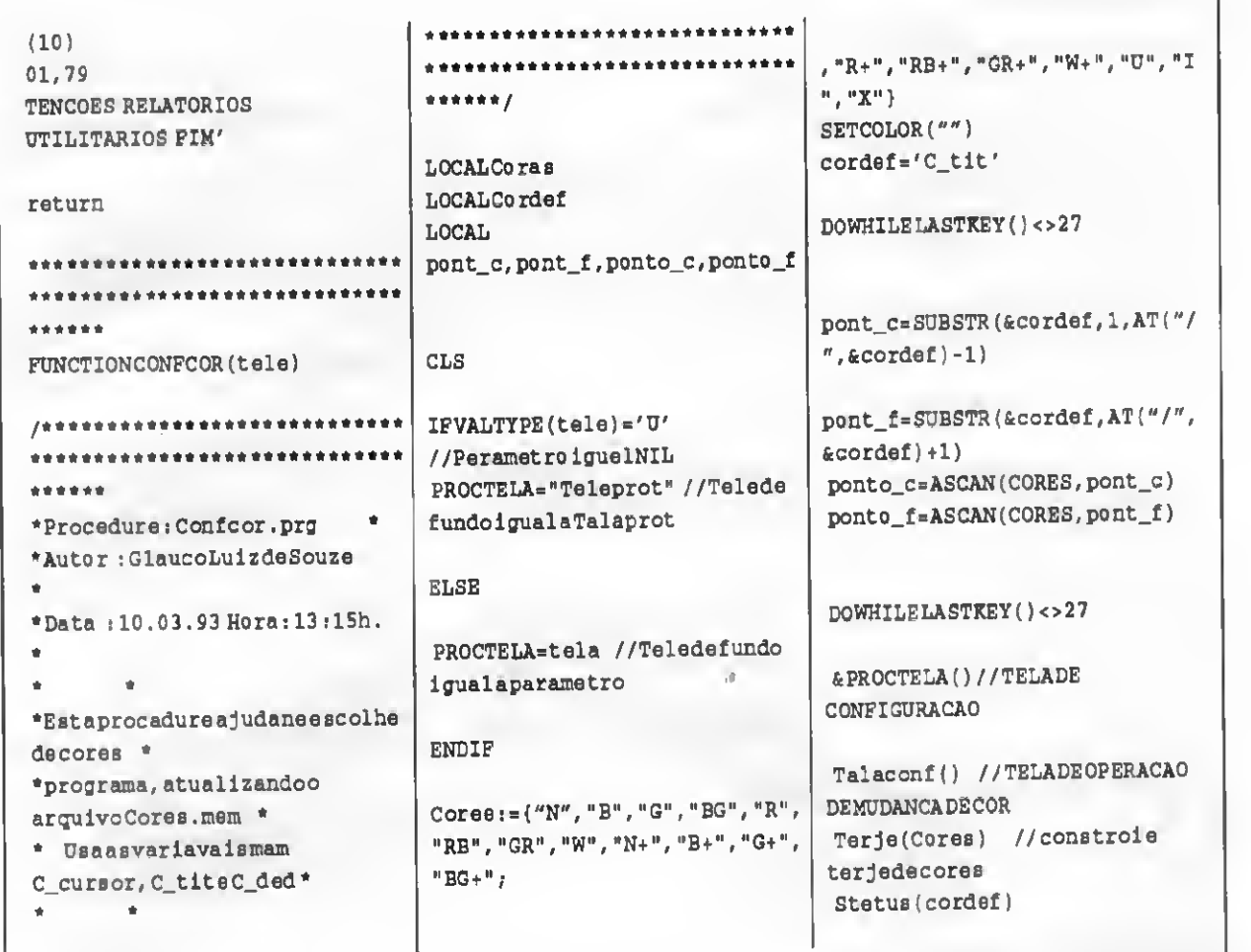

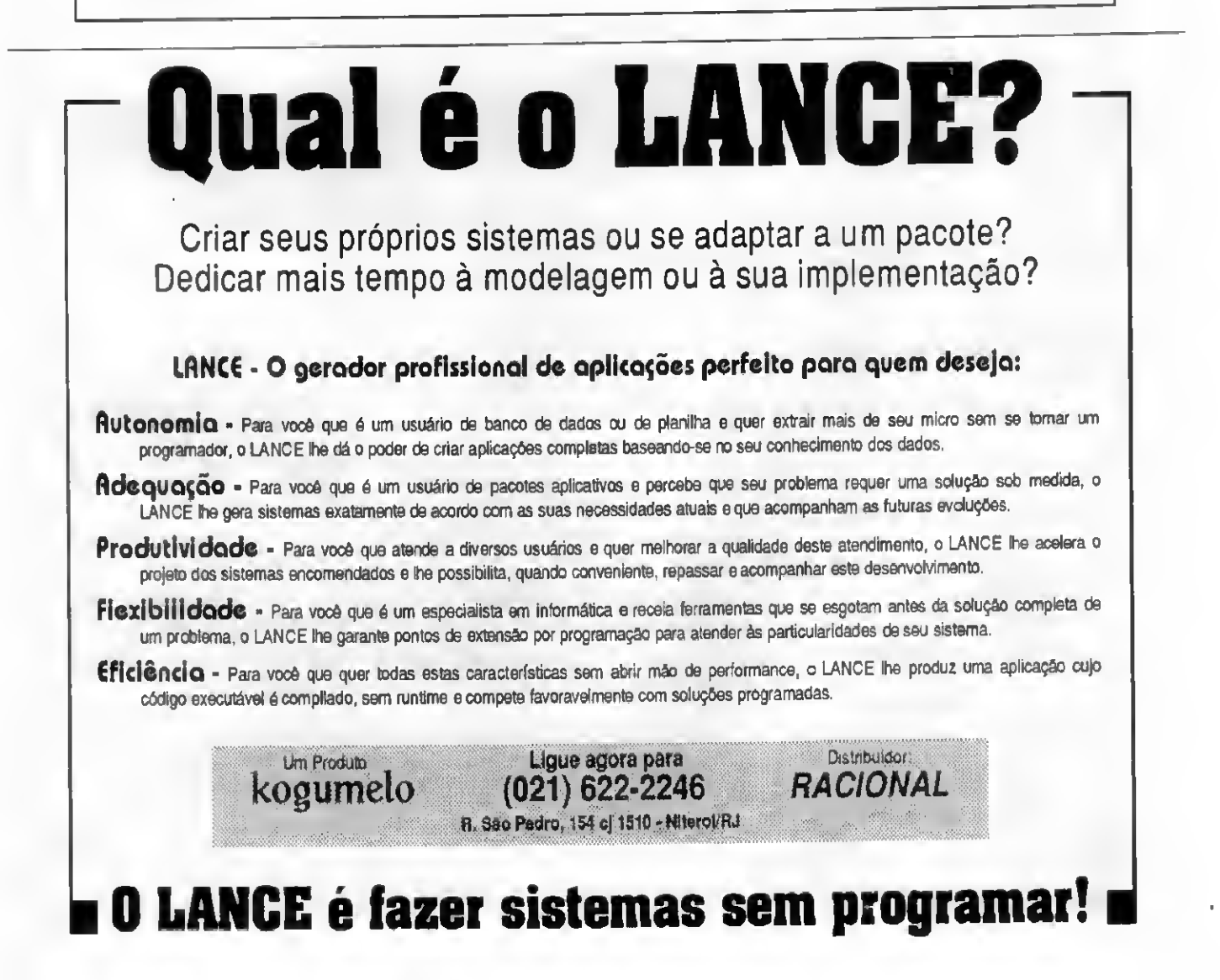

#### **CONFIGURANDO CORES**

```
setcolor("")
@16,07cleerto16.26
@16,07+ponto_cSAYCHR(25)
018, 07 cleart o18, 26
@18,07+ponto_fSAYCHR(24)
Exibmem(24.01."<C>-Cursor
<D>-Dadoe<T>-Titulo;
 <ESC> - Saide")
INKEY(0)
DOCASE
CASEIASTKEY() = -4IPponto c=1ponto c=19TF
 ELSE
 ponto_c=ponto_c-1
 ENDIF
CASEIASTKEY() = -5IFponto c>=19
                                 CLS
 ponto_c=1
 ELSE
 ponto_c=ponto_c+1
 ENDIP
CASELASTKEY() = -6IFponto f \leftarrow 1ponto_f=19
 ELSE
 ponto f=ponto f-1
                                 R:ENDIF
                                 \mathbf{r}CASELASTKEY() = -7Ifponto_f>=19
 ponto f=1ELSE
 ponto_f=ponto_f+1
 ENDIF
CASE
LISTKEY() = 84.OR.LASTKEY() = 116cordef='C tit'
 EXTT
CASE
LASTREY () = 68. OR. LASTREY () = 100
 cordef='C_dad'
EXIT
CASE
LASTREY()=67. OR. LASTREY()=99
 cordef='C_cursor'
```

```
RXTP
ENDCASE
&cordef=CORES[ponto_c]+'/'+CO
RES[ponto_f]
ENDDO
ENDDO
SETCOLOR ("")
Exibmem(24,01, 'CONFIRMA
CONFIGURACAODASCORES(s/n)?' }
INKEY(0)
LASTKEY ()=83.OR.LASTKEY ()=115
SAVEALLLIKEC_*TOCORES.MEM
ENDIF
RETCRN("")PROCEDURETELAPROT
SETCOLOR(C_tit, C_CUrsor)
23,79
IGURAÇODECORES'
```
DOPROGRAMA'  $PLO:$ SETCOLOR(C\_tit, C\_cursor)' SETCOLOR(C\_dad, C\_cursor)

```
coLuizdeSouza'
3.93'COR.PRG'
funcao configuraastresvarie-'
, C tit, C dad, C cursor,
contidasno'
ivoCORES.MEM.'
quepossamserusadasbasteque'
ogramapadronizeascoresdo
a \mid a - 1comasvariaveisdecor.'
```
SETCOLOR(C\_cursor, C\_dad) XTO' **RETURN** 

PROCEDURETelaconf

```
SETCOLOR('')
22,29
7) + 'F5CARACTERESF6' + CHR (26)7) + ' F7 FUNDO F8' + CHR (26)
\tau<sup>\prime</sup>
```
SETCOLOR('W/N')

```
RETURN
***********
PROCEDURETARJA (Cores)
```
FORI=1TO19 //EXIBICAODAS CORES

COR=CORES[I]+'/'+CORES[I] **SETCOLOR (COR)** @17,07+ICLEART017,07+I

#### **NEXTI**

```
...........................
 ****************************
******
PROCEDUREStatus(cordef)
```
SETCOLOR("")

```
DOCASE
CASEcordef='C_tit'
0.22, 0.6SAY'--'
@22,12SAY''
@22.17SAY''
CASEcordef='C_ded'
@22,06SAY''
0.22, 12 SAY '--'
@22,17SAY''
CASEcordef='C_cursor'
@22,06SAY''
@22.12SAY''
0.22.17 SAY'--'
ENDCASE
```
#### **BETIRN**

...................... **FUNCTION** Exibmem (Linha, Coluna, Menssege m, Mov, Pause)

#### \*\*\*\*\*\*\*\*\*\*\*\*\*\*\*\*\*\*\*\*\*\*\*\*\*\*\*

\*Function: Exibmem.prg

\*Autor: GlaucoLuizdeSouze

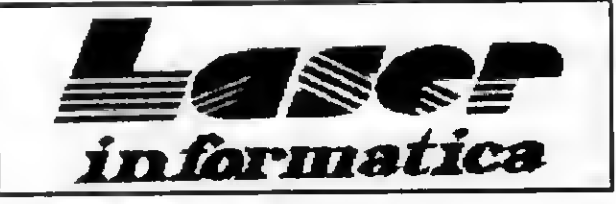

### TEL.: (011) 221-6883

Rua 24 de Maio, 35 Conj. 1514 Centro - Capital - CEP 01041-001 Próximo ao Metro Republica

**APLICATIVOS DE DOMÍNIIO PÚBLICO** 

PRECOS EM CRUZEIRO REAL

#### PROMOÇÕES ESPECIAIS - PC

JOGOS E APLIC 5 1/4 (C/DISCO INCLUSO)....... CR\$ 130,00 JOGOS COMUNS E NOVIDADES HD (C/DISCO INCLUSO)..CR\$ 180,00

a comparado de transmission en la produce a marcadon.<br>TaXA DE CORREID (ATE 20 DISCOS)................Cris 200,00<br>A cada 10 diseas DD de jogos e aplicativos que você comprar ganhe 1 grátis a sua escolha.<br>Para compras soma d

FORMA DE PAGAMENTO :

Envie o (s) cheque (s) a LASER SOFTWARE, no valor total de seu pedido ou faça depésito na seguinte conta: BRADESCO Ag. 198-8 C/C 147 655-6 (Não esqueça de acrescentar a laxa de correro)

LIGUE-NOS P/MAIORES INFORMAÇÕES, E SOLICITE CATÁLOGO COMPLETO GRÁTIS

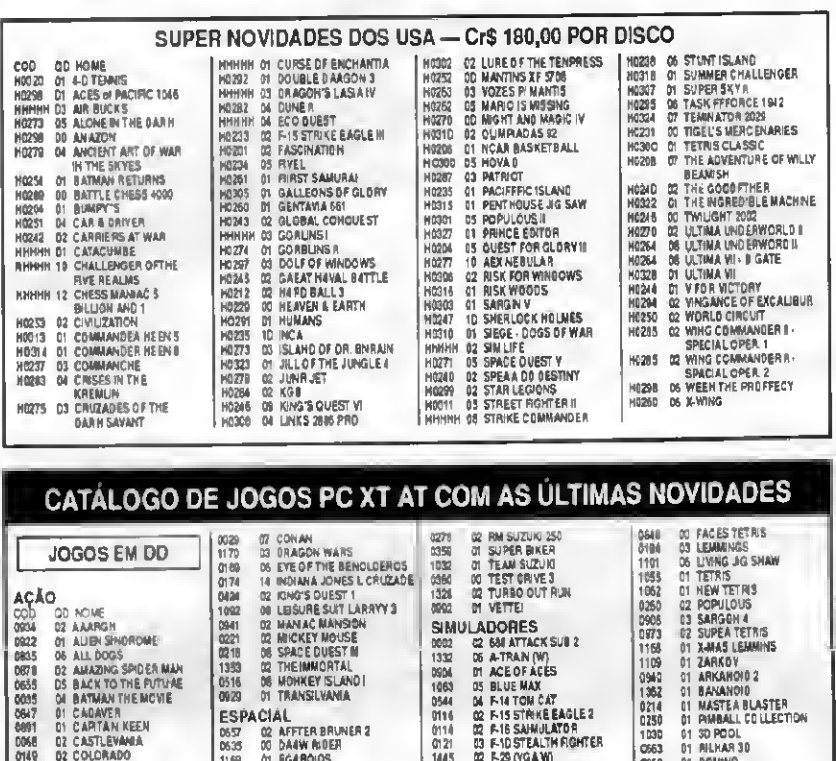

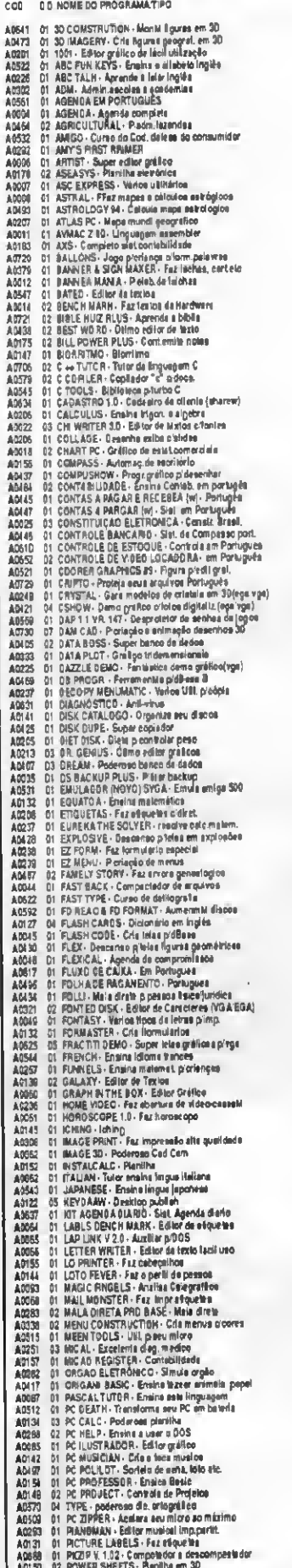

 $\mathbf{r}$ 

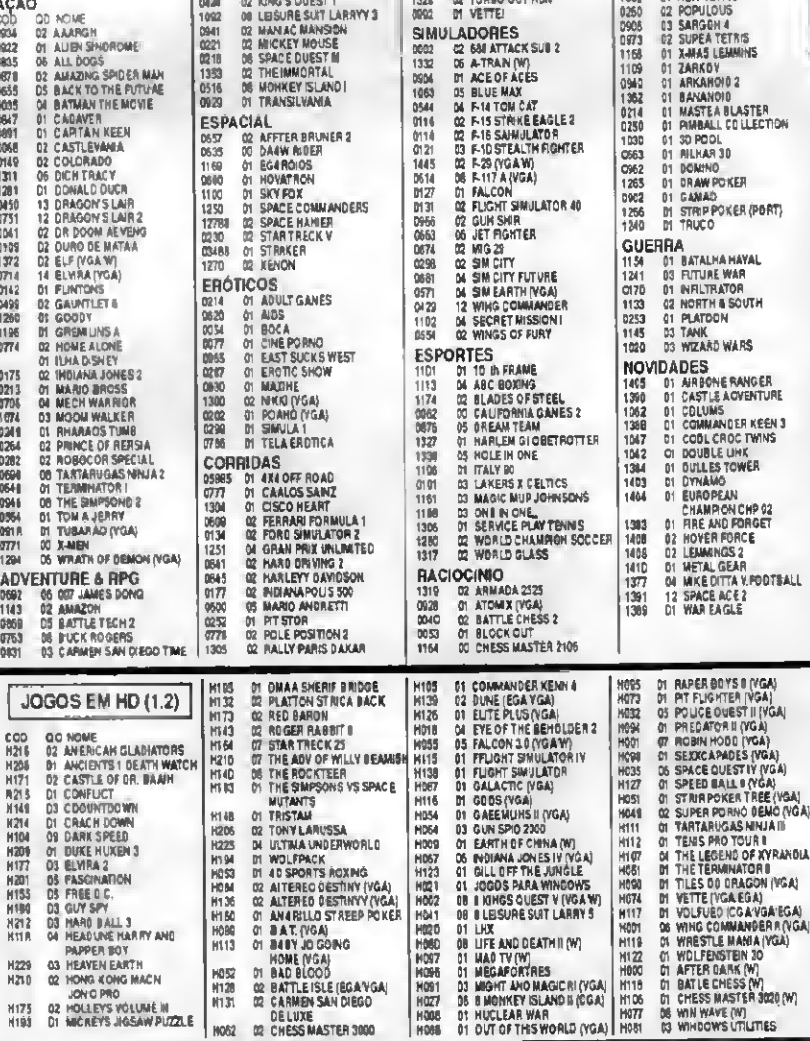

**CONFIGURANDO CORES** 

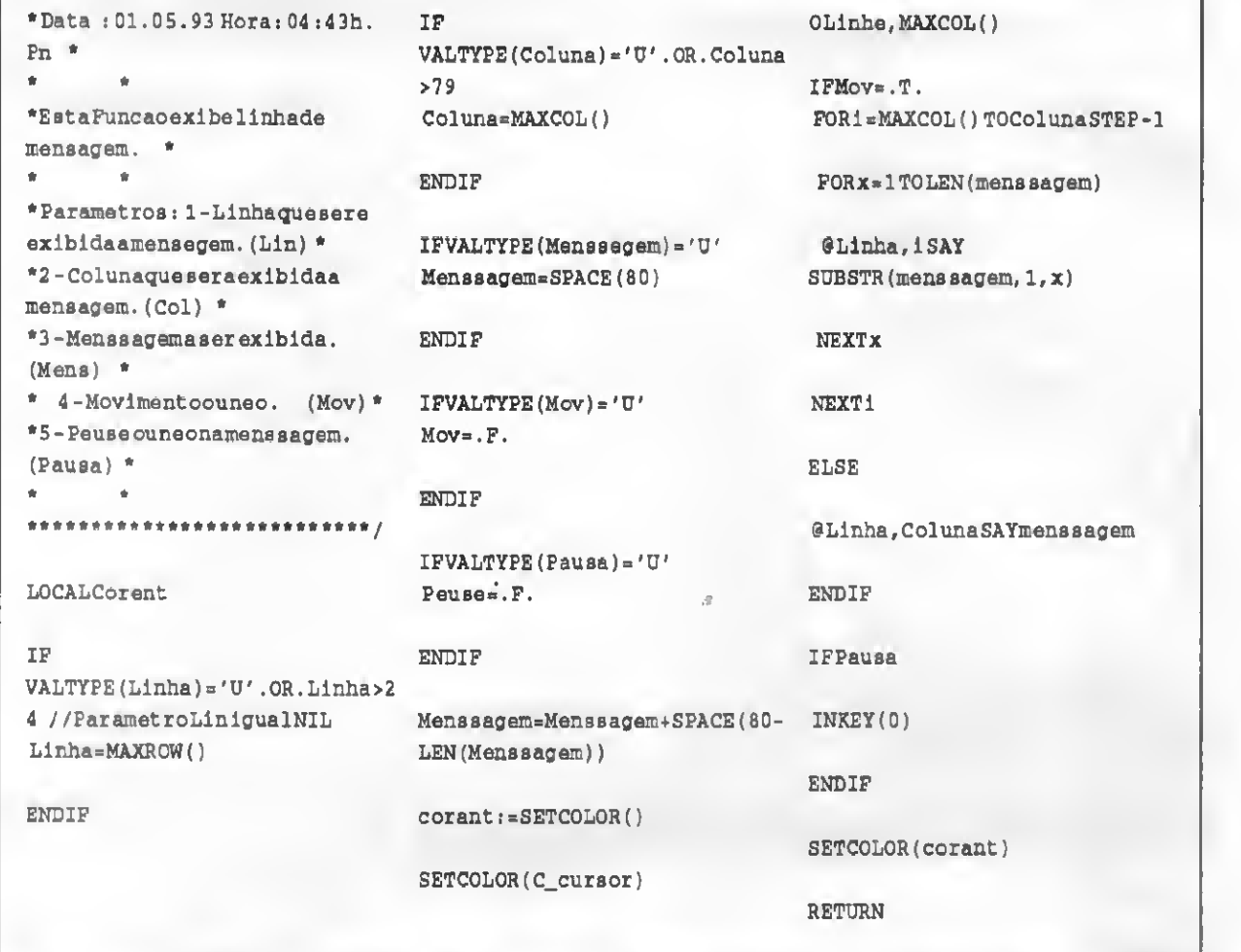

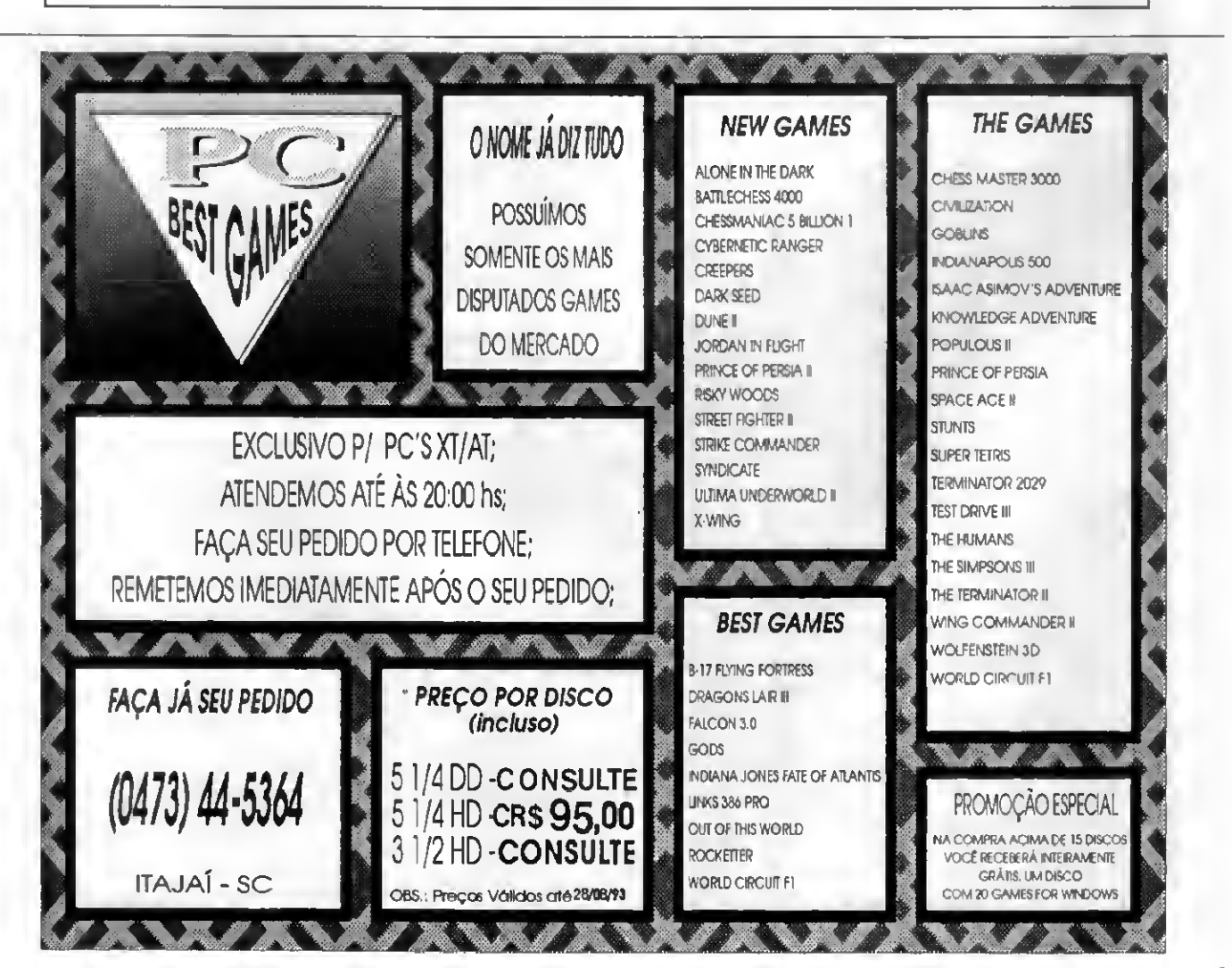

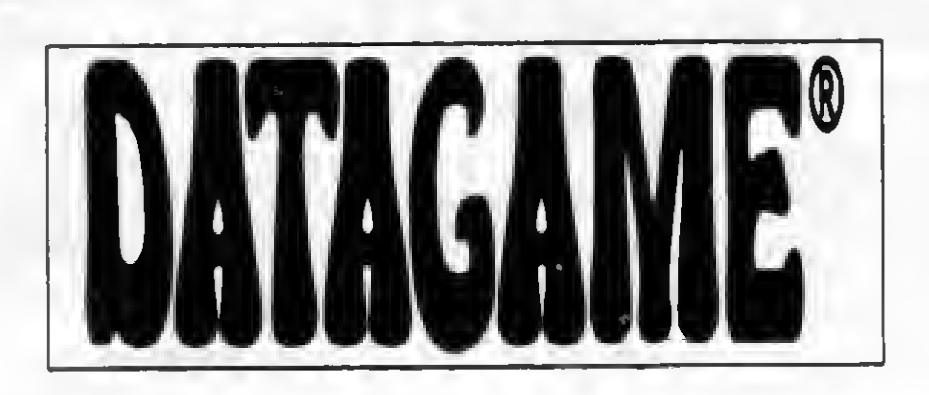

### MODEM INTERNO DE VIDEOTEXTO P/PC XT/AT

Placa de modem interna para ser conectada em qualquer dos slots do PC/XT/AT/286/386/486. Fácil instalação e baixo consumo. Acompanha manual de instalação c operação, e disquete com programa de acesso do videotexto homologado pela Telesp.

### MODEM EXTERNO (DE MESA) DE VIDEOTEXTO PI PC/XT/AT E LAPTOP

Portátil, de mesa, usa a porta serial do micro. Ideal para Laptops, possui leds indicadores de portadora, recepção, transmisão c alimentação. Compatível com PC/XT/AT e portáteis.

### PLACA ADAPTADORA DE TV EM CORES PARA PC

Placa para utlização de TV em cores como monitor padrão CGA em eores para PC/XT/AT. Conecta em qualquer slot interno do PC. usa o sinal da controladora CGA c gera sinal com padrão PAL-M ou NTSC (opcional), modulado em RF para ser ligado na antena do televisor sintonizado no canal 3 e vídeo composto para televisores que possuem essa entrada de monitor, c video cassete, ideal para criação de aberturas e encerramentos, edição de gravações de video via computador, legenda, etc.

### CENTRAL DE FORÇA/FILTRO DE LINHA/BASE DE MONITOR

Distribuidor de alimentação com 5 saídas, com chaves liga/desliga e indicadores luminosos individuais, chave geral. Filtro climinador de interferências e RF, filtro eliminador de picos c surtos de voltagem, sistema de terra real e virtual, proteção contra descargas atmosféricas (raios) na rede elétrica. Possui fusível externo e chassi tipo slim (5 cm de altura), de tamanho idêntico a base dos monitores de video. Deve ser instalada embaixo do monitor, o que proporciona economia de espaço e eliminação dos fios espalhados pelo chão. Disponível na cor bege.

### CENTRAL DE FORÇA/FILTRO DE LINHA/ESTABILIZADOR/BASE DE MONITOR

Idêntica ao modelo acima, inclusive dimensões, mais estabilizador de voltagem com capacidade de 800 VA (volt amperes ou watts), permite que a tensão de entrada caia até 95 Volts, mantendo a saida extabilizada em 110 Volts. Sistemas de compensação de voltagem via circuito magnético, o que proporciona compensação de voltagem com ausência de picos de comutaçao na saida. fato comum aos estabilizadores convencionais. ados pelo chao. Disponivel na cor bege.<br>
CA/FILTRO DE LINHA/ESTABILIZADOR/BASE DE MONITOR<br>
inclusive dimensões, mais estabilizador de voltagem com capacidade de 800 VA (volt amperes<br>
ensão de entrada caia até 95 Volts, man

### FONES: (011) 570-7471 e 574-8990 REVENDAS

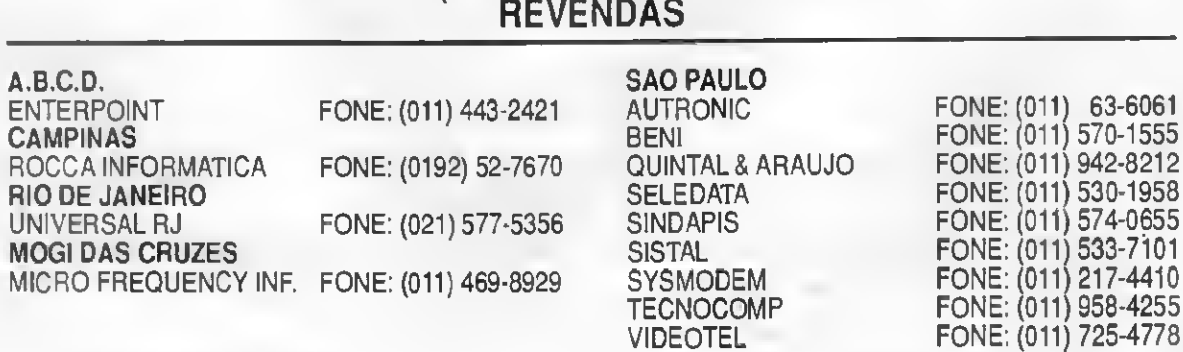

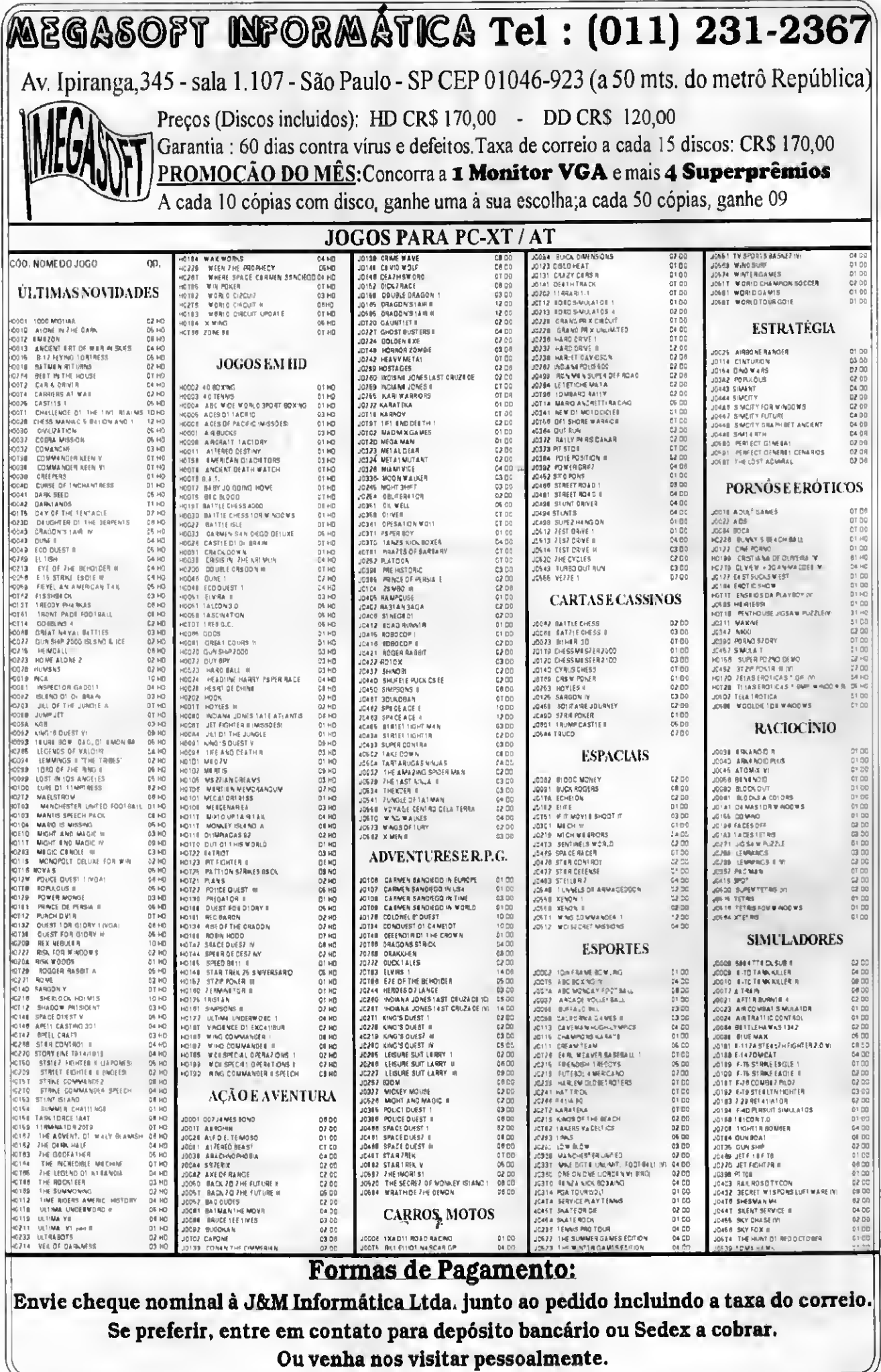

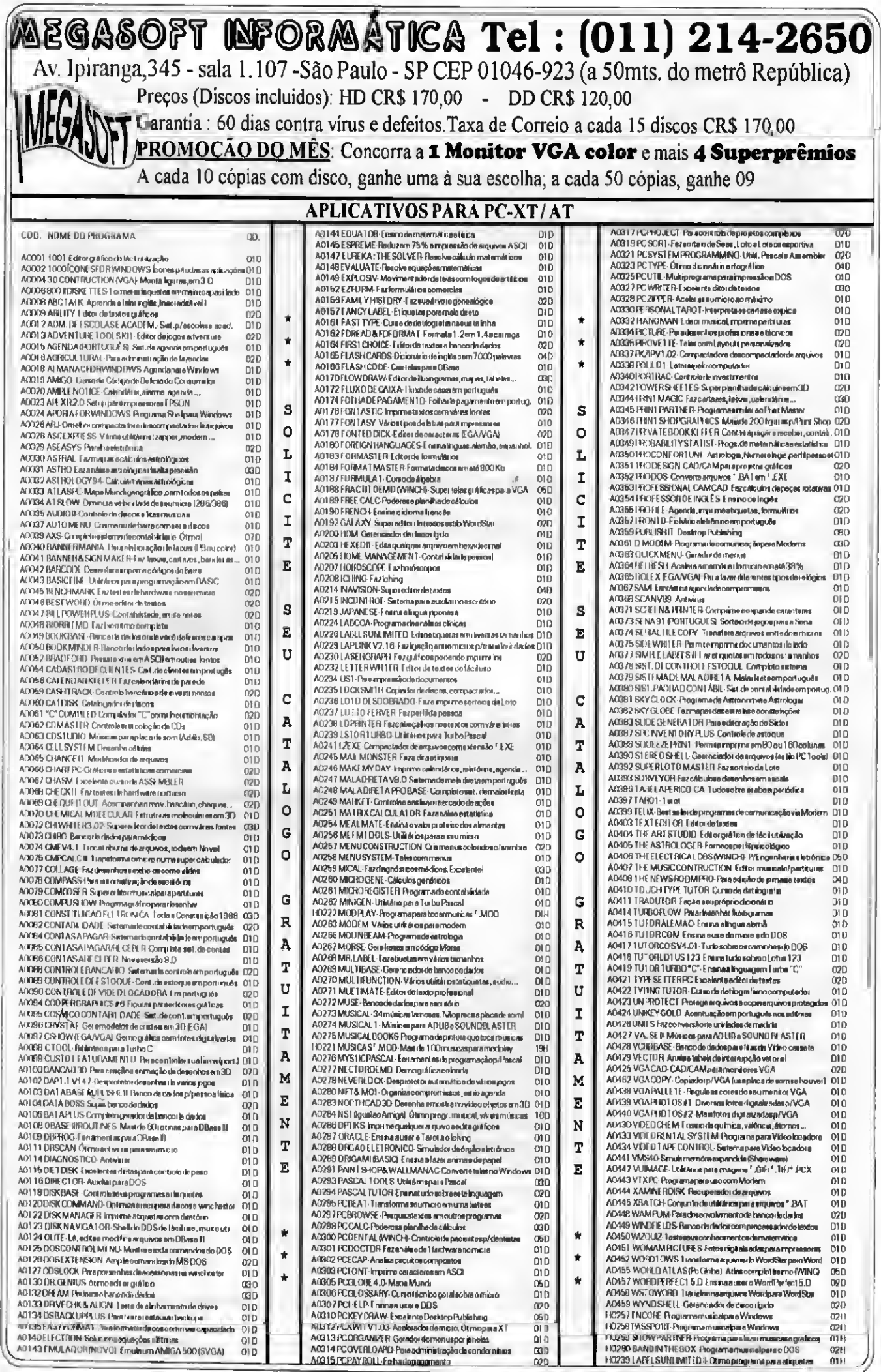

### MENSAGEM DE ERRO

Devido à problemas de transferência verificados nos arquivos da matéria MEXENDO COM FOGO, de autoria de Cleuton Sampaio de Melo Jr. (MS edição nº 128, página 30) as listagens DCMOS e GETCMOS apresentaram defeitos de formatação Assim sendo, publicamos a seguir as referidas listagens com suas devidas correções.

### Dcmos.c

/•DCMOS Programaparapesquisaramemoria CMOS. Autor:CleutonSampaio,linguagem «C» compilador: MicrosoftOuickC2.0. \*/

#include<atdio.h> #include <dos.h>

/•EnderecoBdasportasparaacessoa memóriaCMOS:\*/

#defineCONTROLB\_CMOS0x70 /'Porta decontrole\*/ #defineDADOS\_CMOS 0x71 /\*Portade dadoe\*/

/'EnderecosdosRegistrosdeestado naCMOS:\*/

#defineRBG\_A0x0a #defineREG B0x0b #defineREG COxOc #defineRBG\_D0x0d

/•Prototipoedasrotinas utilitárias:\*/

ataticvoidBSPBRA(void); int LER\_CMOS(intEndereco); int VBR\_CHAR (int caracter) /

/•Rotinaprincipal\*/

 $main()$ { intaux; chartipo\_diskette[]="Nao Instalado ",

printf("\n"); printf("\nProgramaVisualizador daMemoriaCMOS.Cleuton Sampaio."); printf $(''\n'')$ ; printf("\nDataatualdaCMOS; %2x/%2x/%2x", LER\_CMOS (0x07), LER\_C MOS(0x00),LBR\_CMOS(0x09)); printf("\nHoraatualdaCMOS: %2x:%2x:%2x",LBR\_CMOS(0x04),LER\_C MOS(0x02),LBR\_CMOS(0x00)),

 $aux = LER$  CMOS(0x17) + 256 \*  $LER_CMOS(0x18);$ printf("\nMemoriaextendida: %d KB",aux); printf("NnMemoriaTotal :%d  $MB''$ , ((aux+1024)/1024)), aux=LBR\_CMOS(0x10);

if(aux&OxlO) strcpy(tipo\_diskette, "5,25/360 KB") ;

elas if(aux&0x20) strcpy(tipo\_diskette, "5,25/1.2 MB"); elee if(aux&0x30) strcpy(tipo\_diskette, "3,5/720 KB"), elae if(aux&0x40) strcpy(tipo\_dÍ8kette, "3,5/1.44 MB"); printf("\nDrivediskettesA: %a",tipo\_diakette); strcpy(tipo\_diskette, "Nao .? Instalado ") ; if(aux&OxOl) strcpy(tipo\_diakette, "5,25/360 KB"); elee if(aux&0x02) strcpy(tipo\_diakette,"5,25/1.2 MB"); elae if(aux&0x03) strcpy(tipo\_diskette,"3,5/720 KB"), elae if(aux&0x04) strcpy(tipo\_diskette, "3,5/1.44 MB"), printf(H\nDrivedÍ8kette8B: %e", tipo\_diekette) ;  $aux = LER_CMOS(0x19);$ if(aux)

í printf("NnTipodiacorigidol: %d",aux); printf("CIL.: %d", (LER\_CMOS(0x1b) +256\*  $(LBR$   $CMOS(0x1c))$ ); printf("CABBCAS: %d",LER\_CMOS(Oxld)); printf("WPCOM: %d", (LER\_CMOS( 0xle) 4-256\*  $(LRR$   $CMOS(0x1f))$ ): printf("LZONE: %d", (LER\_CMOS(0x21) +256\* (LER\_CMOS(0x22)))); printf("SETORES: 9sd",LER\_CMOS(Ox23)); > elae printf("\nDiecorigidolnao instalado"); aux=LBR\_CMOS(0xla); if(aux)

{ printf("\nTipodiscorigido2: % $d$ ", aux); }

else printf(\*\nDiacorigido2nao instalado");

getch();

printf("\nDumpEexa/caracterda CMOS:");  $print(f("n")$ ;

 $for (aux=0; aux<0x10; aux++)$ 

{ printf ("\n%2x=%2x (%c) %2x=%2x (%c)%2x=%2x(%c)%2x=%2x(%c)",//

aux,LER\_CMOS(aux),VBR\_CHAR(LER\_CM OS(aux)),//

(aux4-16), LER\_CMOS (aux+16) , VER\_CHA R(LER\_CMOS (aux4-16) ), //

 $(aux+32)$ , LER\_CMOS  $(aux+32)$ , VER\_CRA R(LER\_CMOS (aux4-32) ), //

(aux4-48), LER\_CMOS (aux4-48) ,VBR\_CHÂ  $R(LER\_CMOS(aux+48))$  ; >

```
print(f("n");
printf("\nOscaracteresdos
enderecosAateDdeveraoser
desprezados");
getch();
```
ataticvoidESPERA(void)

)

۱,

)

}

while(LER\_CMOS(REG\_A)40x80);

intLER\_CMOS(intBndereco)

{ intconteudo; \_a8mpushf /'SalvaFLAGS\*/ \_disable(); /'Desabilita Interrupções\*/

if(Endereco<0x0a)/\*Seinformde tempo,aguardaatualizacao\*/ ESPERA;

outp(CONTROLB\_CMOS,Endereço); conteudo=inp(DADOS\_CMOS);

asmpopf /\*Restauraflagse interrupções\*/ returnconteudo;

intVER\_CHAR(intcaracter)

{ if(caracter<0x32II caracter>  $0 \times f f$ ) return''; elae returncaracter; }

60 MICRO SISTEMAS

## NOVOS PRODUTOS DATAGAME

### KIT PARA DRIVE MSX

Composto de gabinete metálico, fonte de alimentação, interface DDX, cabo para dois drives, manual e Sistema Operacional (DOS).

### MODEM DE VIDEOTEXTO PARA MSX

Transmite e recebe em 1200/75,300/300,1200/1200, BELLeCCITT. Discagem automática, rediscagem automática em casc de número ocupado. Contém software residente (Firmware) para operação no videotexto. Produto homologado pela TELESP.

### MEGARAM GAMES "MEGAGAMES"

Expansão de memória de 256 Kbytes para computadores MSX. Desenvolvida para uso de jogos avançados que necessitam de memória maior que os 64 Kbytes do computador. Não possui DOS residente.

### MEGARAM DISK

Cartucho de expansão de memória para computadores da linha MSX. Estão disponíveis nas versões 256, 512 e 768 Kbytes. Todos possuem o sistema operacional DOS residente (Firmware), e funcionam como um "DRIVE" de altíssima velocidade.

### DESPACHAMOS PARA TODO BRASIL

### DATAGAME ELETRÔNICA LTDA. FONES: (011) 570-7471 E 574-8990

### REVENDAS

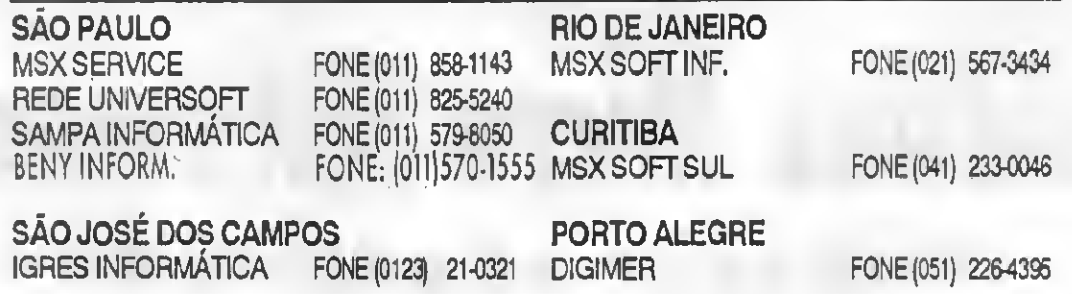

#### **MENSAGEM DE ERRO**

**GETCMOS.C** /\*gětCMOS Programapararestauraramemoria CMO<sub>S</sub> Autor: CleutonSampaio, linguagem  $HCM$ . compilador: MicrosoftQuickC2.0.  $\frac{1}{2}$ 

#include<stdio.h> #include<doa.h>

/\*Enderecoedasportaeparaacessoa  $mamorisCMOS, *1$ 

#defineCONTROLE CMOS0x70 /\*Porta decontrole\*/ #defineDADOS\_CMOS0x71/\*Portade dados\*/

/\*EnderecosdosRegistrosdeestado  $naCMOS:$   $4/$ 

#defineREO\_A0x0a #defineREG\_B0x0b #defineREG\_COxOc #defineREO\_DOx0d

/\*Prototiposdaerotinas utilitariaa:\*/

int LER\_CMOS(int Endereco); staticvoidESPERA(void); voidALTERAR\_CMOS (intposicao, int dado): intVER\_CHAR(intcaracter);

/\*Rotinaprincipal\*/

intmain(intarge, char \*argv[]) intaux: FILE\*arq;  $intbuf[64];$ chardr path $301 = 47$ printf("\nReatauraamemoriaCMOS dodiaco. CleutonSampaio"); if  $(\text{arc} > 1)$ strcpy(dr\_path, argv[1]);

streat(dr\_path, "CMOS.SAV");

 $if((arg=fopen(dr\_path, "rb") ==$ NULL)

 $\mathcal{L}_{\mathcal{L}}$ 

printf("\nErrononomedoarquivo: digiteopathcompletocom\ao  $final")$ printf("\nInformado:  $(*a)$ ", dr path); returnl;

for  ${aux=0; aux<0x40; aux++}$  $buf[aux] = 0$ 

 $aux=fread(buf, 2, 64, arg);$ 

for  $(aux=0; aux<0x40; aux++)$ 

ALTERAR\_CMOS(aux,buf[aux]);

printf("\nConteudodoarquivo  $CMOS.SAV")$  $print(f('n'))$ 

for  $(aux=0; aux<0x10; aux++)$ 

 $printf$  / "\n%2x=%2x (%c) %2x=%2x  $(\&c)$   $\&2x=\&2x(\&c)$   $\&2x=\&2x(\&c)$  ", //

aux, buf [aux], VER\_CHAR(buf [aux]), /

(aux+16), buf[aux+16], VER\_CHAR(buf Interrupcoes\*/  $[aux+16]]$ ,//

(aux+32), buf [aux+32], VER\_CHAR(buf tempo, aguardaatualizacao\*/  $[aux+32]$ ,//

(aux+48), buf [aux+48], VER\_CHAR(buf outp (CONTROLE\_CMOS, Endereco);  $[aux+48]$ } } ;

 $print(f(\n' \n)$ ; printf("\nOscaracteresdoe enderecoeAateDdeveraoser desprezados"); fclose(arg);  $\texttt{getch}()$ ٦

staticvoidESPERA(void) while (LER\_CMOS(REG\_A)&0x80);

 $\mathbf{1}$ 

voidALTERAR\_CMOS(intposicao, int dadol

\_asmpuahf /\*SalvaFLAOS\*/ dieable(); /\*Desabilita Interrupcoee\*/

if(posicao<0x0a) /\*Seinformde tempo, aguardaatualizacao\*/ **RSPERA:** 

outp(CONTROLE CMOS, poeicao); outp (DADOS\_CMOS, dado);

aempopf /\*Reetauraflagee interrupcoes\*/  $\overline{\mathbf{3}}$ 

intVER CHAR (intearacter) if(caracter<0x32||caracter>  $0xff$  $return '$ else returncaracter;  $\mathcal{E}$ 

intLER CMOS (intEndereco)

int conteudo; \_asmpushf /\*SalvaFLAGS\*/ disable(); /\*Desabilita

if (Endereco<0x0a) /\*Seinformde **ESPERA!** 

conteudo=inp(DADOS\_CMOS);

\_aempopf /\*Reatauraflagse interrupcoes\*/ returnconteudo;  $\mathbf{L}$ 

# Assine Micro Sistemas Veja como na página 64

## MONTE SEU PRÓPRIO AT 286,386 OU 486 TRANSFORME SEU XT EM AT (OU 286 EM 386/486) CONSERTE E CONSERVE VOCÊ MESMO SEU PC INSTALE SEU MOUSE, MODEM, SCANNER, ETC...

### Com os livros do Eng. LAÉRCIO VASCONCELOS

### 1) COMO MONTAR, CONFIGURAR E EXPANDIR SEU AT 386/486 NOVÍSSIMO! Super atualizado! 512 páginas e mais de 200 ilustrações!!! Lançado em MAIO/93, mais de 2000 exemplares já vendidos !!!!

Aborda: Montagem dc XT e de AT 286,386SX, 386DX e 486. Detalhes sobre fontes c gabinetes. Instalação elétrica: filtros de linha, NO-BREAKS, estabilizadores, aterramento. Tudo sobre DRIVES. Placas de vídeo e monitores CGA, HERCULES, EGA, VGA c SUPER VGA. Como escolher um bom monitor e uma boa placa dc vídeo. Placas MULTI-I/O, IOSA, UDC e IDEPLUS. Placas dc CPU, expansão de memória, instalação dc memória CACHE, SHADOW RAM, tudo sobre SETUP e STRAPS, análise de desempenho, como aumentar a performance do WINCHESTER, conversão de XT em AT, conversão de 286 em 386 e 486, uso da memória ESTENDIDA e EXPANDIDA, instalação dc coprocessador aritmético, instalação de WINCHESTER, dicas para compras, instalação de MOUSE, MODEM/FAX, SCANNER, SOUND BLASTER, etc. etc. etc...

### 2) CONSERTE VOCÊ MESMO SEU PC XT OU AT

#### 200 páginas, 104 ilustrações. Evite gastos com manutenção !!!

Aprenda a fazer 100% da manutenção preventiva e 60% da manutenção corretiva do seu PC XT ou AT, mesmo sem saber eletrônica (6 recomendável ler também o livro "COMO MONTAR, CONFIGURAR E EXPANDIR SEU AT 386/486"). Solucione erros na memória, maus contatos em chips e placas, limpeza e ajuste de velocidade de drives, manutenção de teclado e MOUSE, interfaces seriais e paralelas, monitor. Os cuidados que vocc deve ter com o seu WINCHESTER. Limpeza e lubrificação de impressoras. Como proteger o computador da poeira e da umidade. Uso dc SOFTWARES DE DIAGNÓSTICO. Aprenda a cuidar do seu computador para que não apresente defeitos !!!

### 3) IBM PC: DICAS <sup>E</sup> MACETES DE SOFTWARE

#### 230 páginas e uma centena de DICAS para você usar melhor seu PC III

Você nunca viu tantas informações úteis sobre SOFTWARE em um único livro. A cada página é encontrada uma dica que pode ser imediatamente aplicada ao seu computador, resultando em maior velocidade, produtividade, segurança e facilidade de uso. Aborda diversos assuntos interessantíssi mos: Cópia de disquetes protegidos, como aumentar a velocidade de acesso do WINCHESTER e dos disquetes, uso da MEMÓRIA ESTENDIDA, EXPANDIDA, EMS, XMS, HMA, UMB, compactadores de arquivos, recuperação de discos formatados e de arquivos apagados, programas gráficos, como proteger o computador a nível de software, como medir corretamente a performance da CPU, do WINCHESTER e da placa de vídeo, comandos úteis do DOS, como criar da melhor forma seus arquivos AUTOEXEC.BAT e CONFIG.SYS. E mais dezenas de outras dicas. Mesmo se você é um principiante, aprenda a usar as técnicas empregadas pelos EXPERTS em microinformática !!!

### SOFTWARE DE DOMÍNIO PÚBLICO E SHAREWARE SOLICITE NOSSO CATÁLOGO GRATUITAMENTE. VEJA AS VANTAGENS DOS NOSSOS PROGRAMAS:

1) São todos compactados com o popular compactador PKZIP, o que reduz o tamanho e o custo para os clientes.

- 2) São fornecidos em disquetes NOVOS e de BOA QUALIDADE (TDK, SONY, BASF, etc.)
- 3) São todos acompanhados de um arquivo LAERCIO.DOC que traz as instruções para a instalação e para sua imediata utilização.
- 4) São todos testados e homologados pela nossa equipe técnica.
- 5) A maior vantagem: são cobrados por tamanho, e não por disco. Enquanto outras empresas cobram 3 discos por 3 programas dc 120 kB, nós cobramos por apenas um único disco de 360 kB com os três programas juntos.

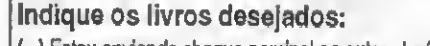

- ( ) Estou enviando choque nominal ao autor, Laórcio Vasconcelos
- ( ) Desejo receber o catálogo de programas

#### Preços válidos para AGOSTO/93:

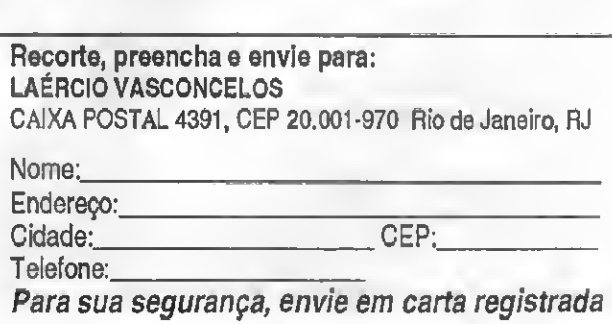

Recorte, preencha e envie para:

COMO MONTAR, CONFIGURAR E EXPANDIR SEU AT 386/486 ( ) Cr\$ 2.100,00 CONSERTE VOCÊ MESMO SEU PC XT OU AT ( ) 04\$ 1.440,00 IBM PC: DICAS E MACETES DE SOFTWARE ( ) 046 1.540,00

LAÉRCIO VASCONCELOS ENGENHARIA DE COMPUTAÇÃO LTDA. Av. Rio Branco, 156/2812 Rio de Janeiro. Tel (021) 262-1672, 262-6202 FAX (021) 220-8267

## CARTAS

#### PAINEL

Possuo um micro Apple Laser llc. Gostaria de adquirir uma interface para dois drivers de 5 1/4 dupla densidade e a expansão do Laser llc, que o transforma em lie. Compro ou troco por interface para micros PC XT. Carlos Alberto Alves Rua Turquia, 157 - Vale das Pedrinhas-Nordeste de Amaralina Salvador-BA-CEP: 41915-500

Possuo um IBM PC AT e gostaria de entrar em contato com outros usuários do mesmo, para o intercâmbio de dicas, jogos, sharewares em geral. Peço aos interessados que mandem uma listagem com os softwares disponíveis. Pabio Leite

Rua Esperança, 86/63 São José dos Campos-SP 12243-700

Possuo um PC XT 640K, monitor CGA e gostaria de me corresponder com novos amigos de todo o pais para adquirir jogos e utilitários. Responderei a todas as cartas.

#### Flavio de Oliveira Rua Rui Barbosa, 1253/B Pirapozinho - SP - CEP: 19200-000

Sou usuário de um TK90X com ROM do Spectrum, vídeo direto, três canais de som, drive e impressora Lady 80. Como possuo muita experiência com o TK, colocome a disposição dos outros usuários para troca de informações sobre soft e hard, inclusive montagem e programação dos periféricos.

Gostaria também de co municar que estou interessado na aquisição de uma light pen ou, preferencialmente, de um mouse, para facilitar a elaboração de desenhos. Aluizio Ribeiro de Oliveira Filho Rua Osman Lins, 631 - bloco 19 apt.102 - Doodoro Rio de Janeiro • RJ - CEP: 21670-450

Possuo um TK90Xe tenho interesse em comprar uma placa de expansão de memória. Gostaria que os

usuários que possuam tal placa, entrassem em contato comigo.

Aldo Soares de Almeida

Rua Rio Casca, 630 - Carlos Prares Belo Horizonte - MG - CEP: 30710- 200

Possuo os primeiros vinte e quatro números da revista Micro Sistemas, encadernados em dois volumes, portando suas capas originais. Aos interessados, entrar em contato pelo telefone abaixo entre 10:30 a 11:30 horas de segunda a sexta-feira.

Renato Monteiro

Telefone: (0194)61 5042 e (0194) 61 4632

Possuo um IBM-PC e gostaria de trocar programas com outros usuários da mesma linha. Também troco programas de Amiga. Fabiano de S. Pereira RuaConego Braga, 60 - Centro Iguape - SP CEP: 11920-000 Possuo um PC AT/386DX,

monitor SVGA color e gostaria de entrar em contato com colegas para torca de jogos, dicas e programas em geral. Solicito aos interessados que enviem listagem completa. Ronaldo Daniel M. Nascimento Rua da Independencia, 1.310 Pau dos Ferros - RN • CEP: 59900- 000

Possuo um IBM PC AT286 e gostaria de entrar em contato com usuários para intercâmbio de programas em geral. Mandar listagem completa.

Ailton Corrêa de Almeida

Rua Arivaldo de Carvalho, 885 Sobradinho

Feira de Santana - BA - CEP: 44020- 010

Acaba de entrar no ar a primeira BBS do interior de Pernambuco. Trata-se da LOUCA BBS, atendendo gratuitamente pelo telefone (081) 721-4218, no horário das 21:00 as 8:00 diariamente, padrão: 300, 1200, 2400 BPS (N,8,1). Henio Barros

Caixa Postal: 139

Caruaru-PE-CEP 55000-000

## **Micro** Sistemas

Você assina e recebe em sua casa durante um ano doze exemplares da revista Micro Sistemas.

Pagamento a vista CR\$ 2.850,00 Cheque para 30 dias CR\$ 3.420,00

ATI Editora S/A Rua Washinton Luiz, 9 - Gr.402 CEP: 20230-900 - Rio de Janeiro - RJ Tel:(021) 232-2517 FAX:(021 )242-9981

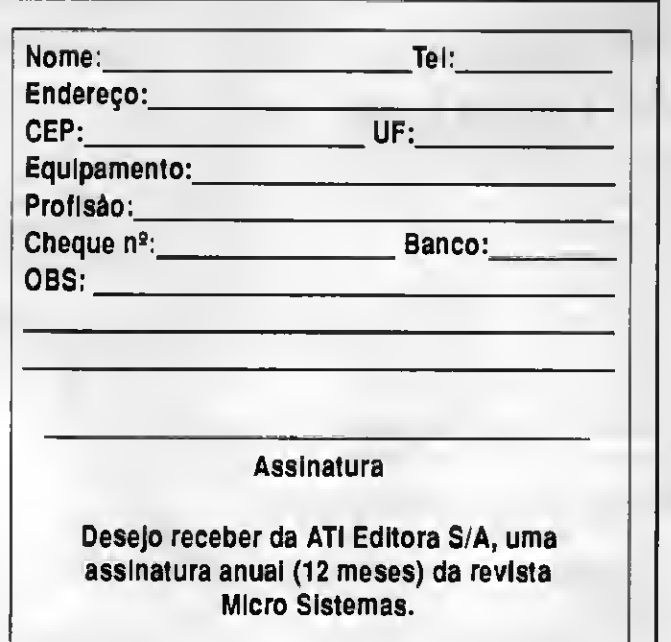

# Nós já vimos esse Filme!

Temos a solução para os seus problemas, seja ele de hardware, software, periféricos, assistência técnica, apresentações multimídia e desktop. Por isso quando você pensar em Amiga, pense na Focus Informática para não ter problemas mais tarde e dizer que ninguém avisou.

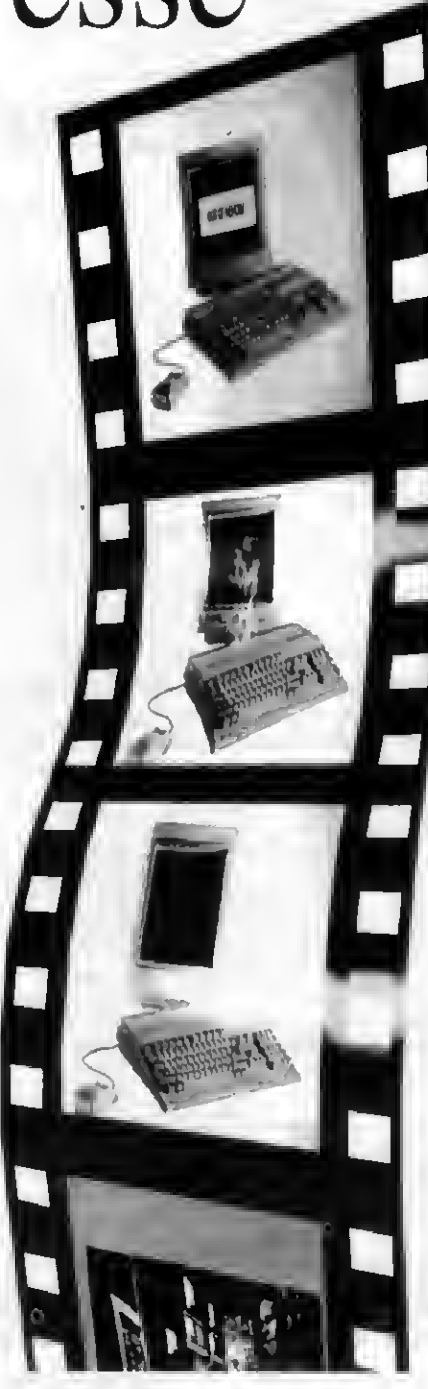

## FOCUS Informática

R. Dona Inácia Uchôa, 135 - Vila Mariana - São Paulo - SP Tel. (011) 549.7731 - CEP 04110-020

### PESQUISA MS

#### SUA OPINIÃO VALE DUAS ASSINATURAS

Você dá a sua opinião sobre os melhores programas de computador do mercado e concorre automaticamente a duas assinaturas anuais da primeira revista brasileira de microcomputadores. No final do ano apresentamos os campeões da preferência dos leitores. Participe e boa sorte.

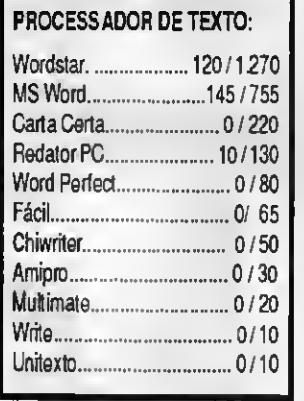

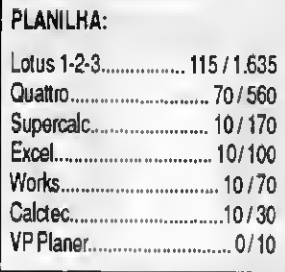

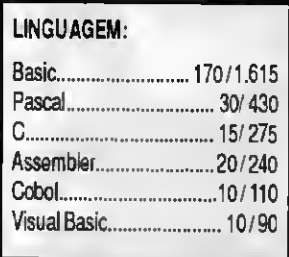

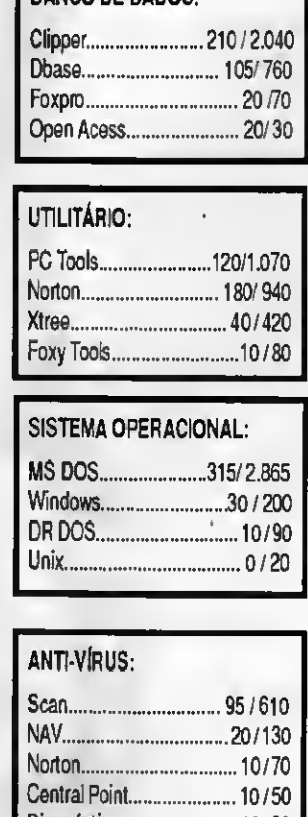

BANCO DE DADOS:

### ANTI-VÍRUS:

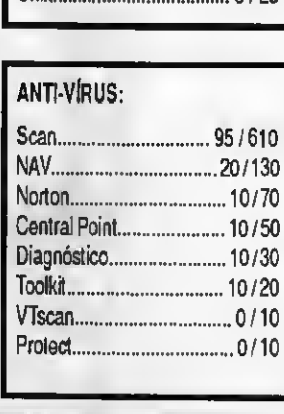

Unix..0/20

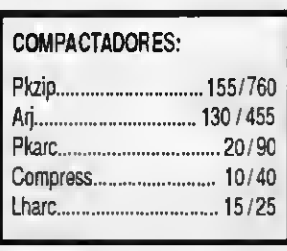

#### APLICATIVO GRÁFICO:

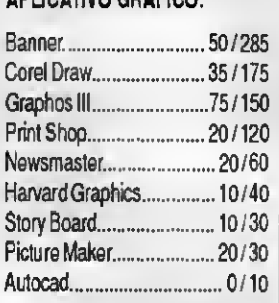

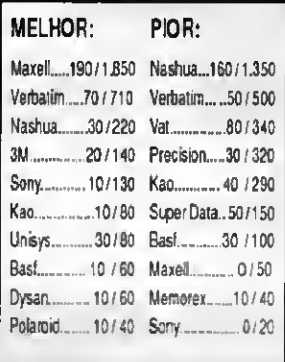

Melhor: Pior:

#### Prince of Persia.............100/780 Tetris.80/530 Grand Prix.50/ <sup>485</sup> Chess.45/300 F-15.20/240 Wing Commander............. 20/160 F-19.40/160 Indianapolis 500................ 10/100 Lemmings.10/95 Guerra no Golfo................ 15/100 Angra-1.15/95 Wolfestein 3D................... 40/95 Golden Axe............................. 10/80 Amazônia......................... 10/80 Soko-Ban.10/75 Indiana Jones..................... 10/70 Lakers & Celtics.10/70 Battle Chess............................ 10/70 Larry.0/60 Blockout.0/60 Test Driver.5/60 Sim City.10/60 Arkanoid. 10/60 Chessmaster.0 / <sup>50</sup> Cycles.0/50 Falcon.0/40 TopGun.0/40 F-117.0/35 Out of ThisWorld.0/ <sup>30</sup> Stunts.0/30 Monkey Island.0/30 Truco.0/30 Simpsons.0/30 Ford Simulator.0/10 Popolous.0/10 AflerBurner.0/10 Mach3.0/10 Street Road.0/10 AlteredBeast.0/10 Flight Simulator.0/10

Robocop.0/10

JOGOS:

Responda às questões de acordo com a sua preferência. No caso de usar mais de um programa de mesma classe, escolha apenas aquele que julga ser o mais adequado para o seu uso Nào importa a origem do software Escreva de forma clara e legível o nome do Washington luís. 9 - gr 402 - Rio de Janeiro - RJ - CEP 20230

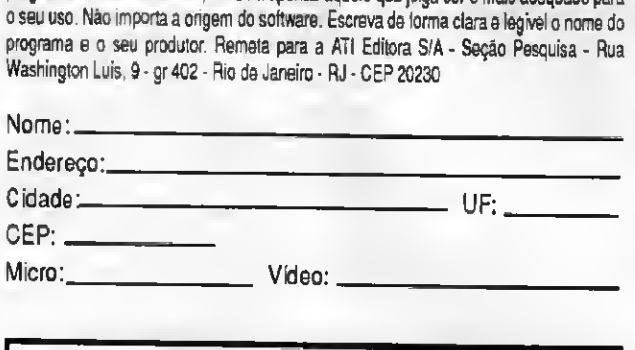

#### ASSINATURA ANUAL:

Dawid Wahrsager - Rio de Janeiro - RJ Sidnei Vides - São Paulo - SP

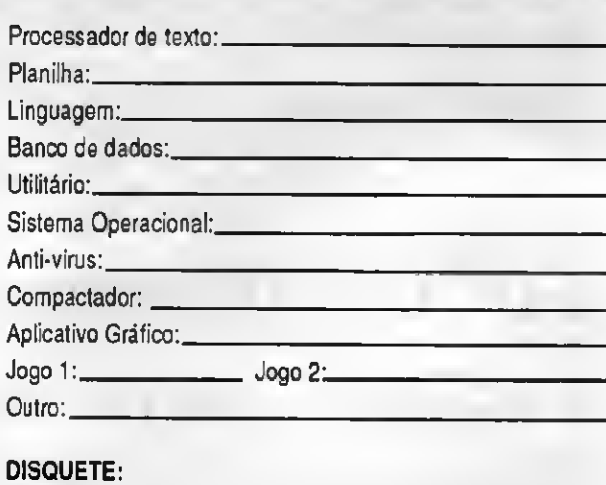

II CONGRESSO DE INFORMÁTICA E TELECOMUNICAÇÕES DO NORDESTE II FEIRA DE INFORMÁTICA DO NORDESTE - INFONORDESTE 13 A 16 DE SETEMBRO DE 1993 - CENTRO DE CONVENÇÕES DE PERNAMBUCO - OLINDA - PE

enha conhecer, de 13 a 16 de Setembro de 1993, as novidades tecnológicas do segmento da informática nacional. Esta é a oportunidade de realizar bons negócios fora do eixo Rio -São Paulo, em um mercado que está em franca ascenção. Em sua última edição obtivemos a participação dos maiores

fornecedores nacionais, atingindo uma visitação superior a 100.000 pessoas.

Nos mesmos dias do evento, estará ocorrendo o II Congresso de Informática e Telecomunicações do Nordeste, o qual atenderá as carências de informação e reciclagem necessárias ao mercado atual.

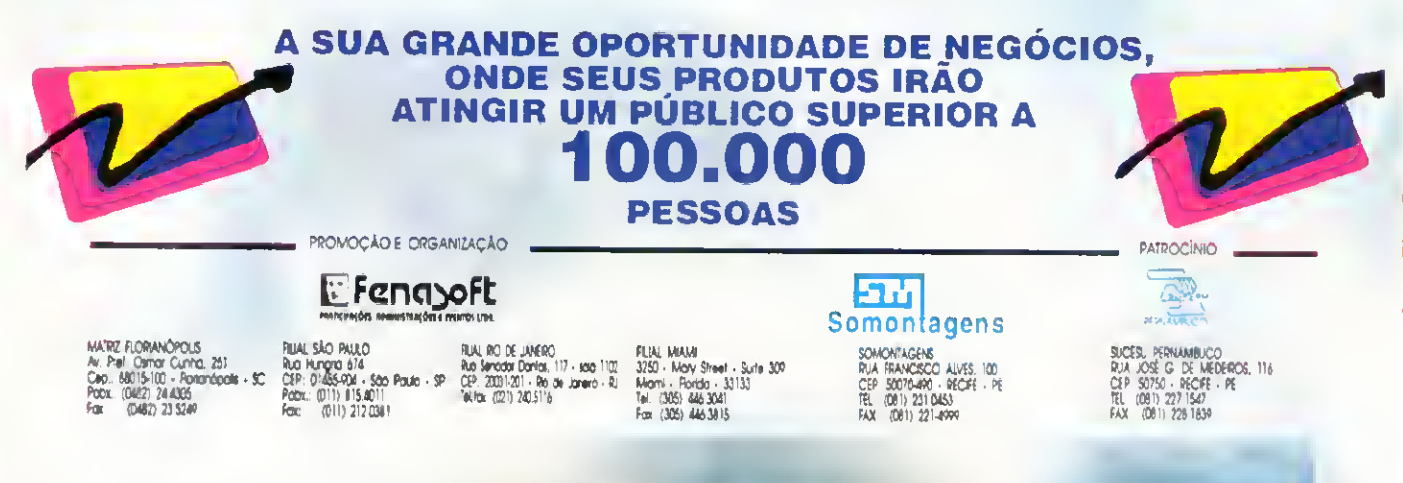

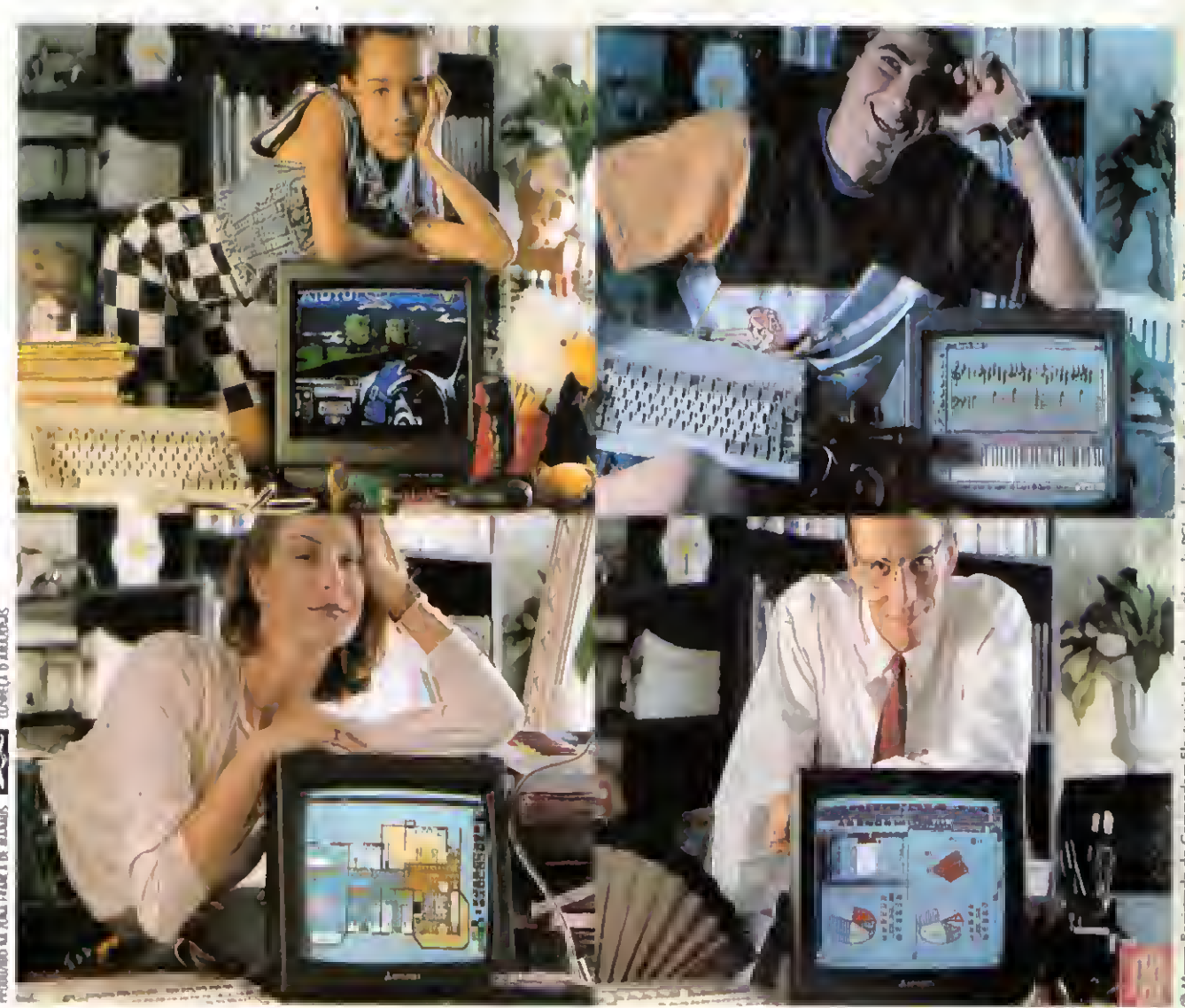

# Amiga é pra essas coisas.

Este é a camputadar mais papular da Eurapa e a videoclipes, apresentaçães, cam 4096 cares e 4 canais mais vendida na Alemanha. É fácil de usar, vem de som independentes, mantadas em 2 canai<mark>s</mark><br>Cam editor de textos, planilha eletrânica, banca de **forma de f**estérea.Quer mantar um audiavisual, jacar um dadas, 12 jogas e está pranta para **I esta esta entrar a unha para e**ntre au para as cantas da escritória em dia ? multimídia: faz animação de imagens, este este este de la amiga® é pra essas caisas.

estérea, Quer mantar um audiavisual, jagar um

#### Aproveite a promoção especial e consulte nossos preços. Impressora compatível com qualquer PC ou PS.

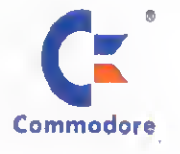

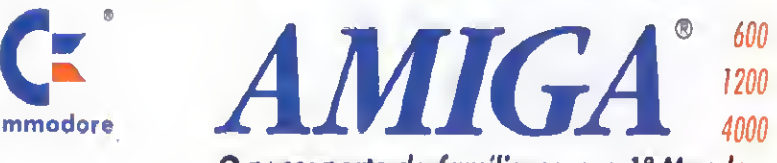

#### O passoporte da família para o 1º Mundo

i " i s 677. 1 sófra 1991 NÓS FAZEMOS O FUTURO SAC-PCI Tel.: 0800-141516 lligação grotuto poro todo o território nacional) e usada pela PCI wao walesha was apoite ho de IV

São Poulo (011): Mappin: 214-4411 R.7564 · OP: 885-6645 · Computer Place: 820-2851 · Multisoft: 535-3431 · RPS: 270-3400 · Layor: 829-9599 Compinos (0192): Albuquerque: 32-3700 • Multibyte: 54-2507 • Ribeiróo Preto (016): Mactron: 625-1800 • Bela Harizante (031): Meto Autamação: 281-2828 Brasilla (061): WF: 225-1414 • M. Marcelino: 274-0980 • Fortalexa (085): IBM: 231-7478 • Belém (091): M. Marcelino: 235-4034 • Culabá (065): Milan: 624-2121 • Rio de Janeiro (021) SPE: 297-0088 • CAT: 220-8456 • Zentek: 260-1352 • Compumaq: 224-7010 • Solvador (071): Eqcenter 235-4209 Curitiba (041). Comasul: 254-8144 • Florianápolis (0482): Comasul: 24-9066 • Galánio (062): Assiste: 281-4455 • Porto Alegre (051): Casa do Desenho: 343-3211 CMN 228-5800 \* Digimer: 221-7599 • Bento Gonçalves (034): Comabe: 452-3822 • Vitória (027) Wilson Ramos: 222-5055